# **Chapter 13 Expressions (updated 23-Mar-2022)**

This chapter describes the expression services in HCA. Expressions are used like in a traditional programming language to change the value of a variable.

This chapter covers these topics:

- Introduction to HCA expressions
- The Visual Programmer Compute and Compute Test elements
- The expression builder
- Managing variables
- Important uses of variables besides the Visual Programmer
- Error handling
- Expression syntax and built-in functions

In many cases the simpler variable values – Yes and No – and the three Visual Programmer elements – Make variable yes, Make variable No, and Not variable- are sufficient for applications. The Compute and Compute test elements are used for more sophisticated programming.

#### **Introduction to expressions**

As described in the chapter on the Visual Programmer, HCA variables are usually used with simple Yes and No values. But in addition to those you can create and manipulate variables that can store text, numeric, Boolean, or date-time values.

Each variable can contain data of any type. HCA converts the data to the type it needs for the operator being evaluated. For example, consider these expressions:

 $a = 10$  $b = 20$  $c =$  "The result is" +  $(a + b)$  $d = #01-01-2001#$ 

 $e = a - "8"$ 

After these expressions are evaluated:

- a is a number with value 10
- b is a number with value 20
- c is a string with value "The result is 30"
- d is a date
- e is a number with value 2

If you understand, or can learn about, how expressions in traditional programming languages like Visual Basic work, you will understand HCA expressions.

### **Compute and Compute-Test visual programmer elements**

To use these expressions two visual programmer elements are available: Compute and Compute Test.

The properties of the Compute element are:

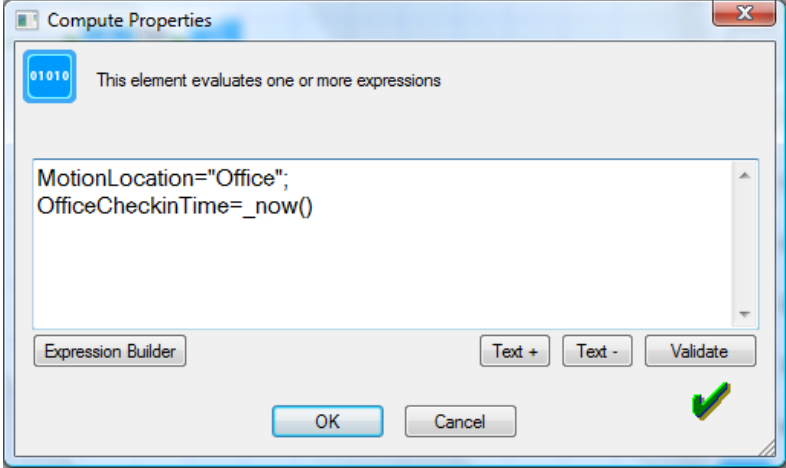

In the Compute element is placed a series of expressions each separated by semicolons.

```
<variable name> = <expression> ;
<variable name> = <expression> ;
...
<variable name> = <expression>
```
When the compute element is executed, the expressions are evaluated and the computed values assigned to the named variables. Expressions are executed in sequential order.

The Compute Test element contains a single expression that is evaluated to determine a yes or no value. If the value is "yes" the path marked "yes" in the program is taken from the Compute Test element, and likewise for "no".

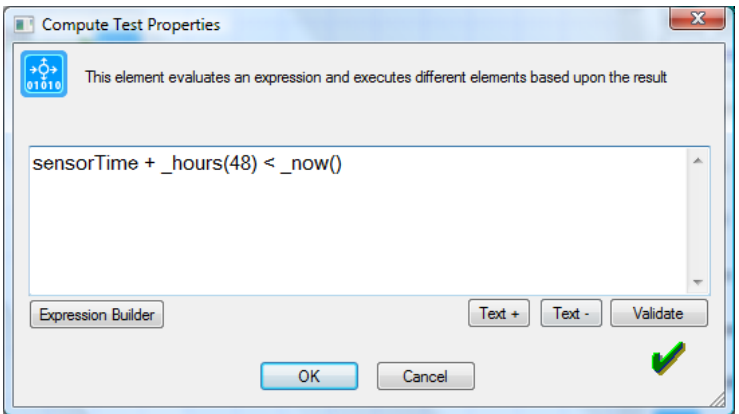

In both these elements the Validate button is used to check that the expression you have entered is correct – it matches the syntax that HCA expects.

A lot of work went into the Visual Programmer to allow HCA users to create programs without all the baggage of existing programming languages – careful syntax, programming terms and concepts. These two elements take a step back from that and leave you in the realm of the programmer. If you have never used, for example, Visual Basic, or all this sounds Greek to you, stick with simple yes and no variables managed with the visual programmer elements for them. You can do many wonderful things with them alone.

#### **Expression builder**

To help you create expressions, rather then always having to refer to this documentation, HCA contains a tool called the Expression Builder.

On dialogs where you enter an expression, a button labeled *Expression Builder* helps you compose your expression. Pressing this button opens the builder tool.

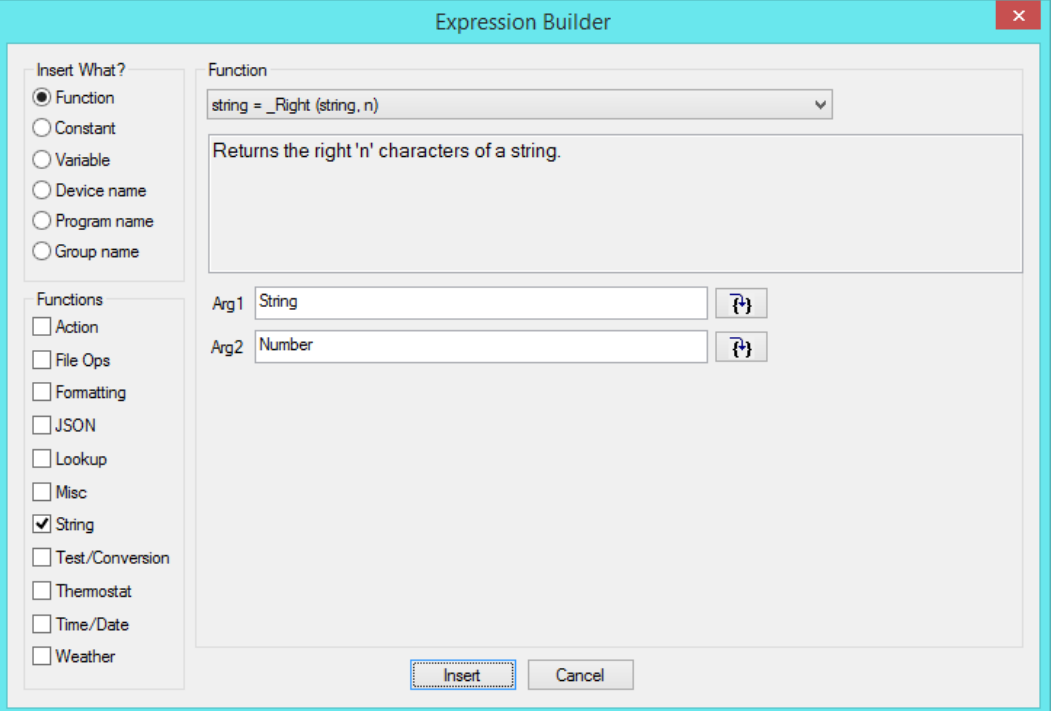

The "Insert what?" box specifies what sort of item you are inserting. The most common case is one of the HCA built-in functions.

The "Functions" box lets you limit the number of choices of the possible functions you have to choose from.

The third section of the dialog changes depending upon what you are inserting. In the picture above, a function is being inserted. Choose the name of the function in the dropdown and two things display: a short explanation of what it does, and the parameters to the function. In this example, the right function takes two arguments. You can simply type in the two arguments, or to get more assistance, press the button next to the argument. This opens this dialog:

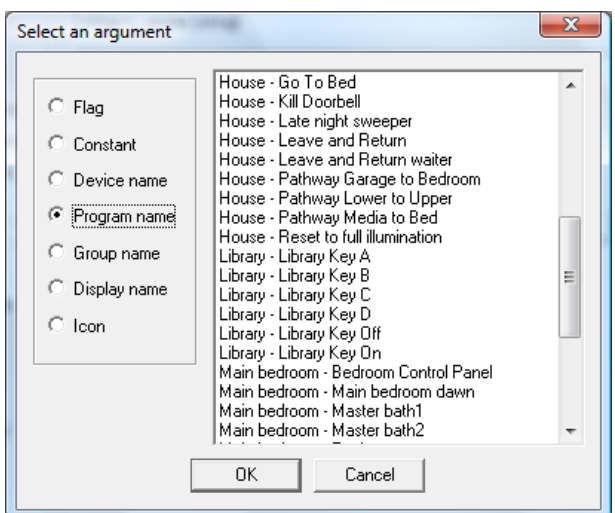

This dialog lets you insert common things that you may want to work with. Things like the names of the objects in your design, variables, and constants.

When you close the Expression Builder, the constructed expression is inserted into the text of the element properties at the cursor. Or it replaces the current selection if there is one.

#### **Managing Variables**

An important point about variables is that they usually get created when expressions are evaluated. When a program is executed any new variables that are used in its expressions appear in the variables list in the variable inventory dialog.

The variable inventory dialog is described in the chapter on design tools.

#### **Other uses for expressions**

In addition to using expressions in the Compute and Compute Test visual programmer elements, you can place expressions in other elements. Just enclose the expression in %'s. When the element is executed, the expression is evaluated and the result in text form replaces the % enclosed section. For example, to show the value of an expression, use this text in the ShowMessage element:

The value of beta is  $%$  beta $1 + \text{beta2\%}$ 

If your string wants to display a percent sign, use two in the string:

Inside humidity is %humInside%%%

In these elements, an Embed Expression button appears. This lets you build an expression then encloses it in %'s when it places the expression into the element's properties.

To see in which elements an embedded expression can be used, see technical note titled "Parameter and expression use in program elements".

### **Error Handling**

Because these elements happen at a more complex layer of HCA than most elements, errors can happen that could not be detected in the Visual Programmer. If errors occur while executing these elements, the errors are logged, the Compute or Compute Test element is abandoned, and execution continues with the next element. In the case of the Compute Test element execution follows the Yes path. These errors show up with a red "P" marker and can be filtered as an Error.

Some of the possible errors are:

- Naming a device, thermostat or a magic module as an argument to a function and no device, thermostat, or magic module with that name in your design.
- Divide by zero.
- Using a weather function but no weather provider available.
- Trying to construct a date-time with something out of range. Like a month of 13.

#### **Expression Syntax**

HCA expressions are very similar to expressions in any programming language like Visual Basic or VBScript. The usual operators are available:

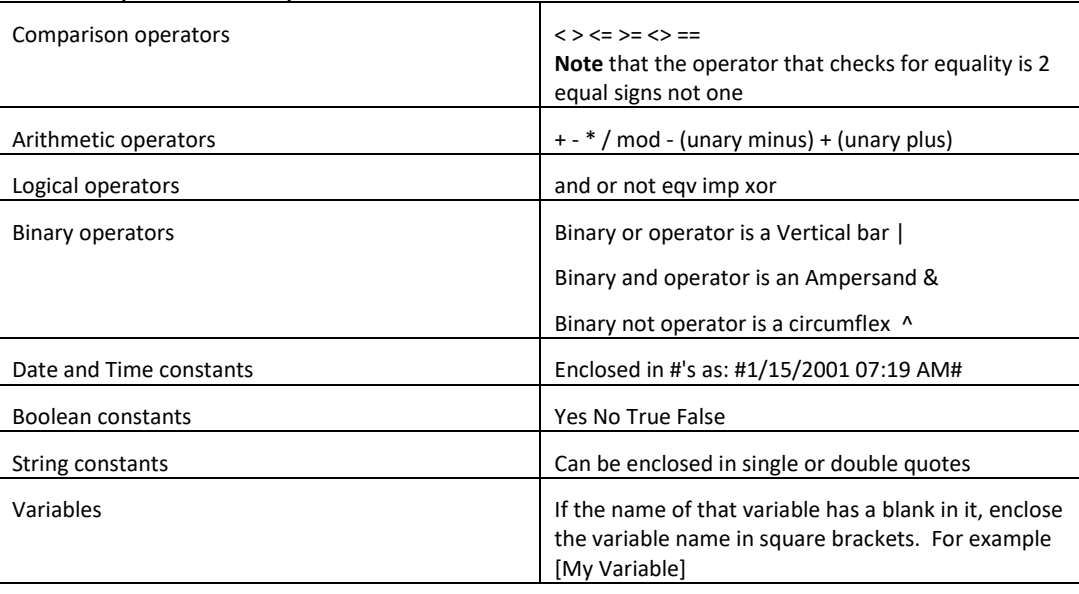

#### **Tags**

A "tag" is simply a name-value pair associated with an object in your design. The name can be any valid HCA name and the value is any text string. You can associate up to 8 "tags" with a room, device, program, group, or keypad.

What are tags good for? That is up to your design. You can use them to associate any piece of data with an object. The key idea behind tags is that programs can manipulate them – adding, deleting, and seeing if a device has a tag or a specific value of a tag. In this way you can have programs save data in a tag of an object and then later another program can read it out. In some ways they are like global variables except that the value is specific to each object.

In the properties dialog there is a "Tags" tab where the current tags assigned to an object are shown with their values. Using this you can view and modify tags and their values from the UI.

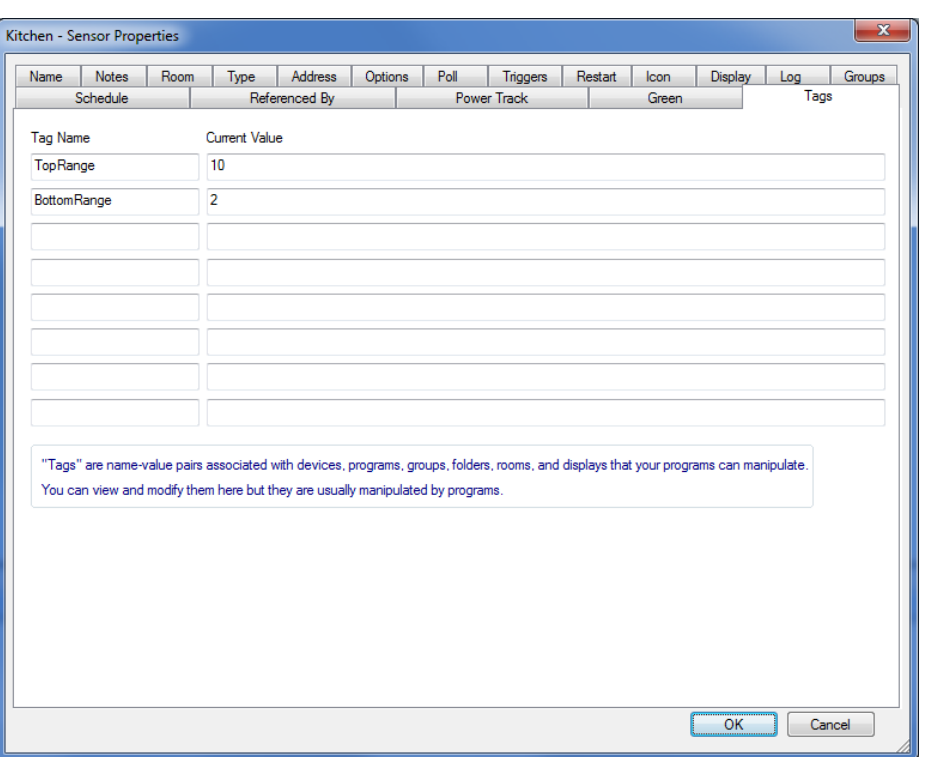

In addition to manually viewing and changing, these expression functions are available and described in the Lookup Functions section below:

- ObjectTagGet
- ObjectTagSet
- ObjectTagDelete
- ObjectTagExists

#### **Expression functions**

In the expressions used in the Compute and Compute-Test elements, you can use the built-in functions that HCA provides. Some of these are very general and can be found in almost any programming language, and others are specific to HCA.

Some notes on the function-by-function list below:

- In the list of functions below, some have optional parameters. These are designated by showing the parameter in []'s
- All functions return some value and in the Compute element you must assign that value to a variable. In the function list below if the result isn't useful, it is designated as "void".
- In creating expressions there are several functions that HCA provides. Some of these are very general and can be found in almost any programming language, and others are specific to HCA.
- All functions provided by HCA begin with the underscore character. If none of your variable names begin with an underscore, if in subsequent versions of HCA new functions are added, none of your variable names will conflict with any new function names. The case of the name is not important, so the left trim function can be written *Ltrim* or *ltrim*.

# String functions

The string functions are identical to the Visual Basic functions of the same name.

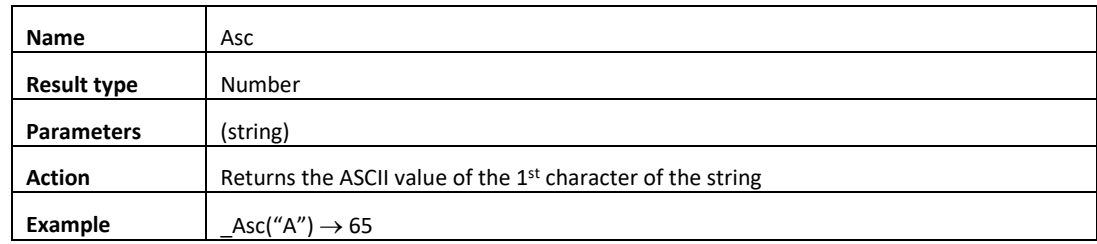

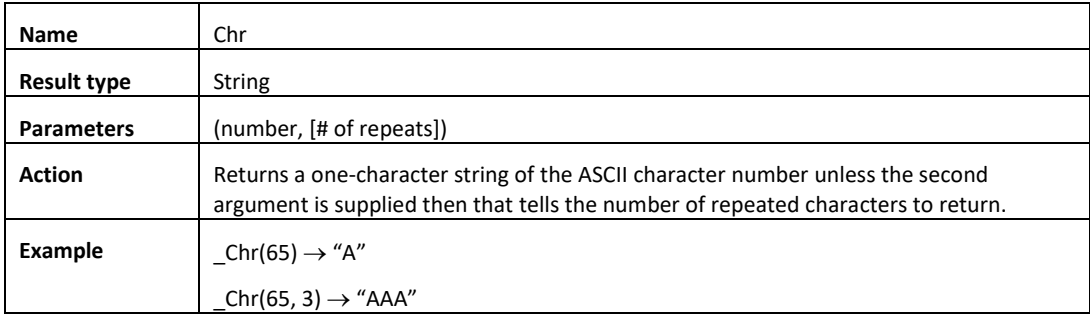

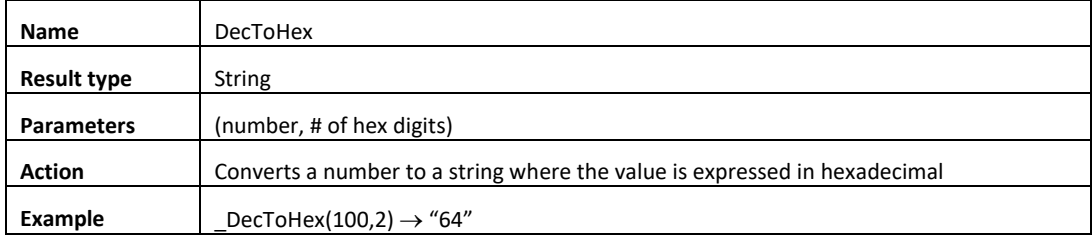

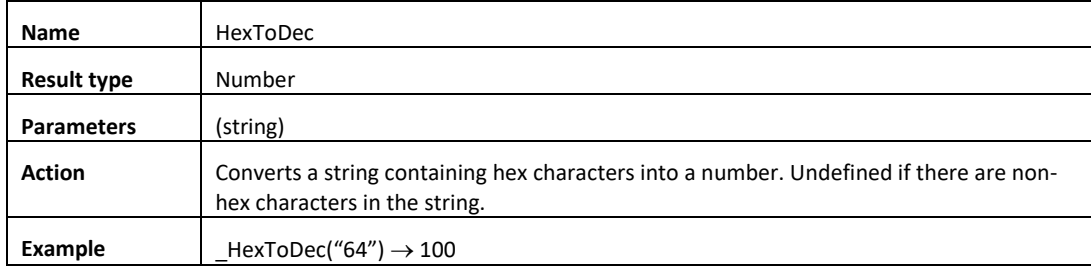

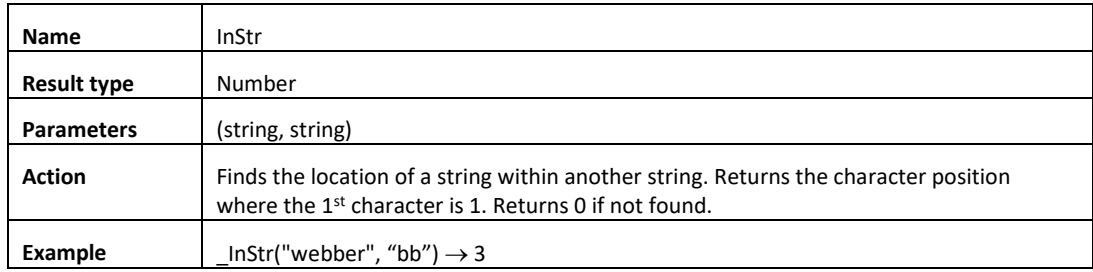

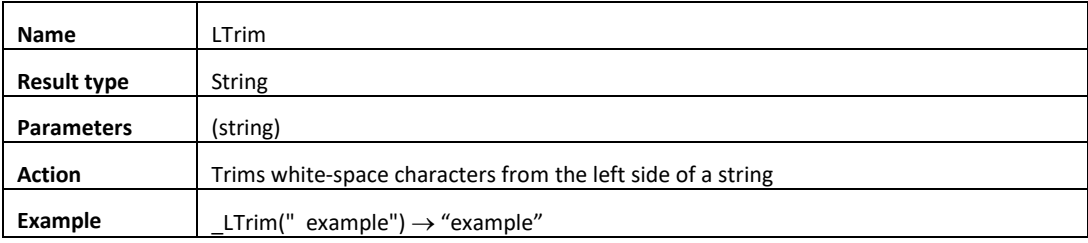

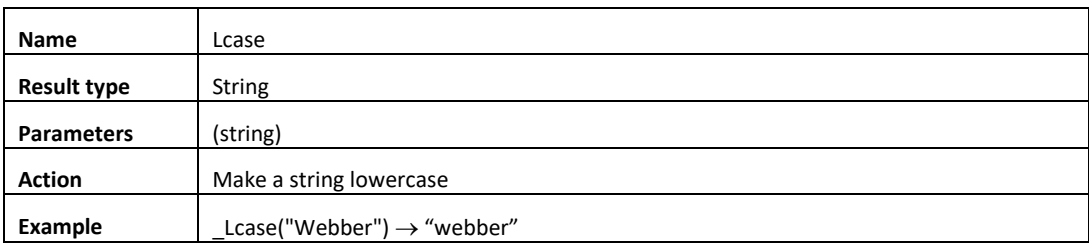

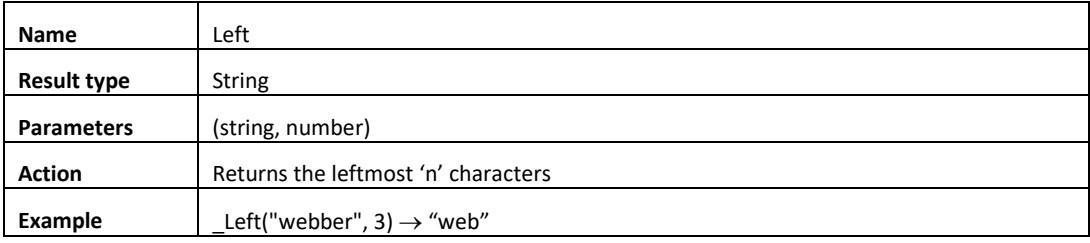

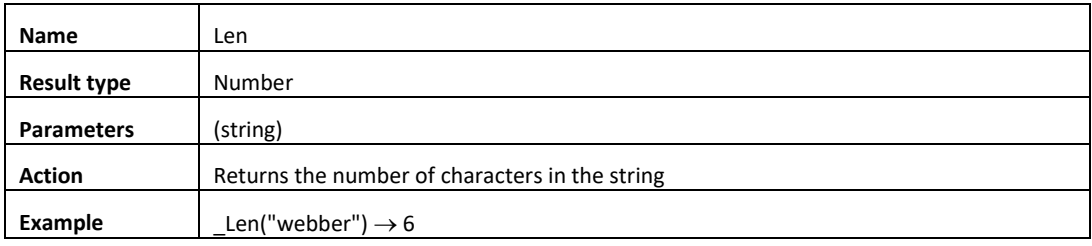

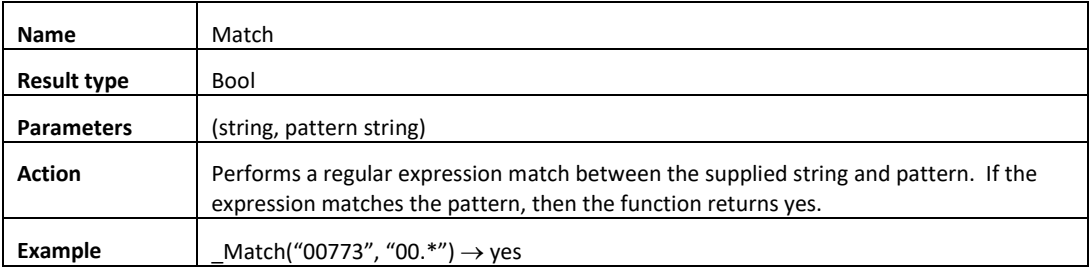

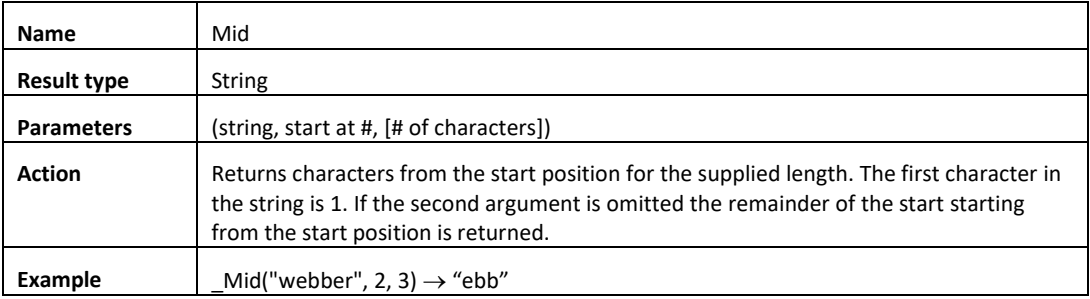

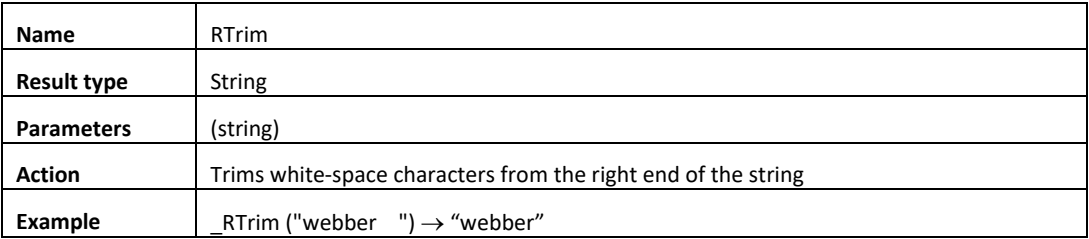

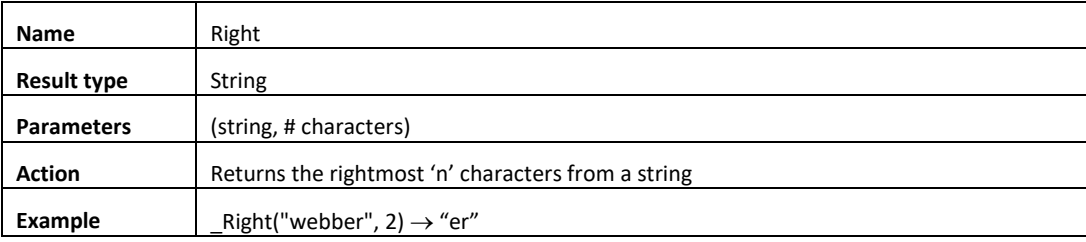

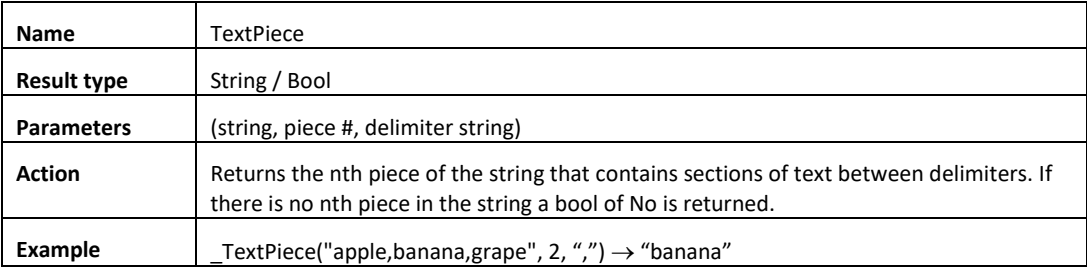

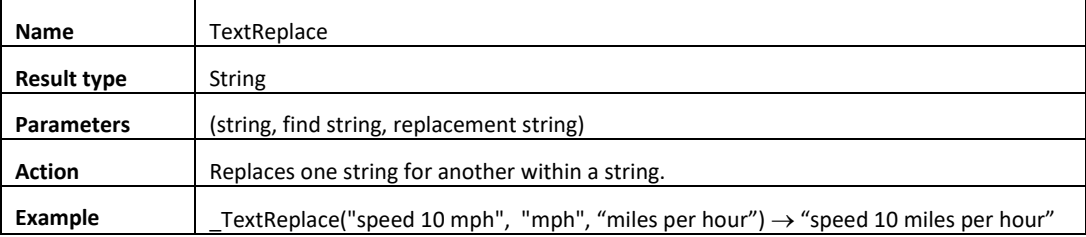

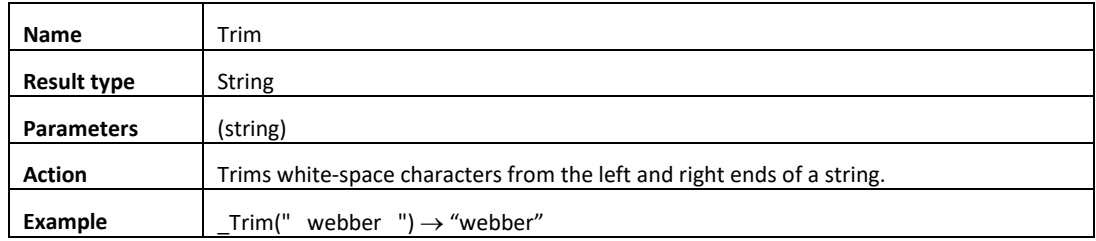

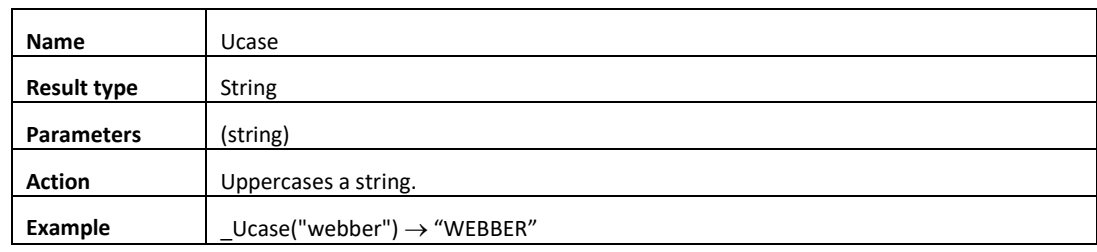

### Test / Conversion functions

These functions are generally useful in creating programs, and many are like the corresponding Visual Basic functions.

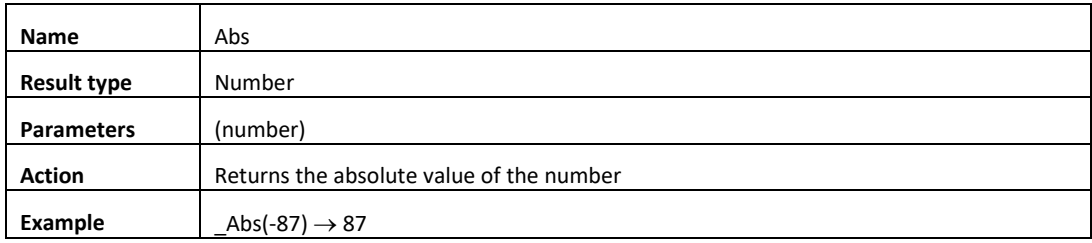

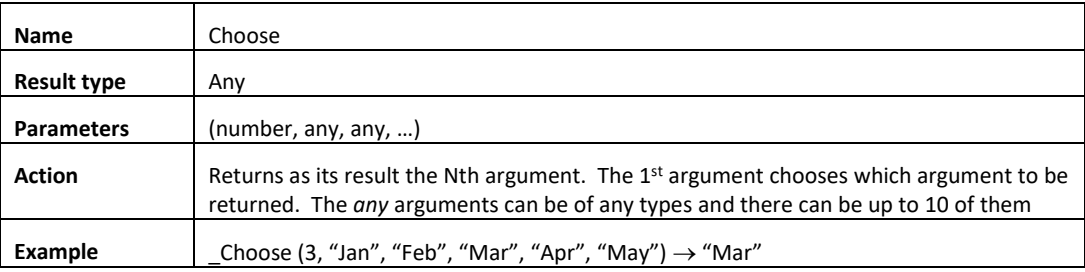

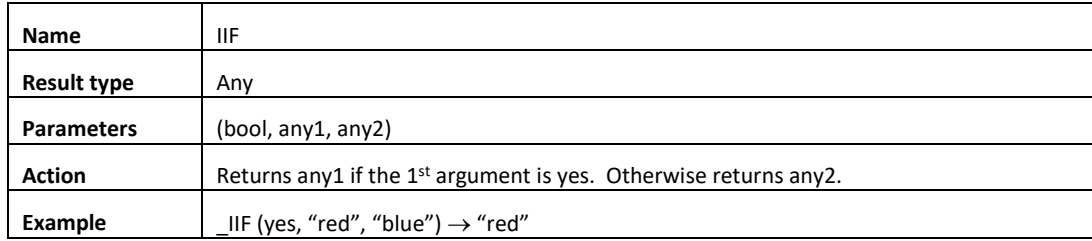

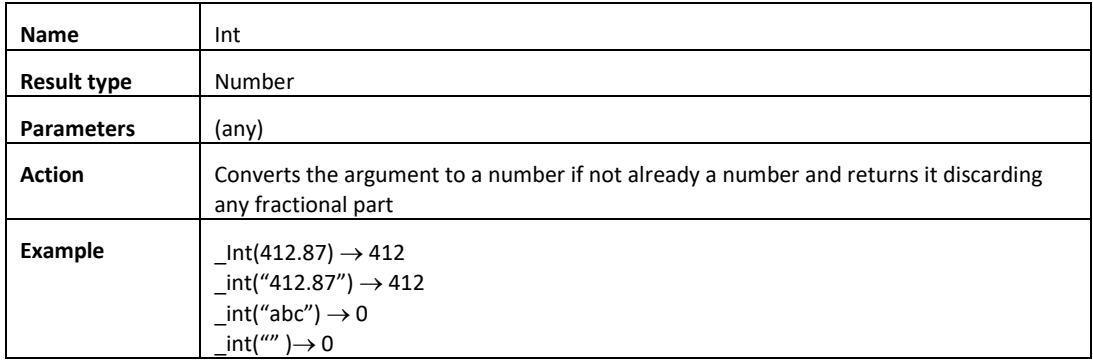

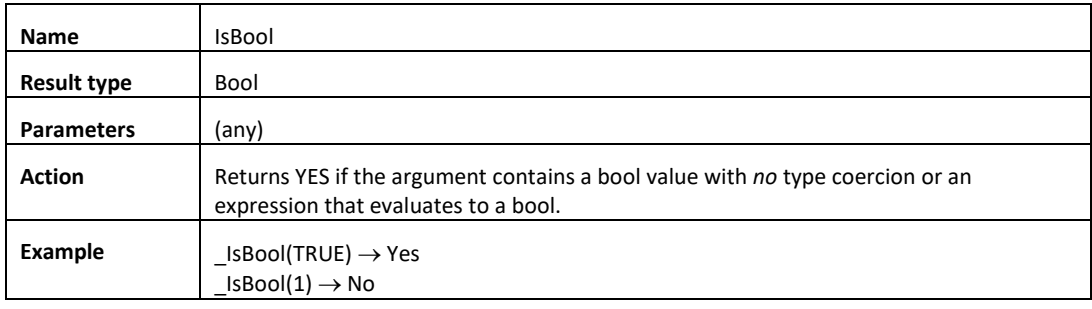

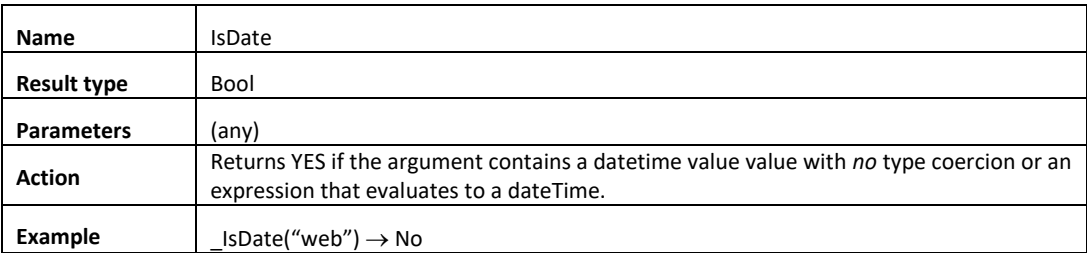

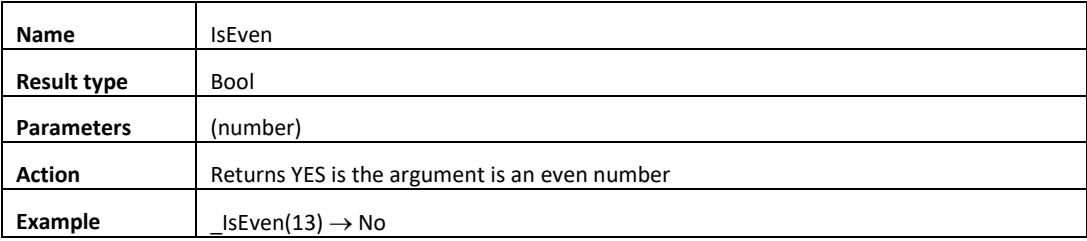

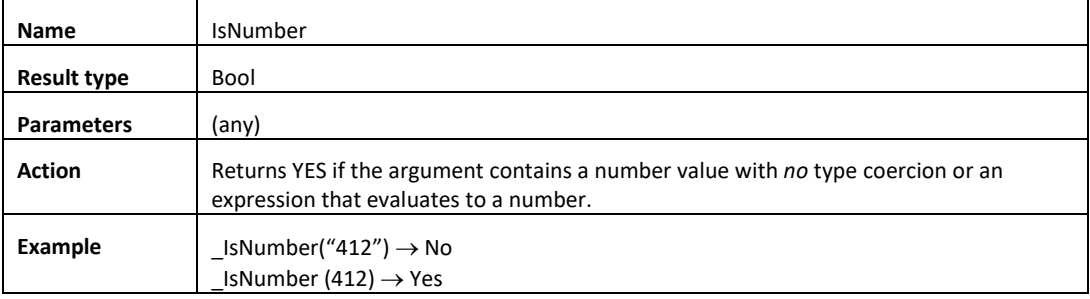

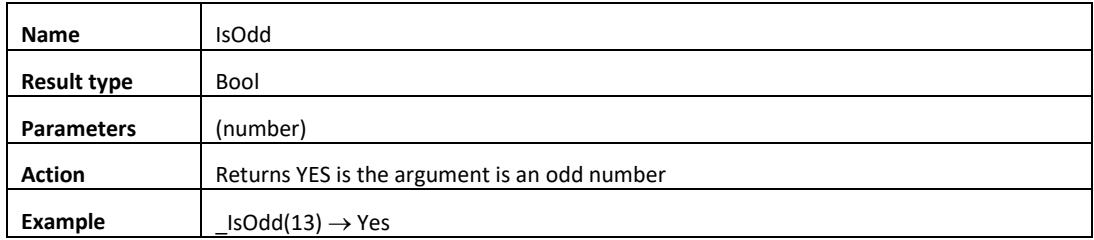

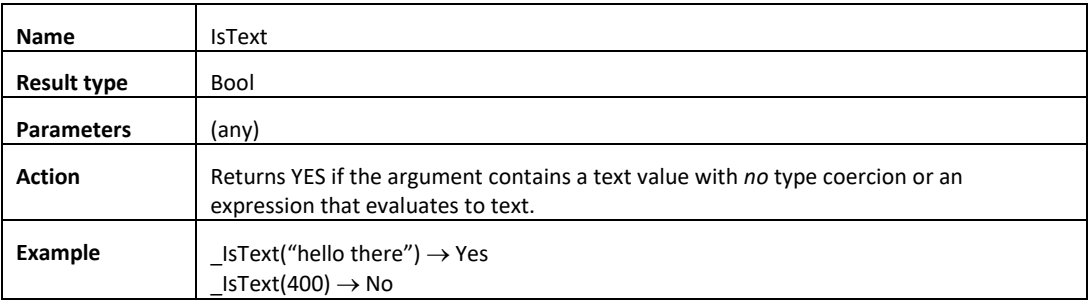

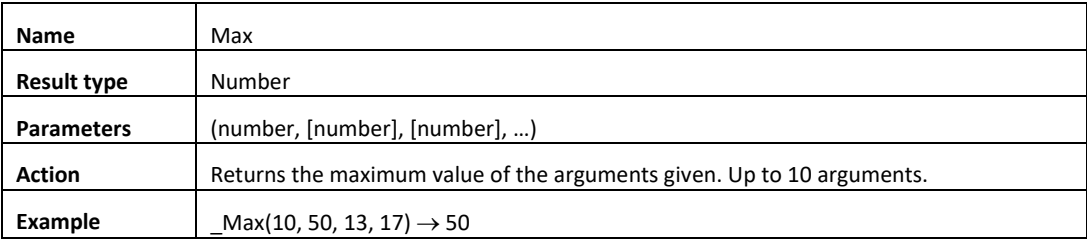

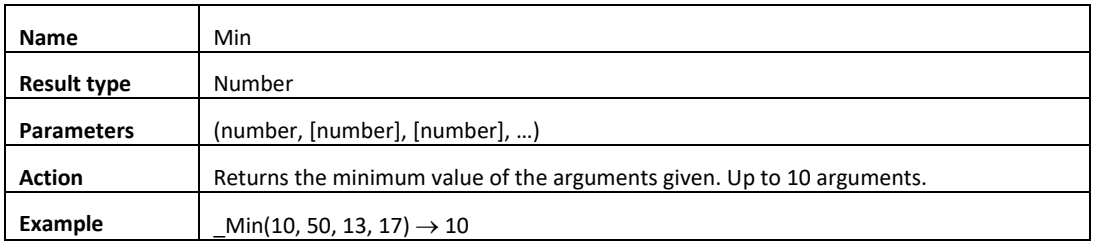

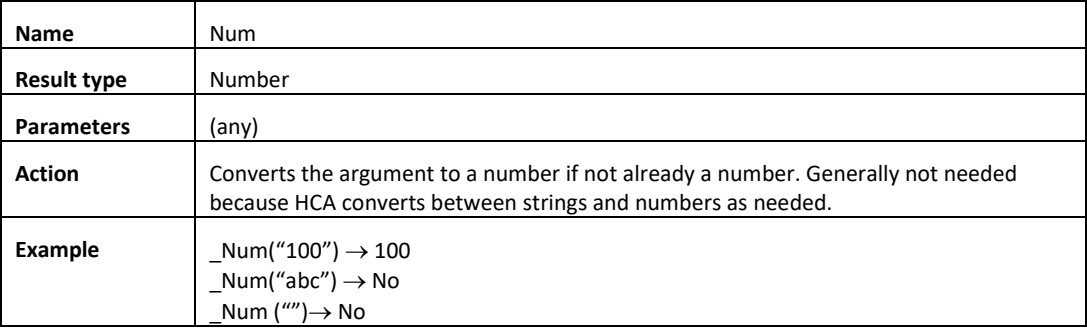

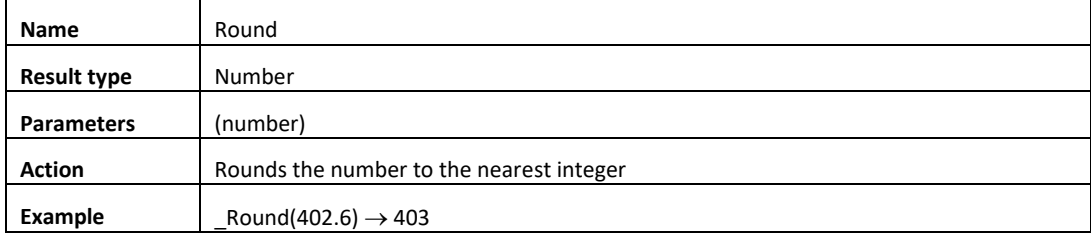

### Time and date functions

For the examples below, assume that the current time is 02:12:45 pm and the current date is Friday 28-September-2018

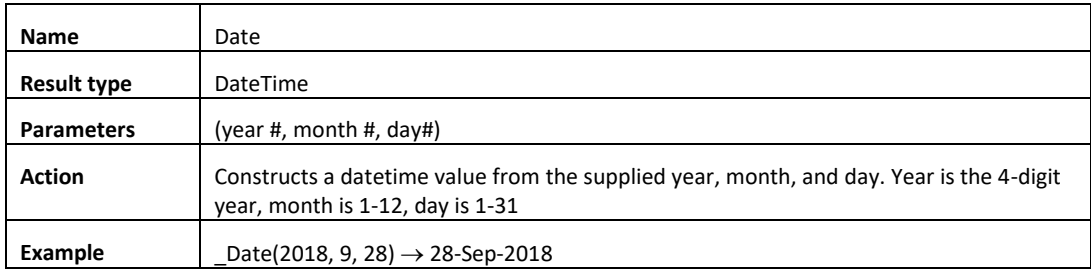

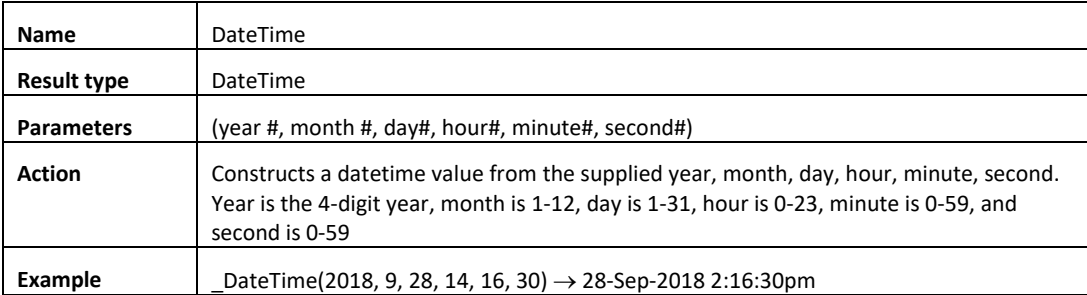

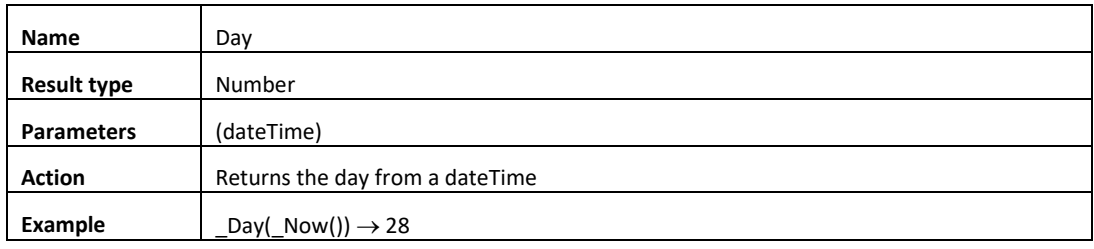

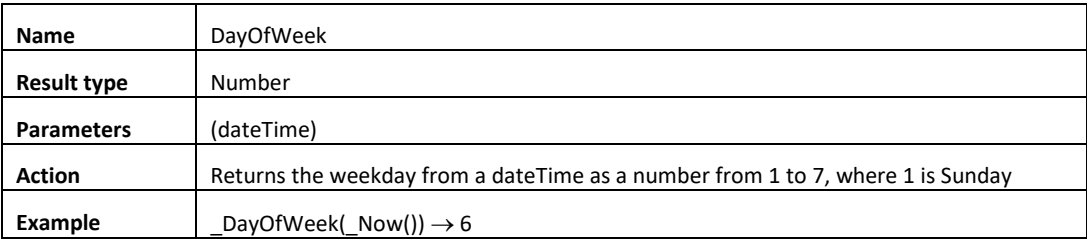

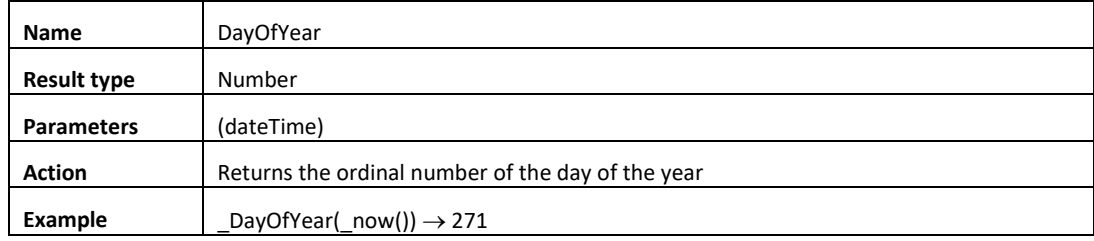

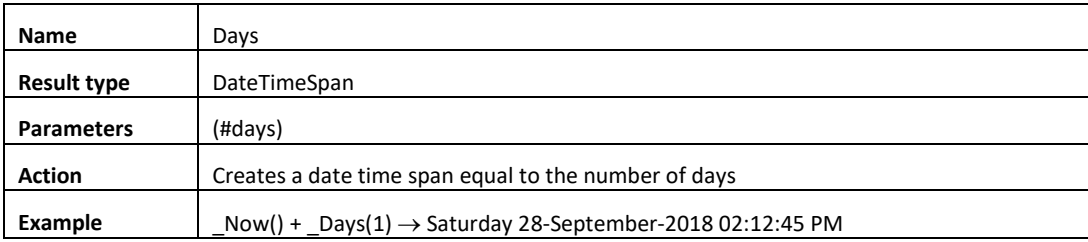

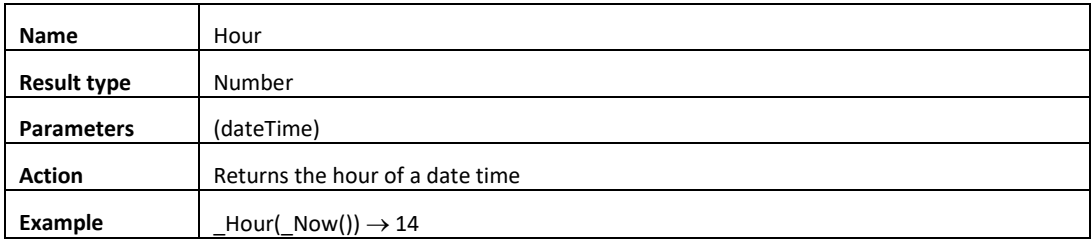

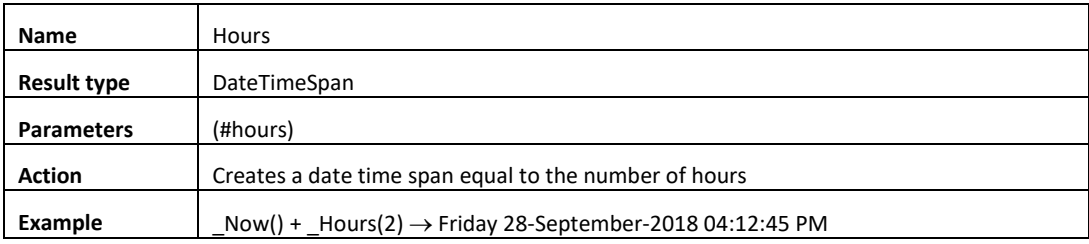

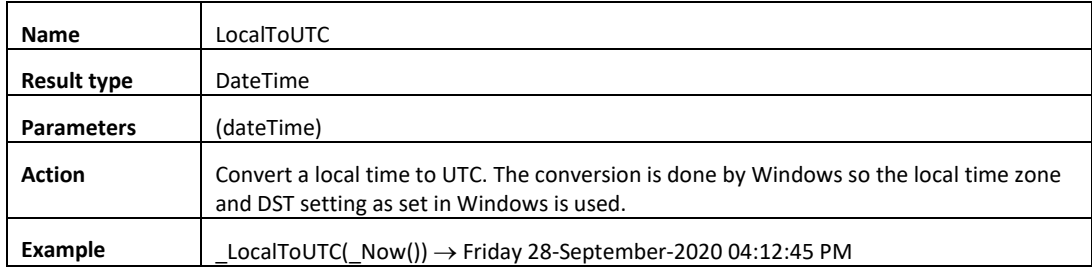

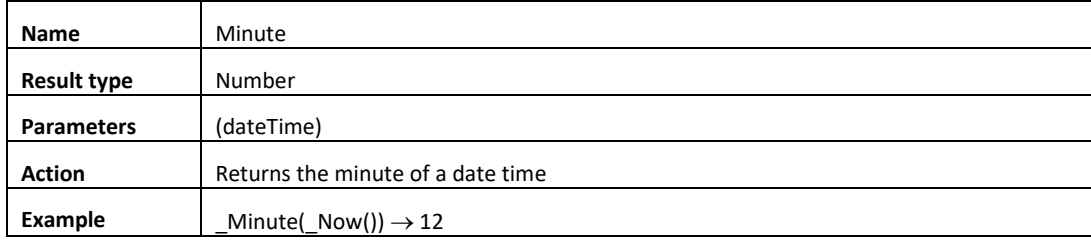

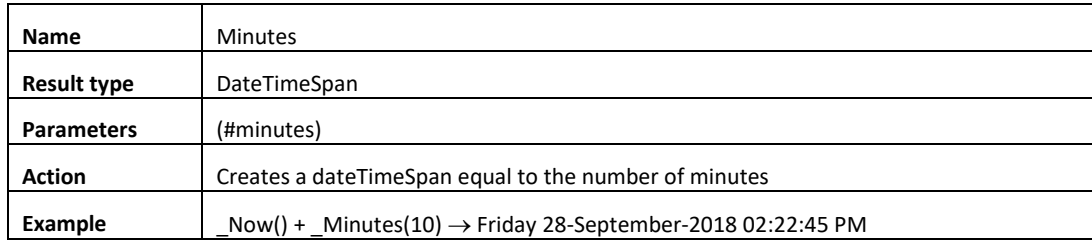

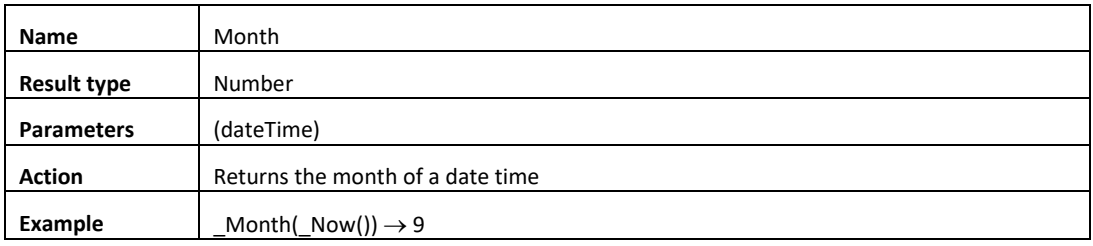

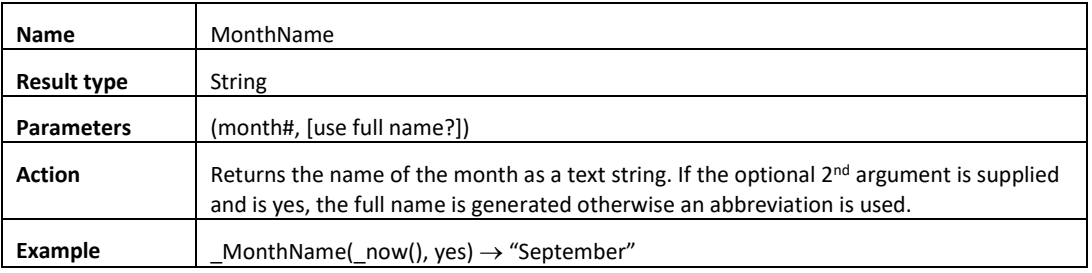

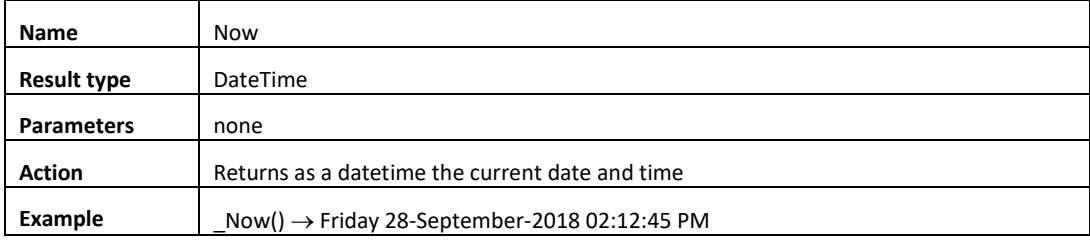

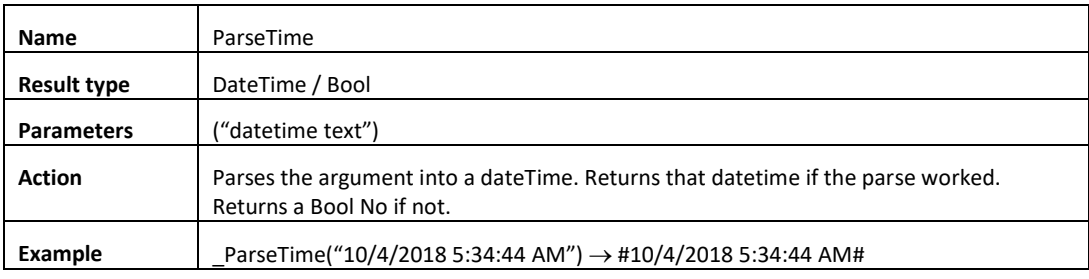

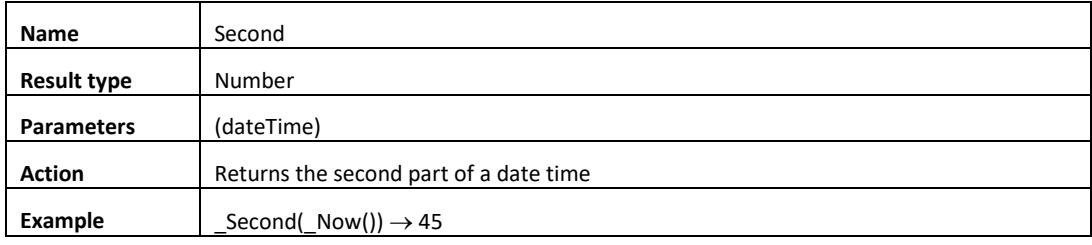

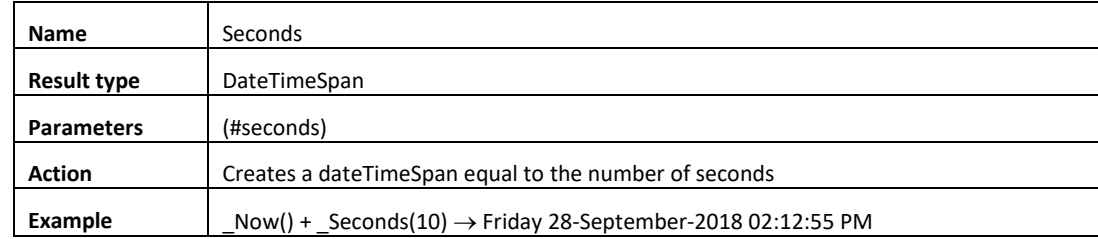

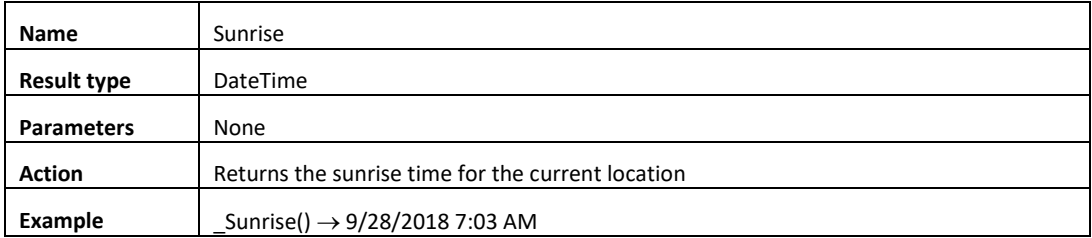

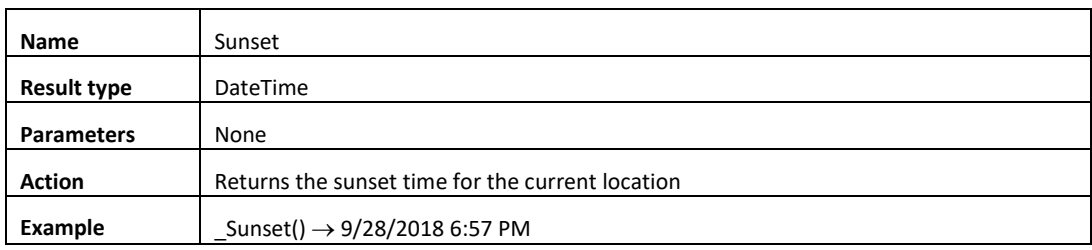

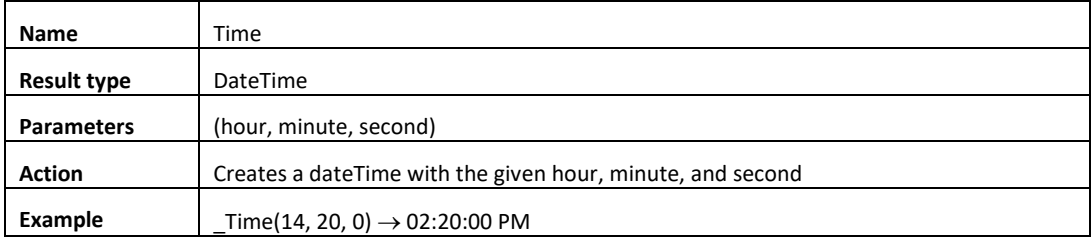

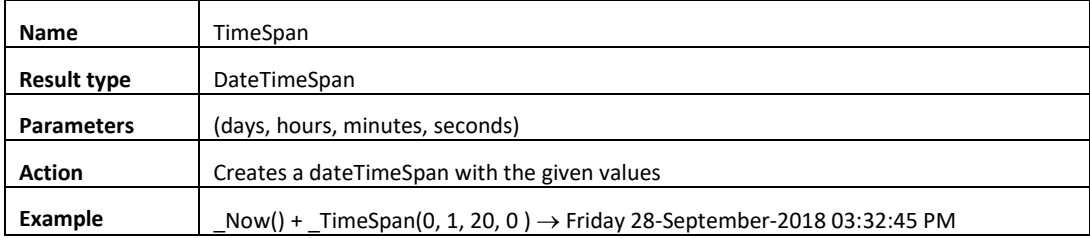

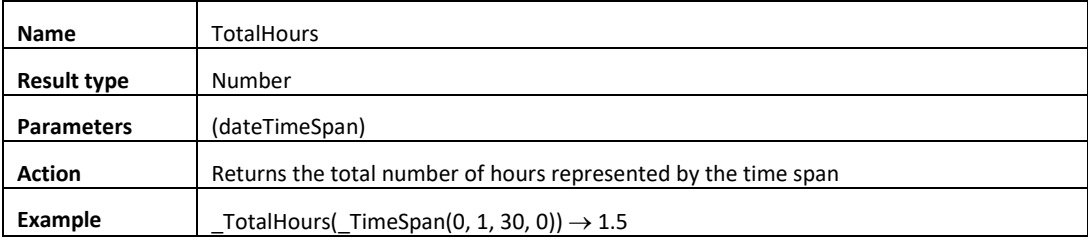

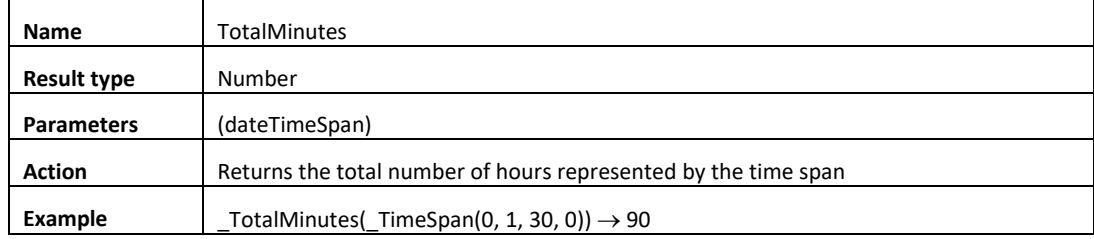

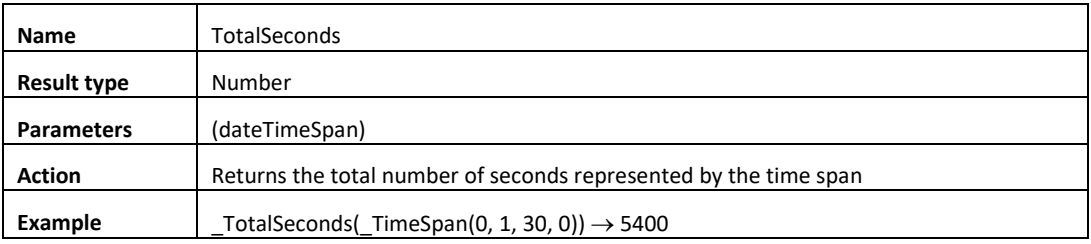

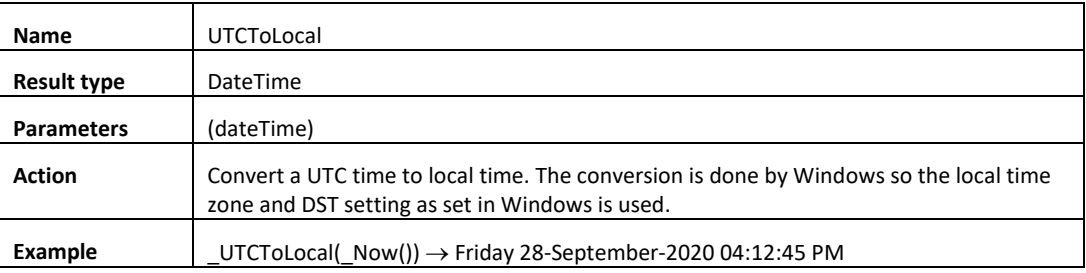

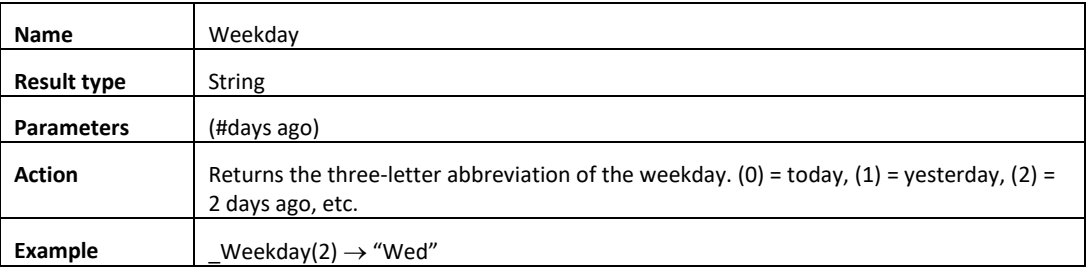

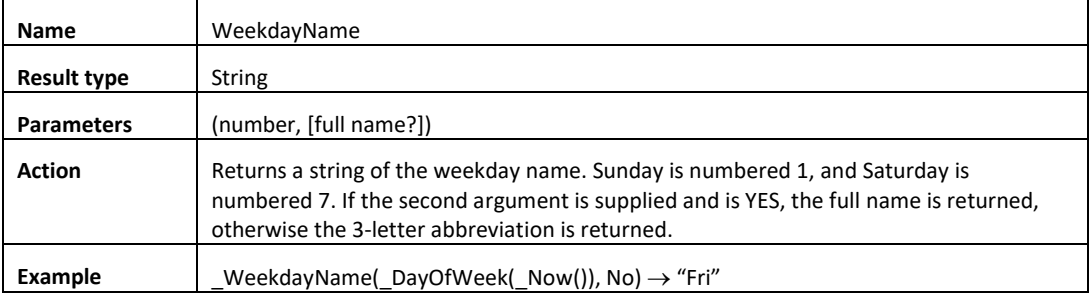

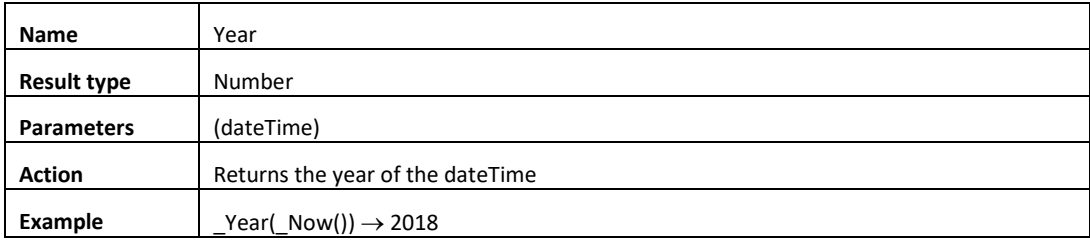

#### **There are four major uses of the time functions in the Compute element. These are:**

• Determine how long something took. This is done by:

 $t = \text{Now}()$ 

... do something...  $timeltTook = _Now() - t$ 

- Add or subtract from the current time to generate a date-time in the past or future: TwentyFourHoursAgo = \_Now() - \_days(1) SixAndAHalfHoursAgo = \_Now() - \_timeSpan(0, 6, 30, 0)
- Compose a date-time from its component parts:

t = \_DateTime(2018, 9, 28, 14, 12, 45)

• Format a date-time to a string: s = \_FormatTime(\_Now(), "\$d-\$b-\$y \$H:\$M") This would show as "28-Sep-18 14:12"

### Formatting functions

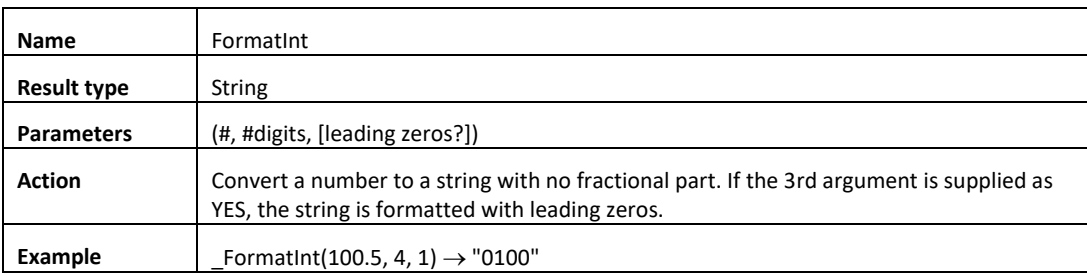

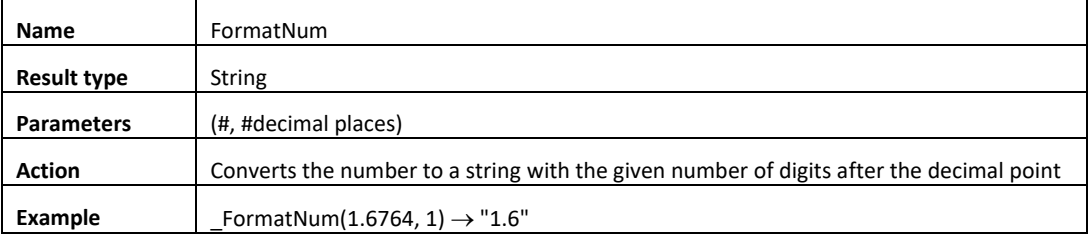

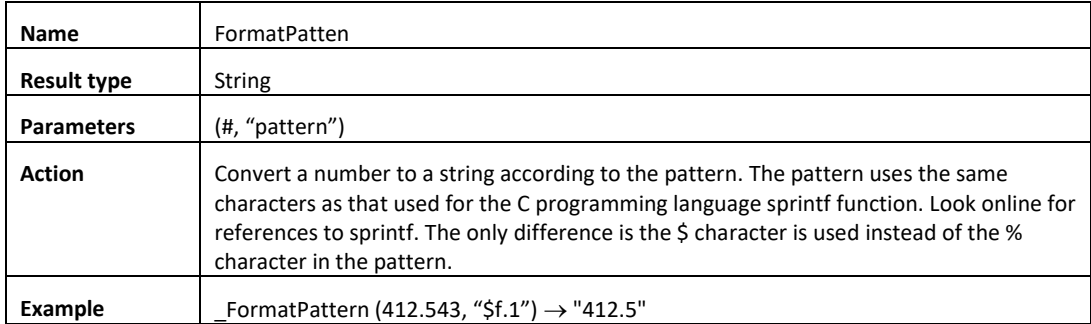

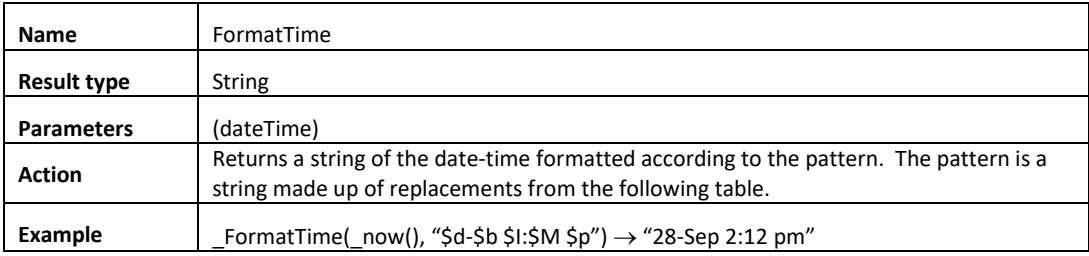

FormatTime pattern characters:

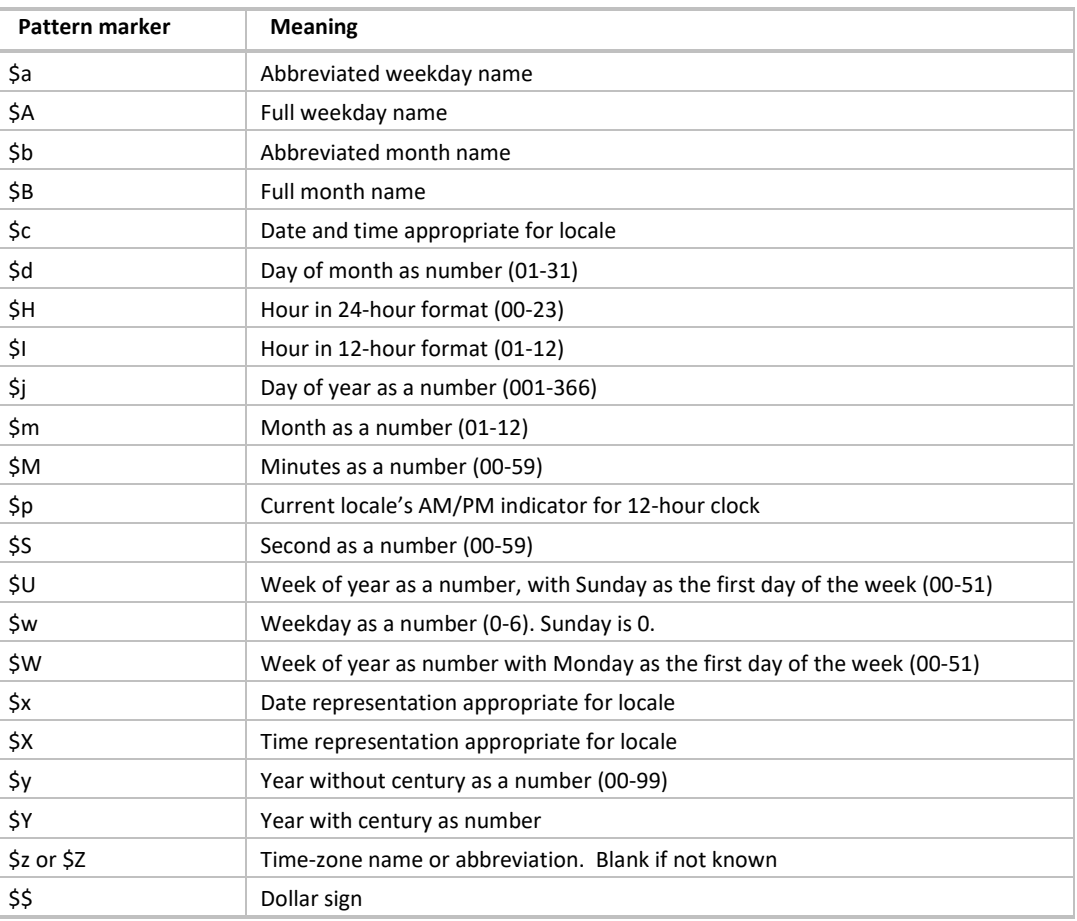

### Action functions

These functions perform actions on your devices, programs, and groups in your design.

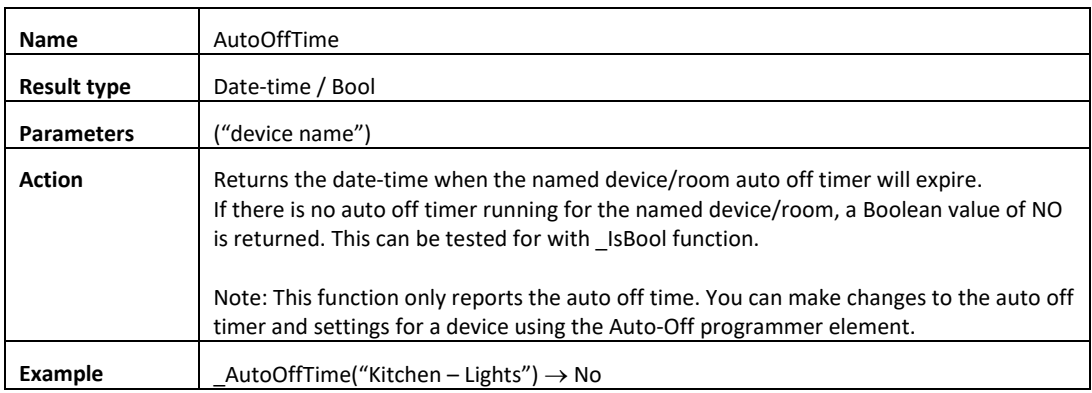

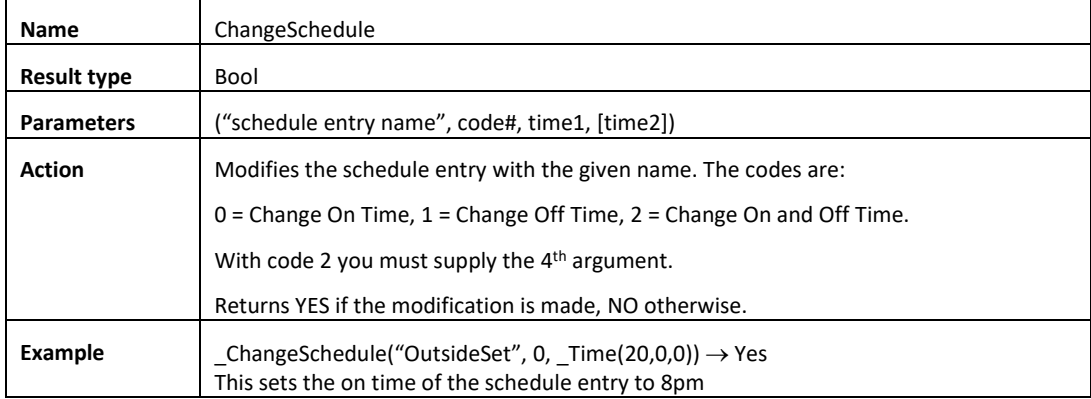

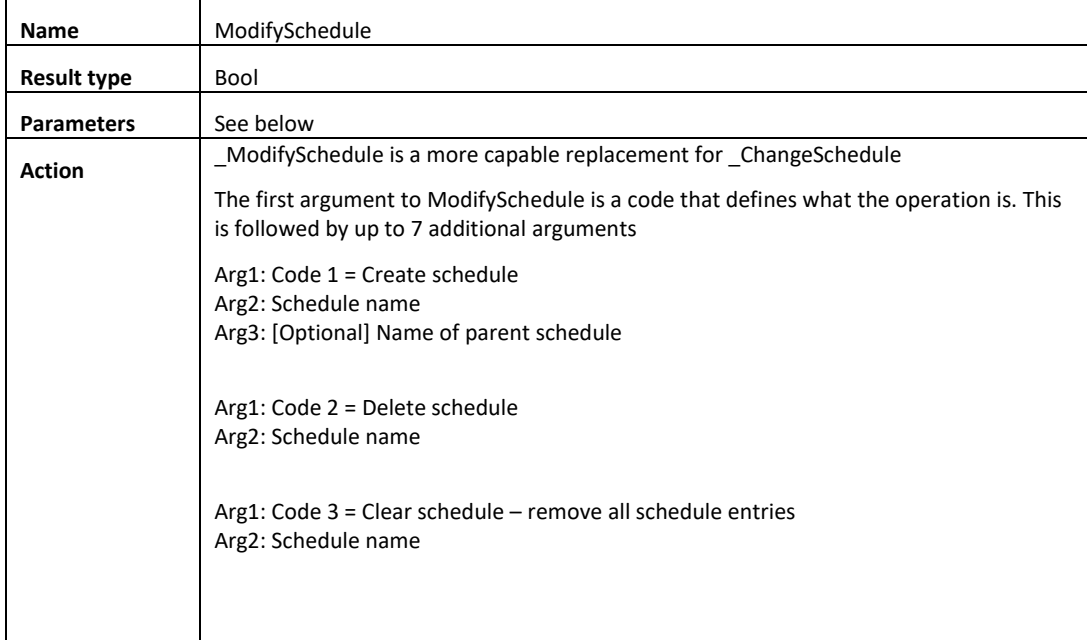

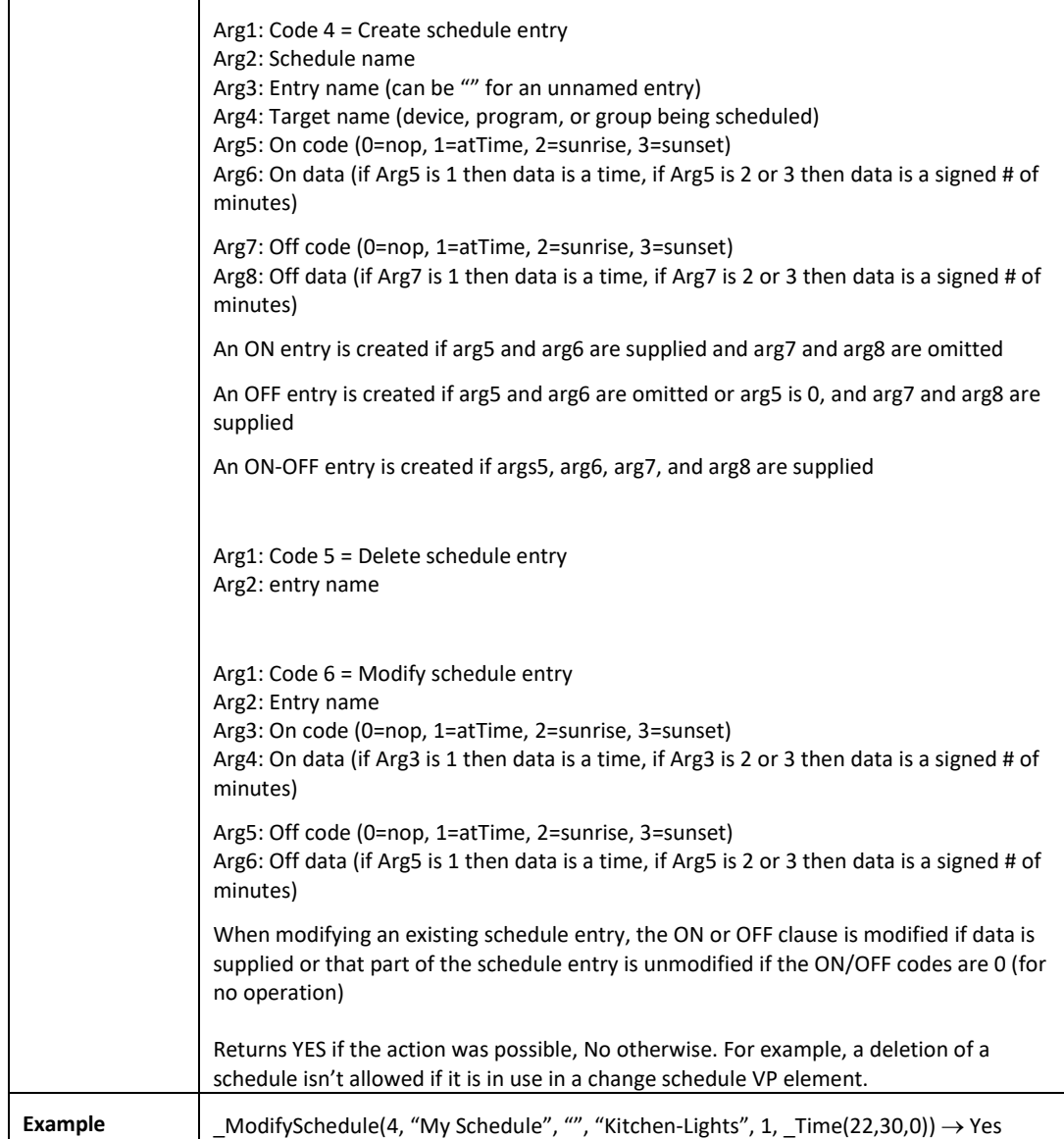

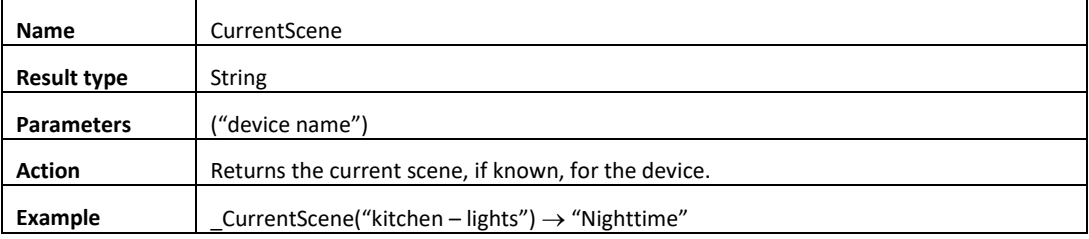

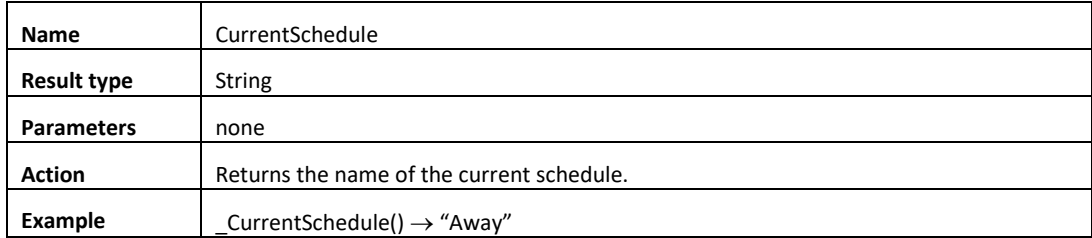

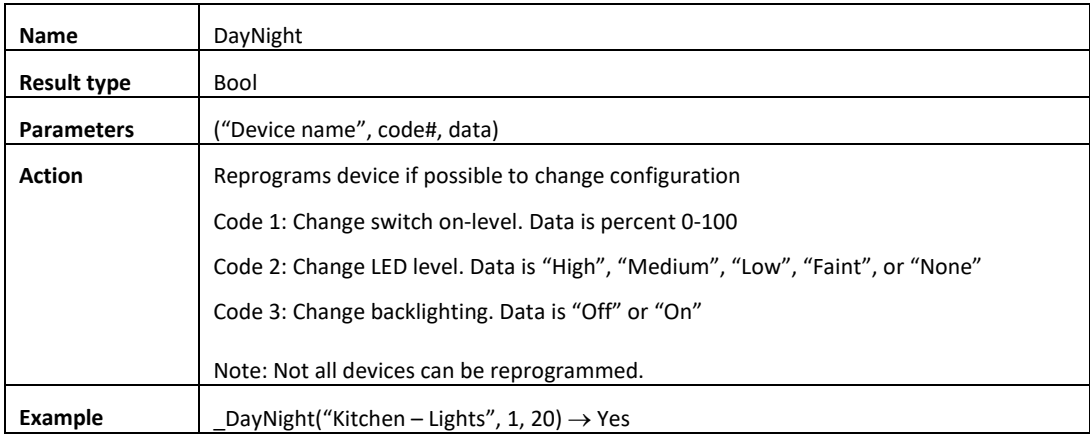

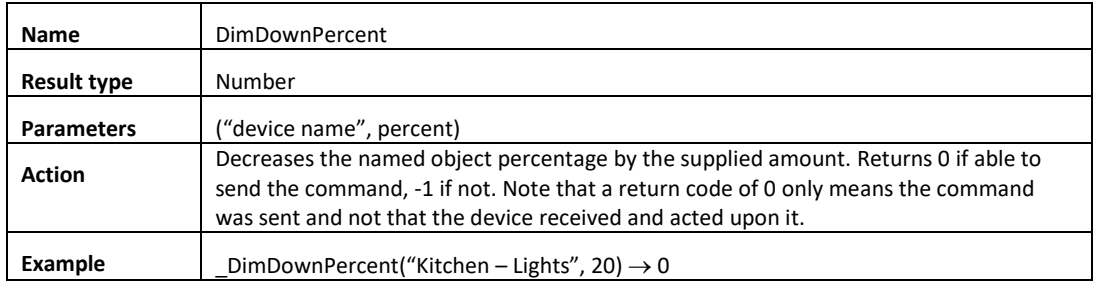

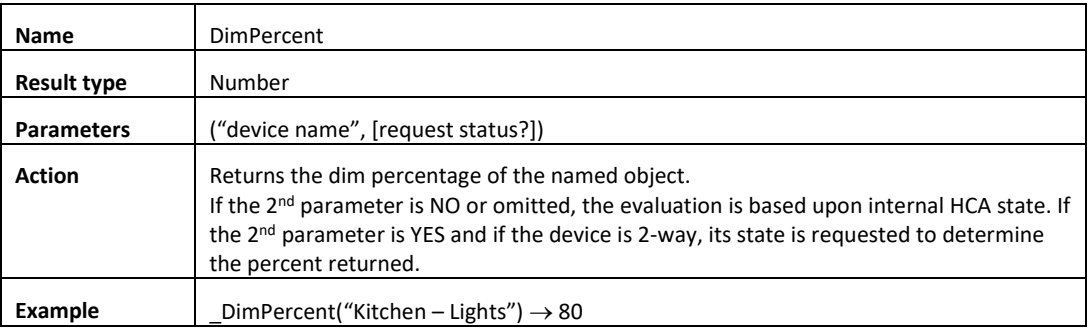

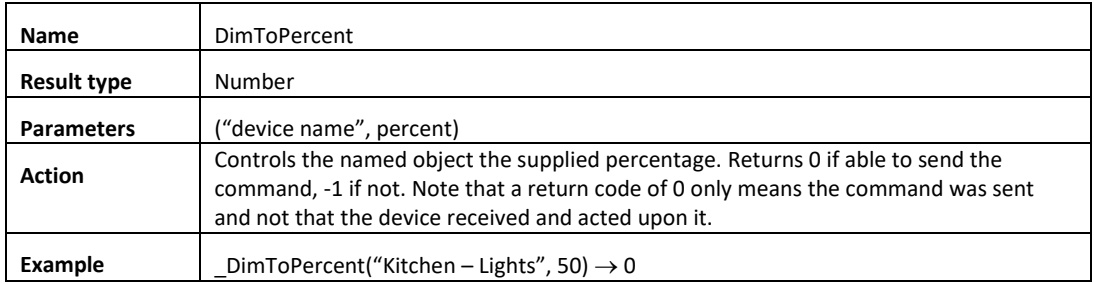

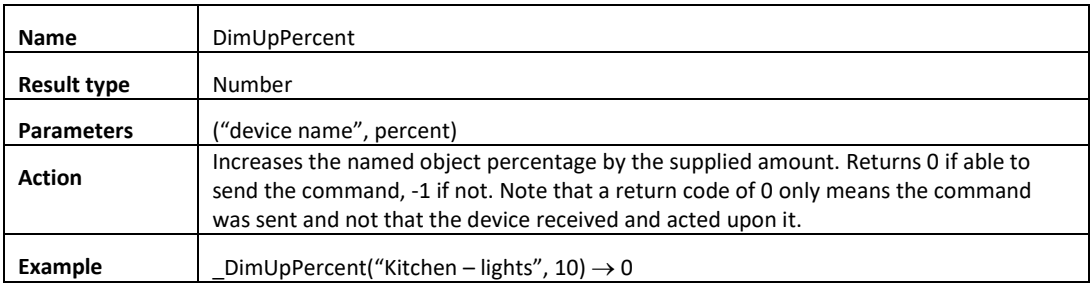

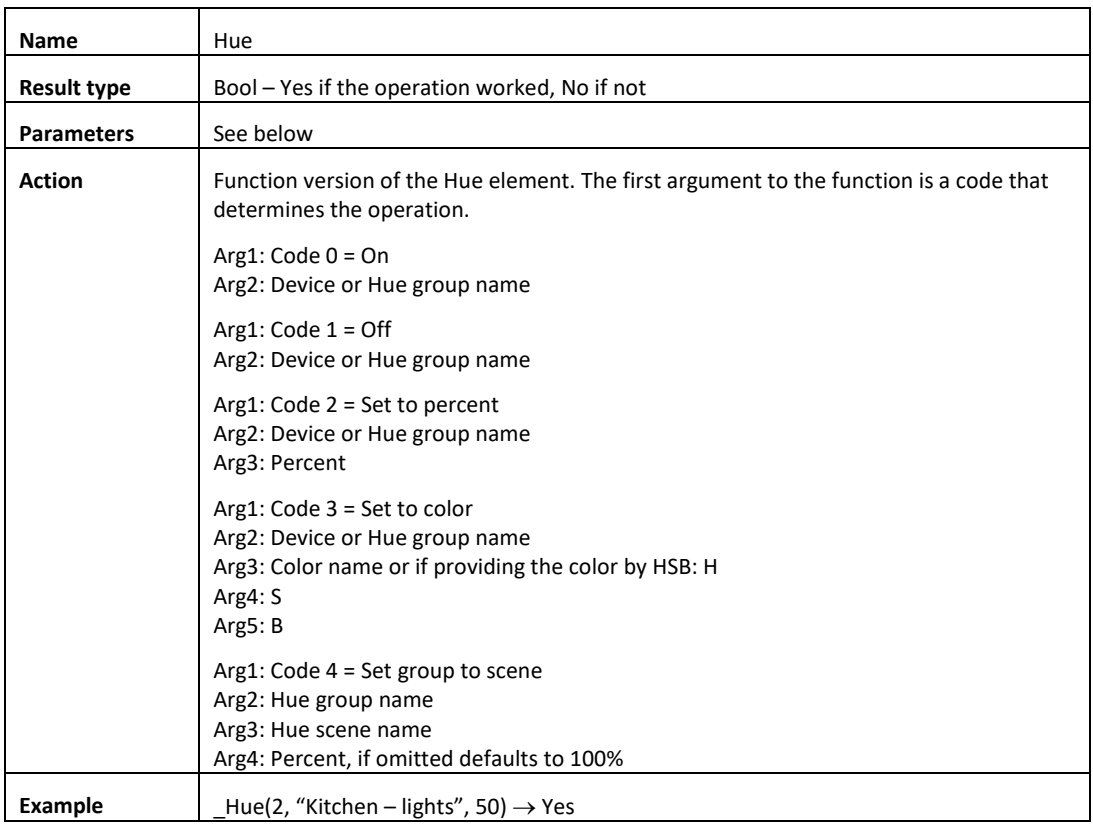

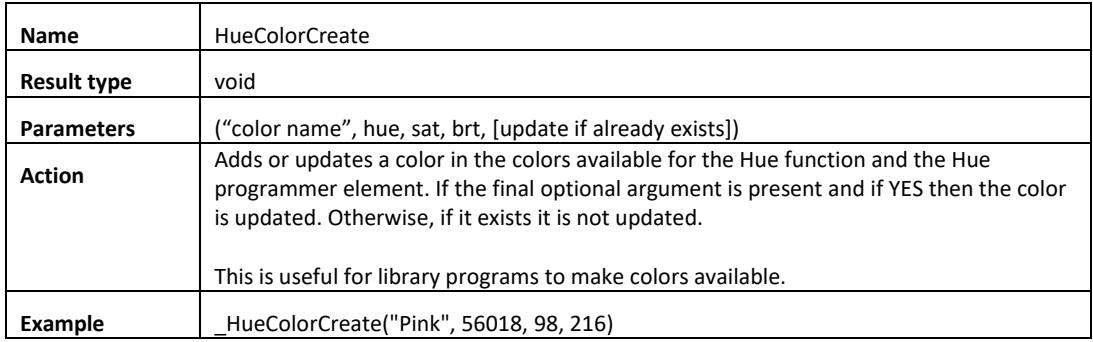

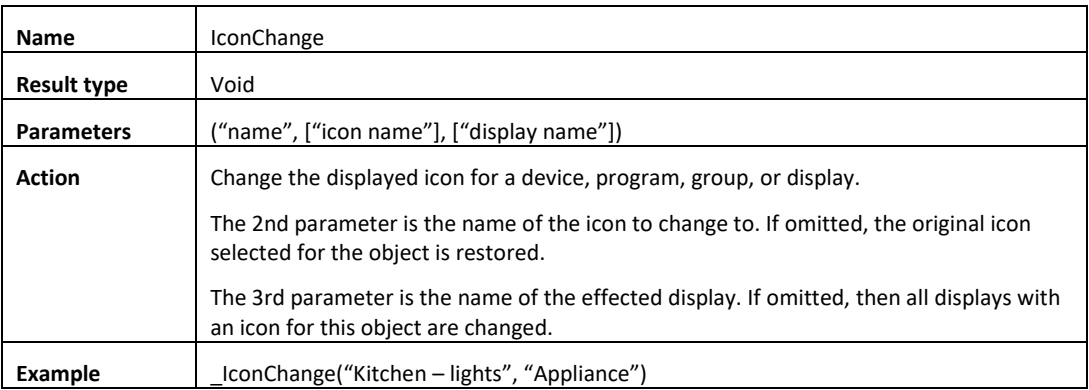

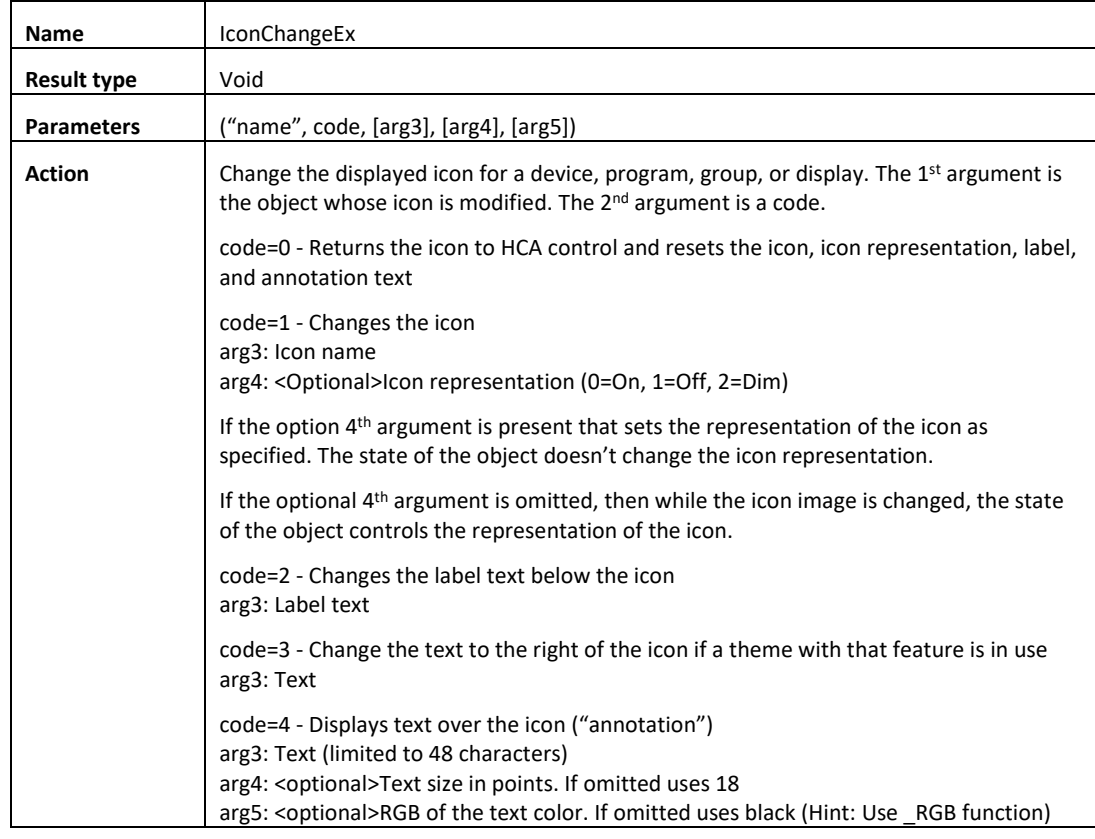

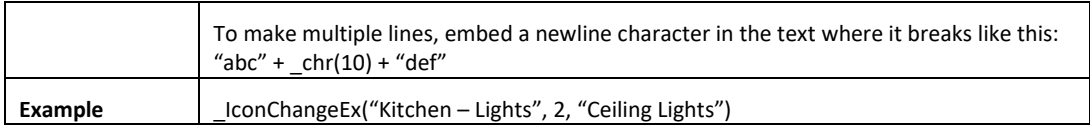

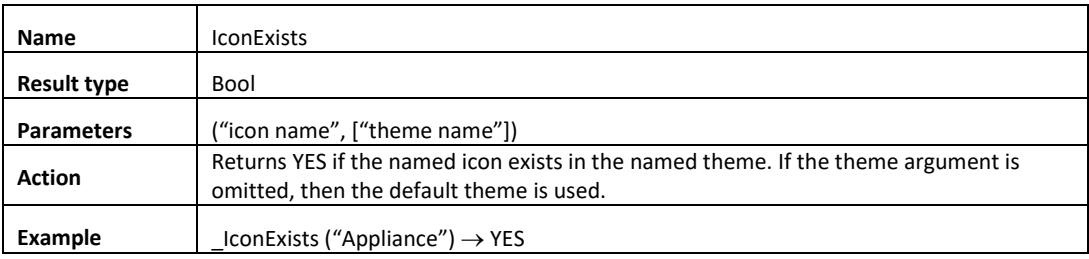

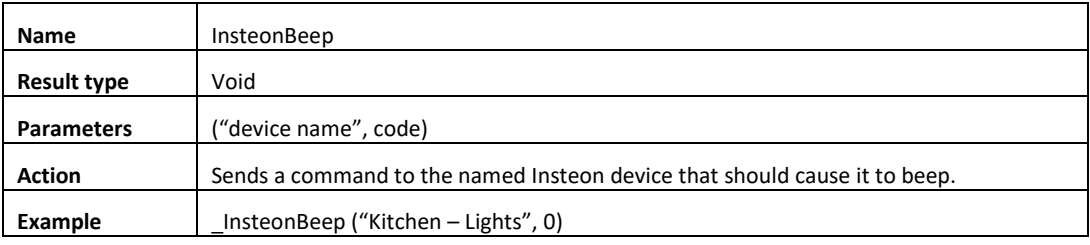

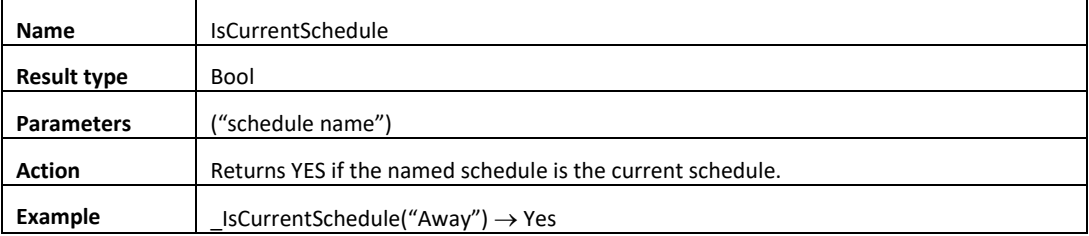

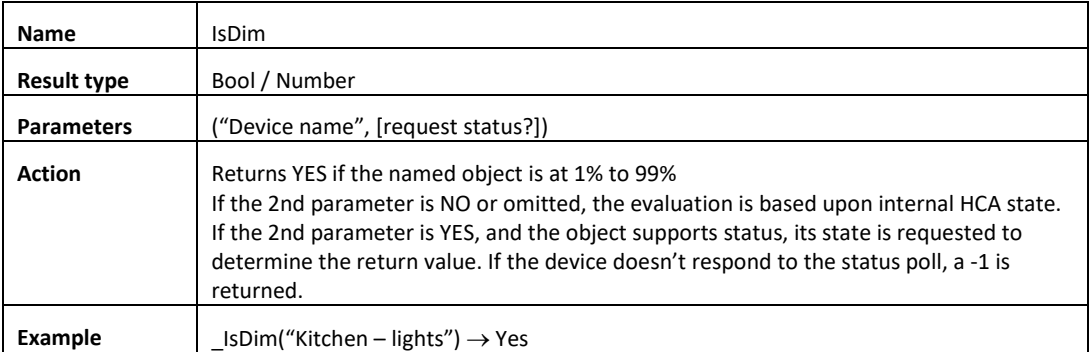

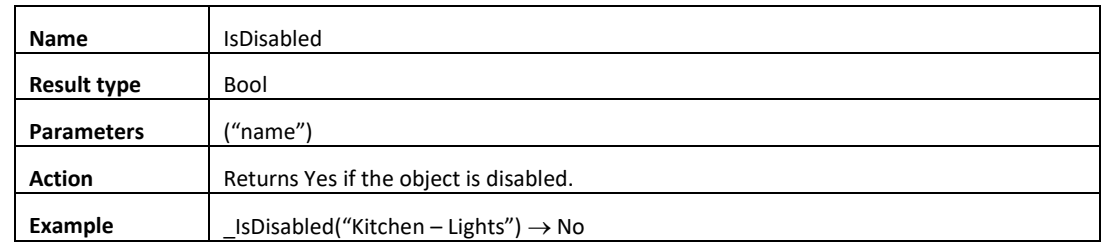

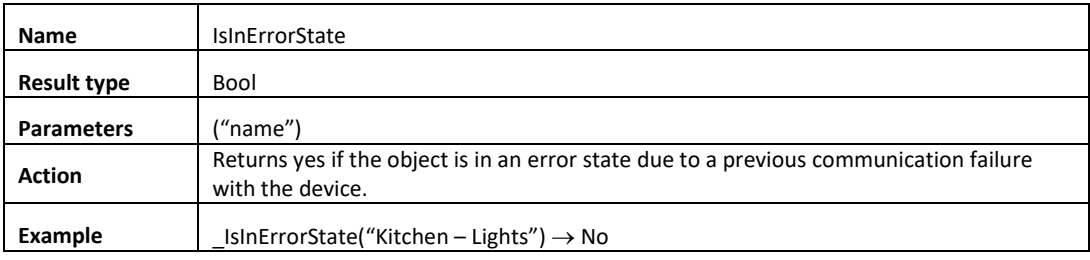

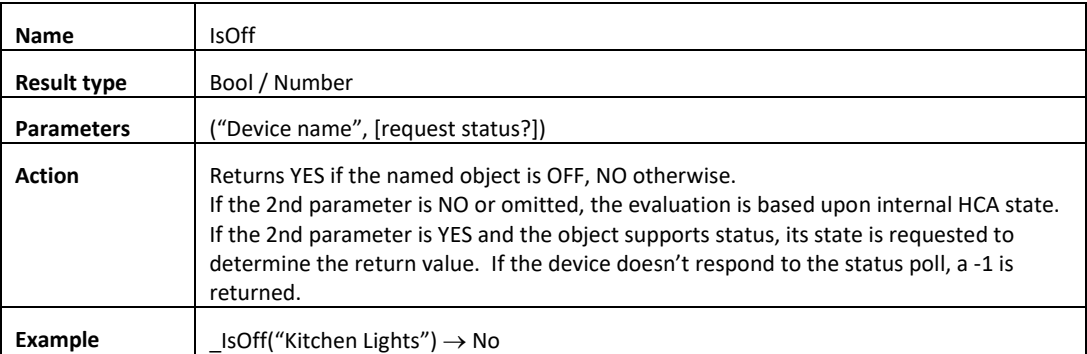

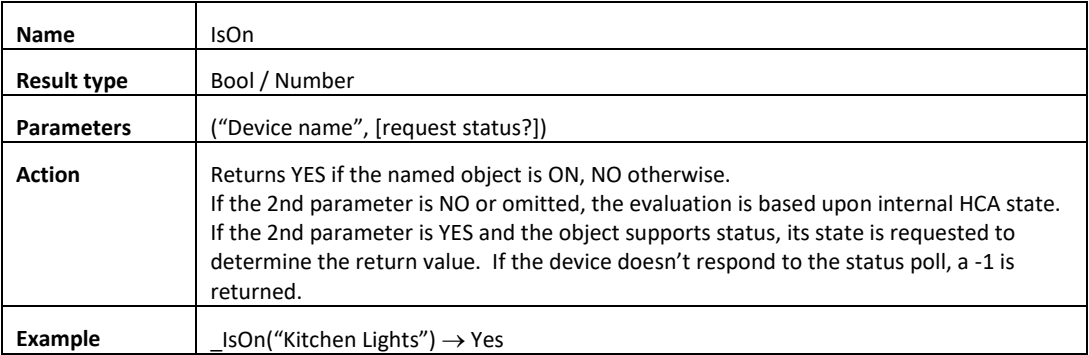

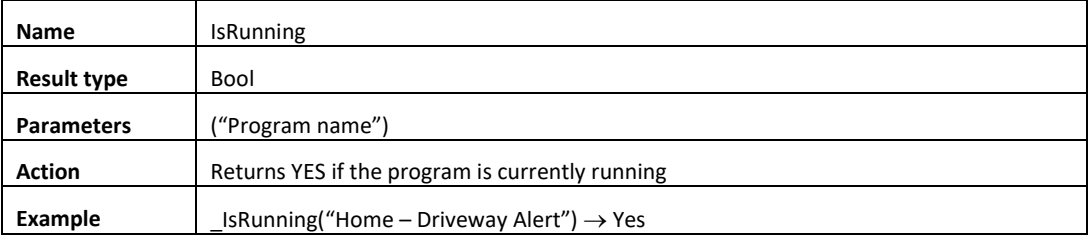

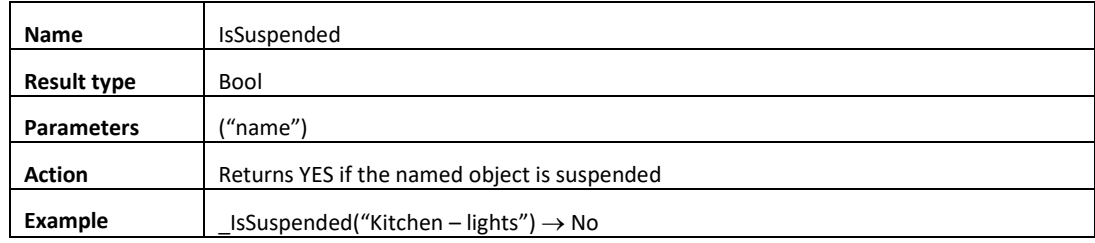

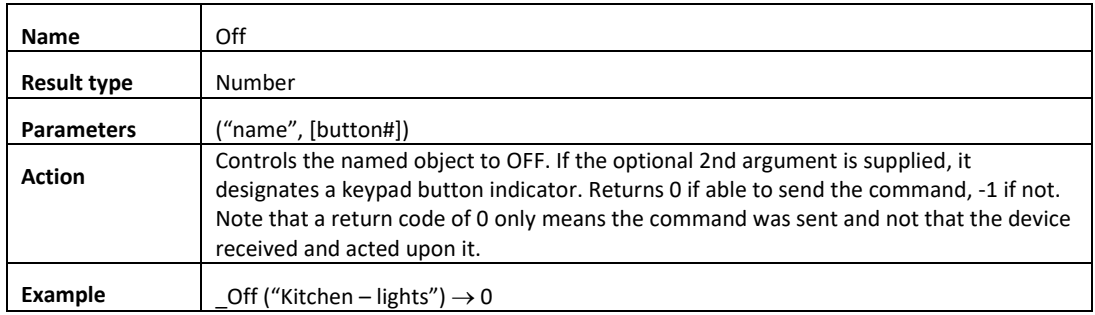

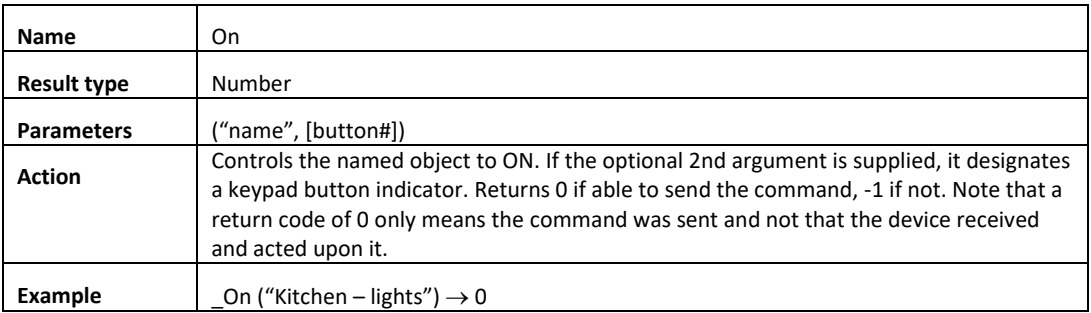

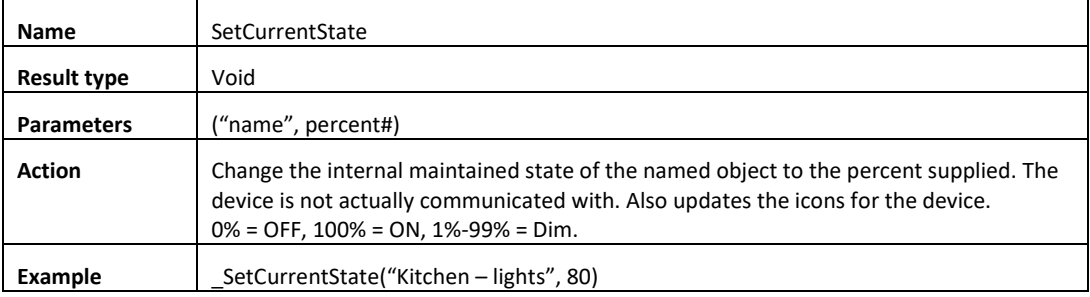

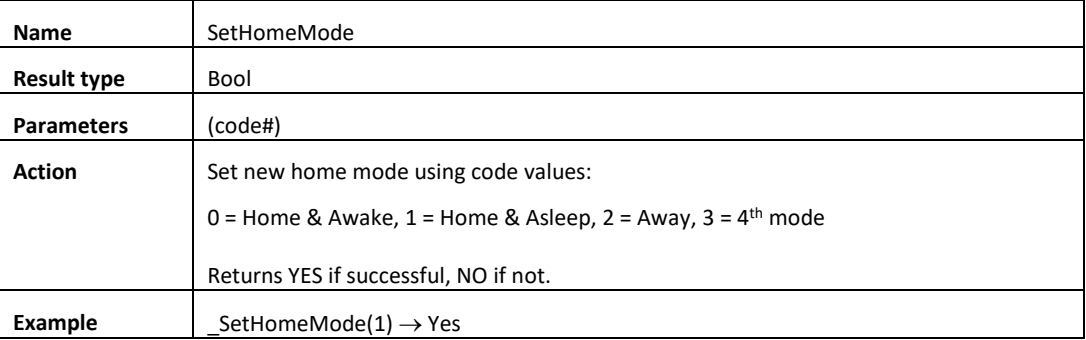

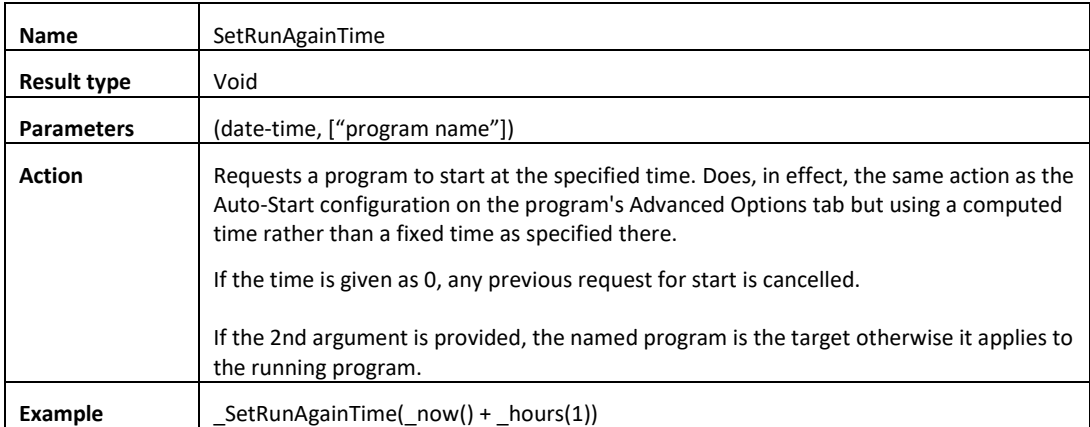

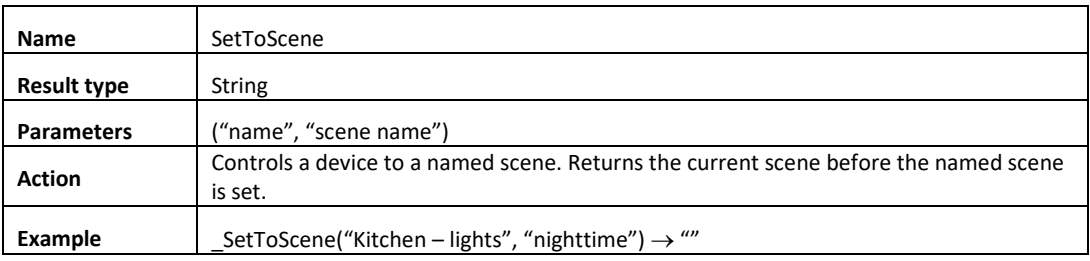

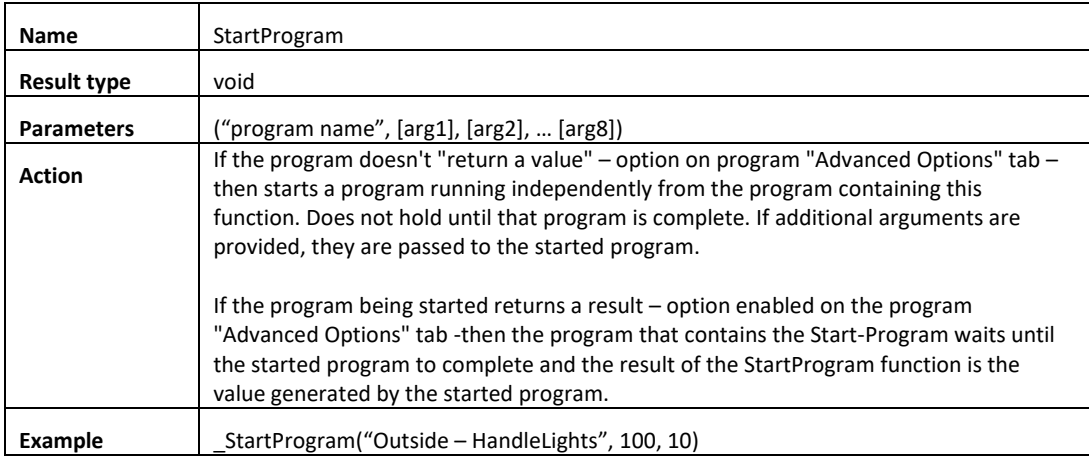

# Thermostat functions

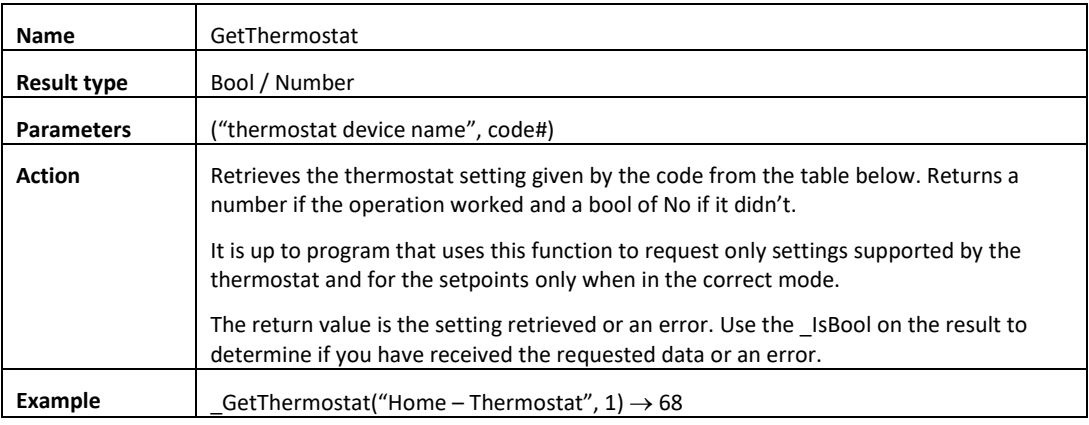

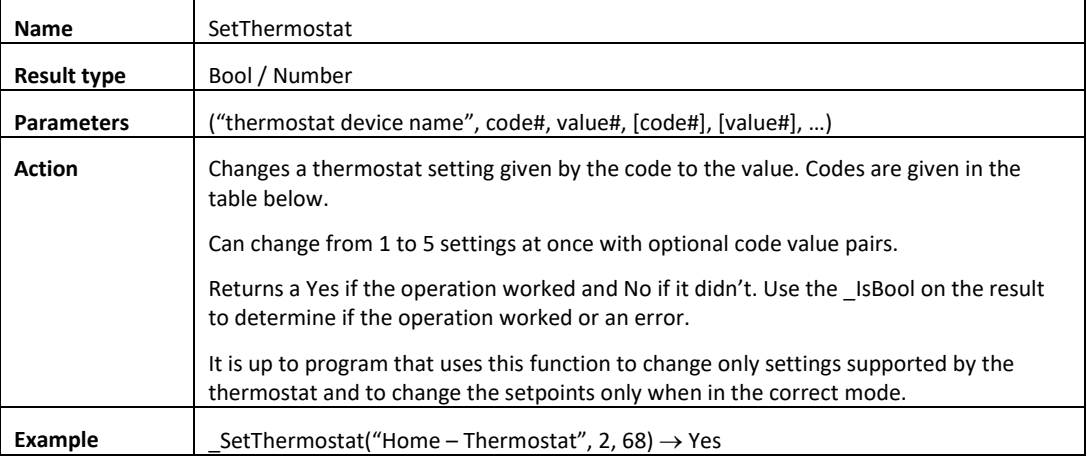

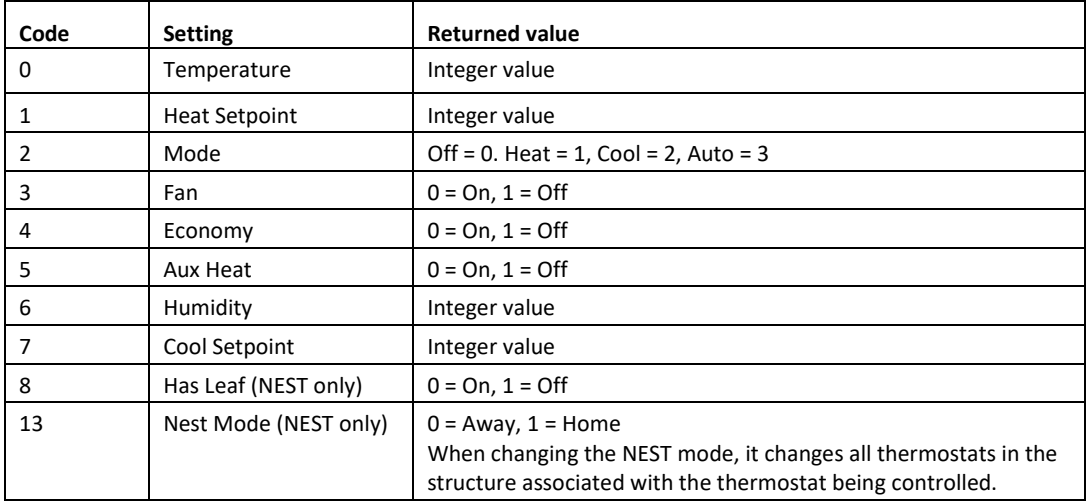

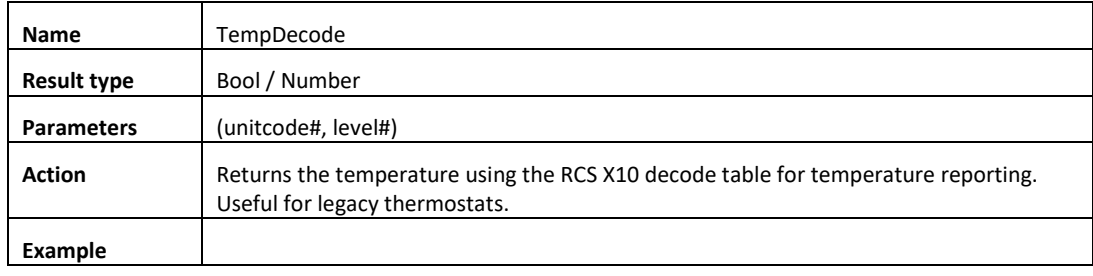

### Weather functions

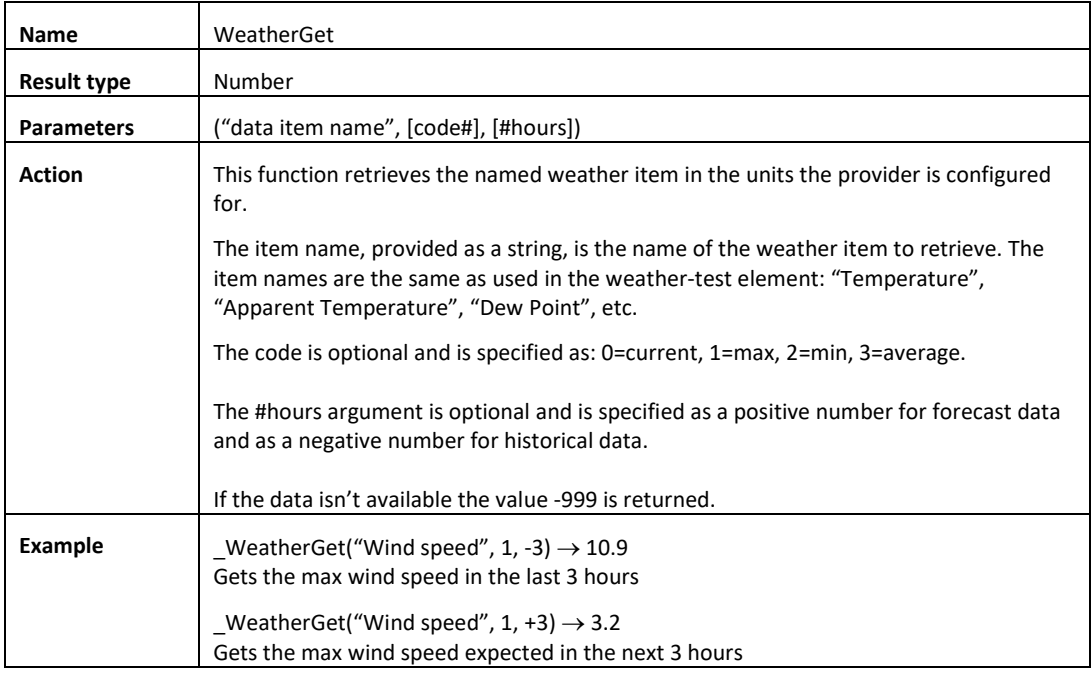

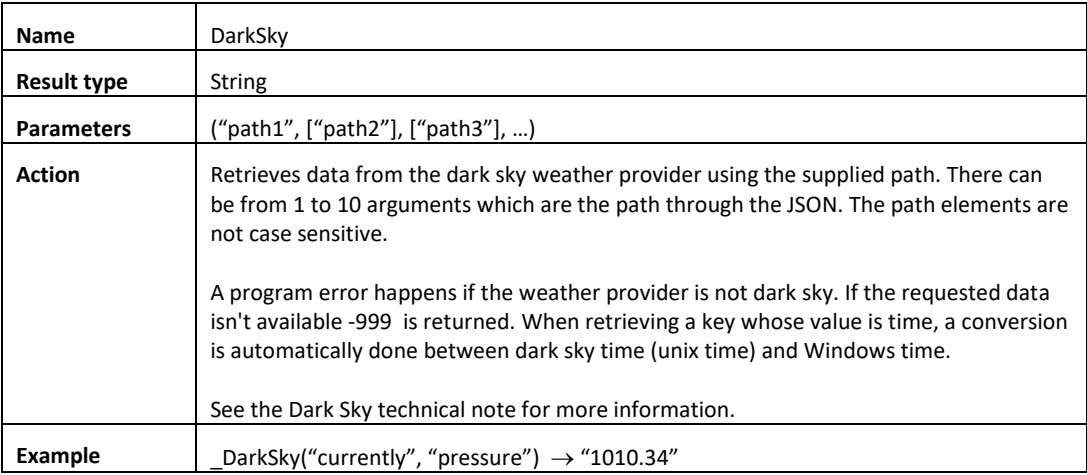

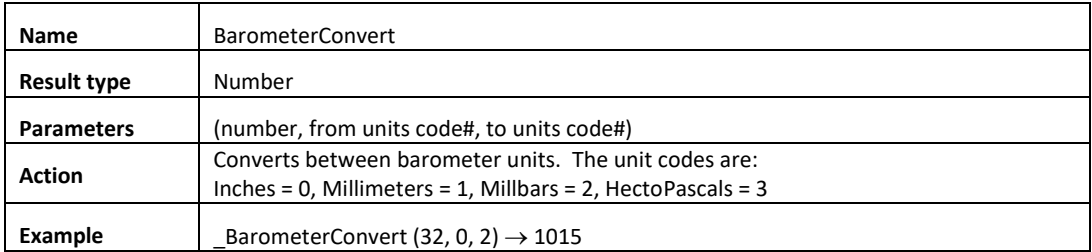

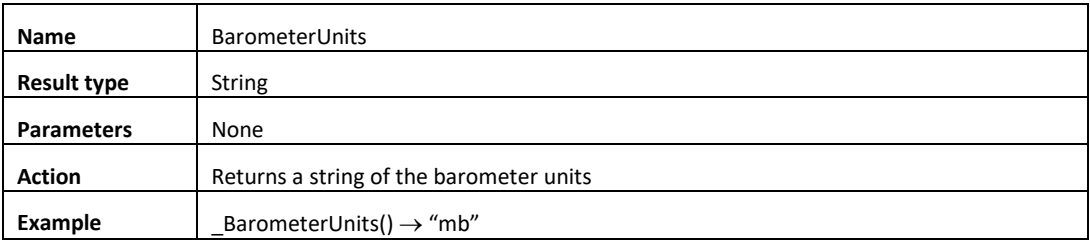

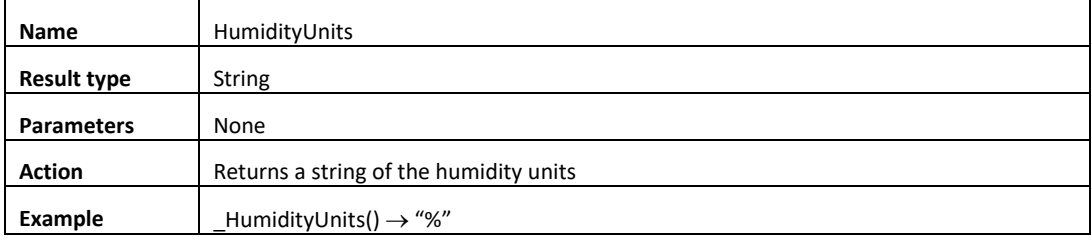

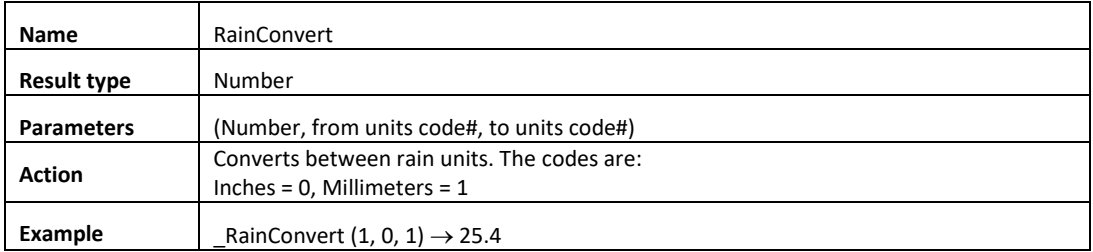

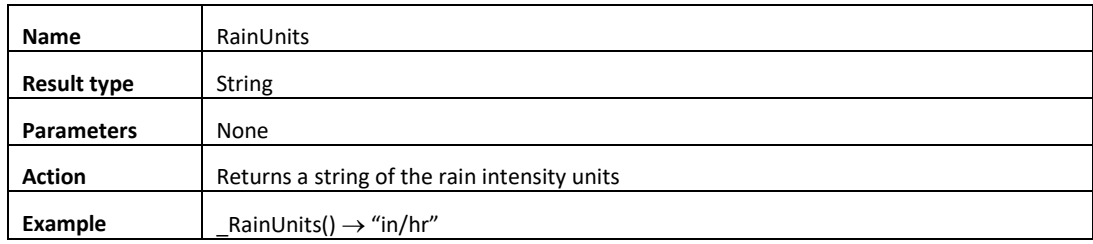

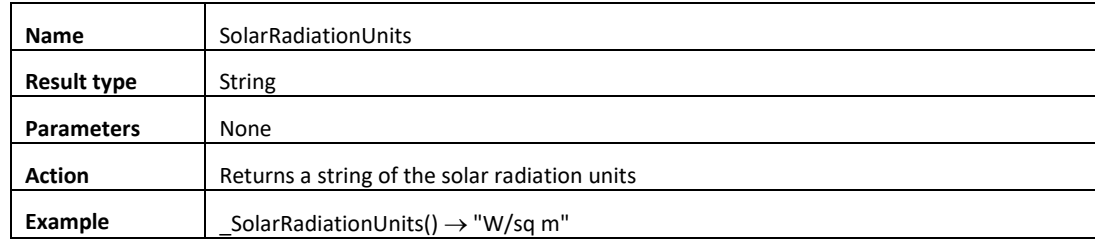

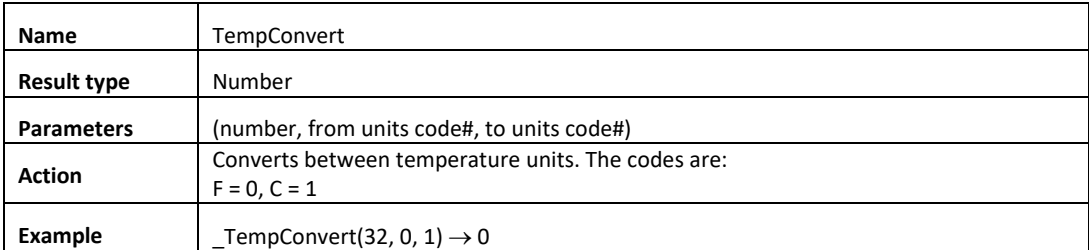

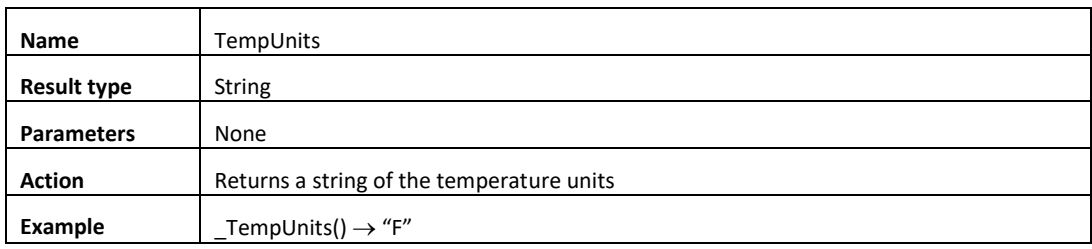

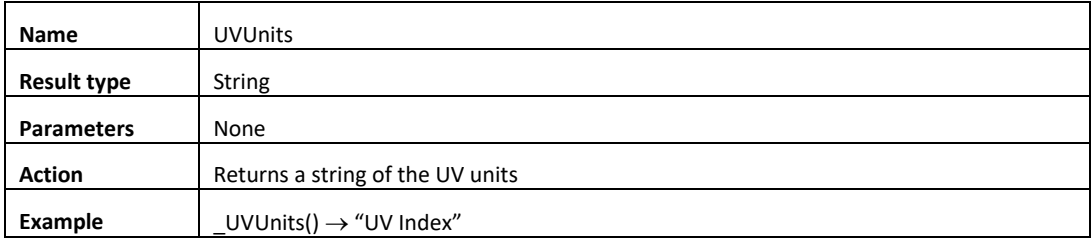

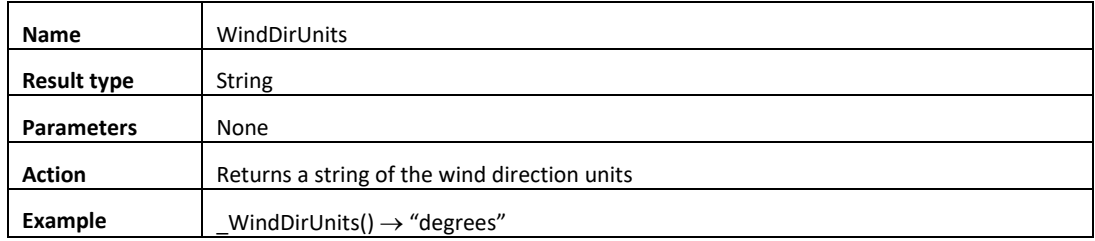

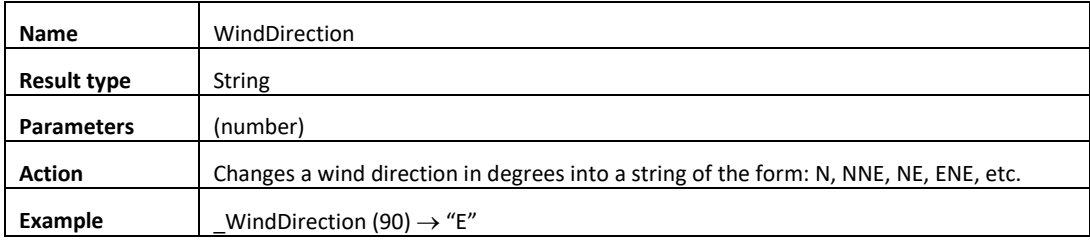

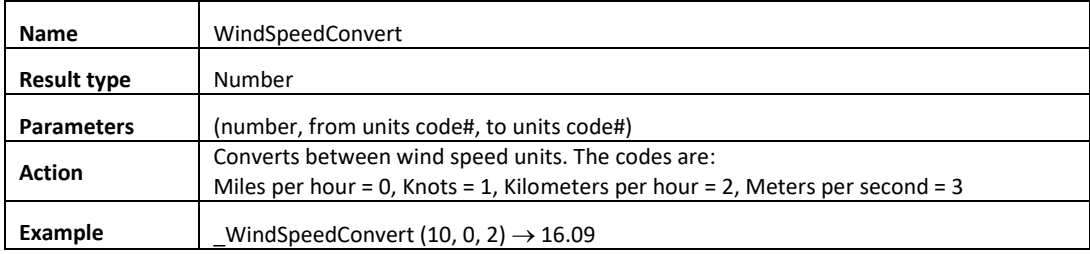

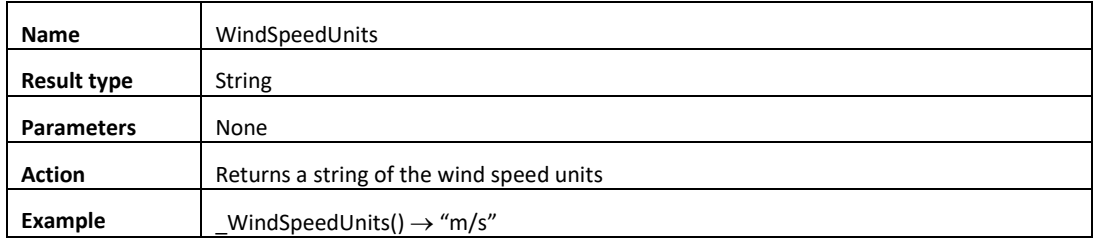

# File operation functions

This category of functions comprises a set of functions that operate on disk-based files. HCA allows a maximum of 16 files to be open at one time.

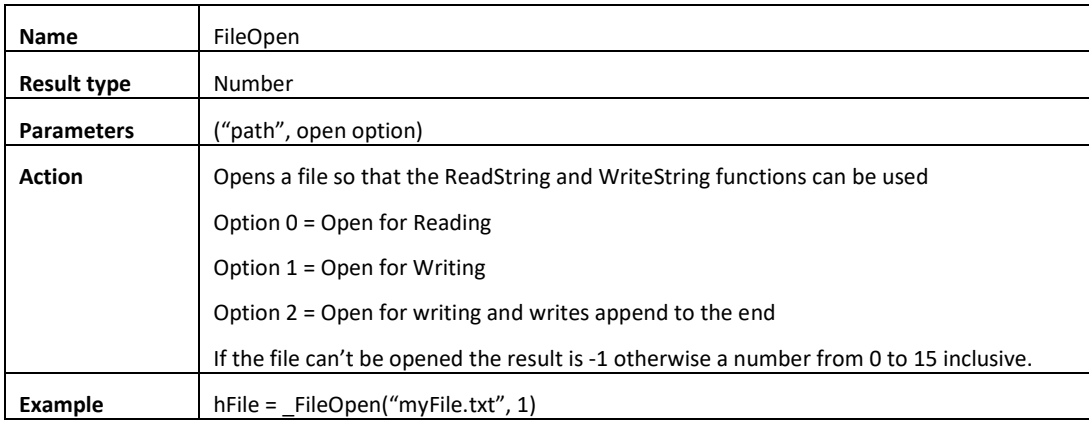

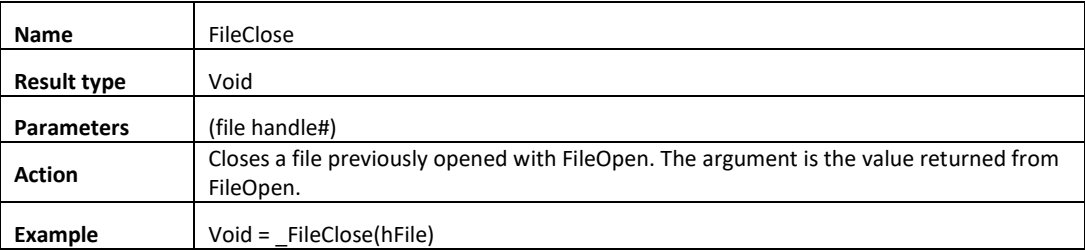

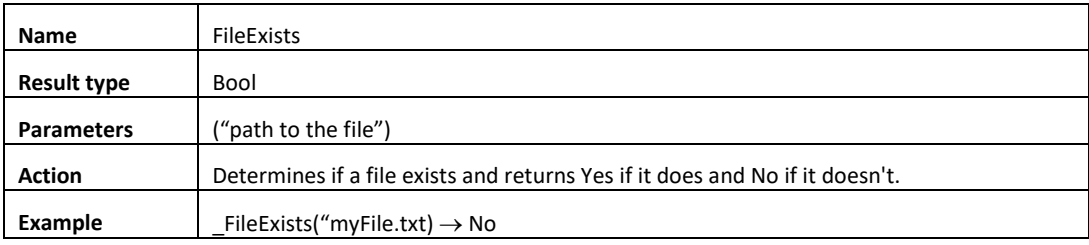

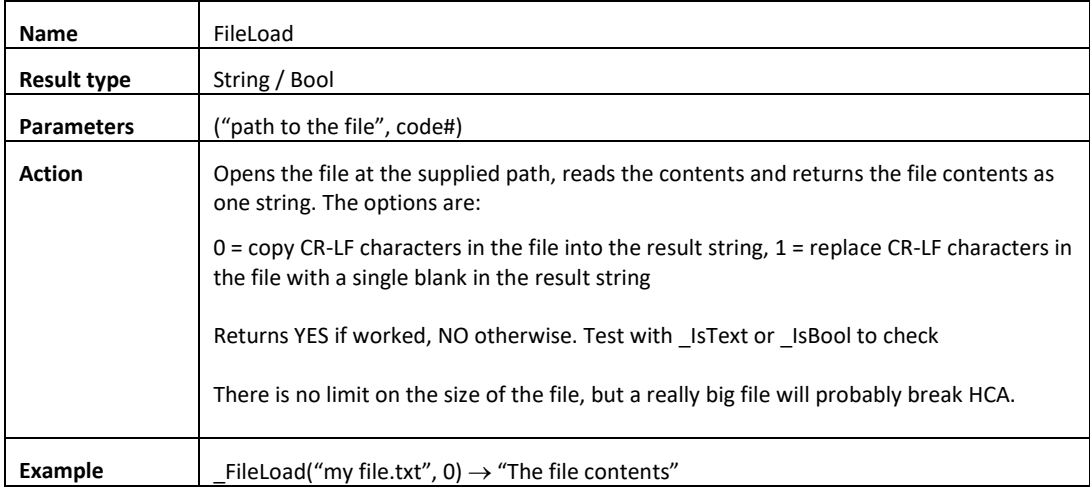

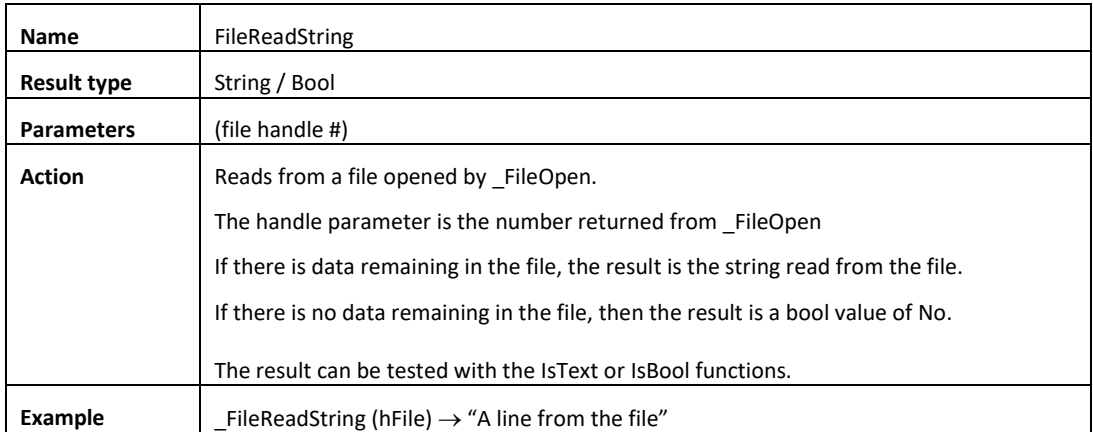

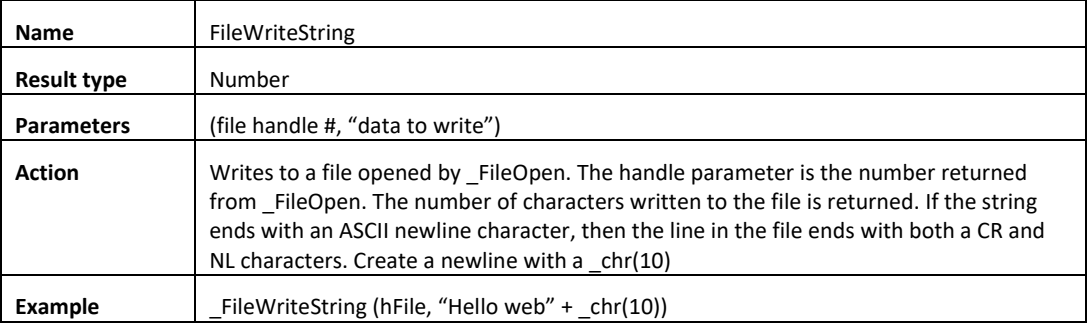

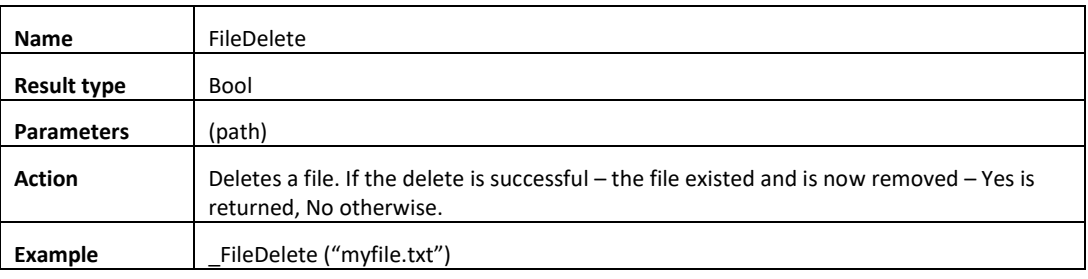

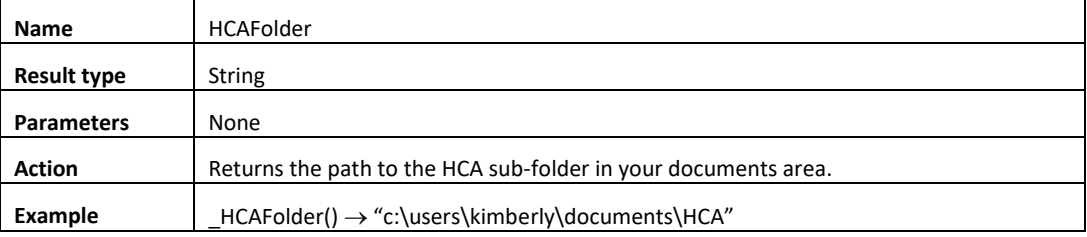

### JSON functions

JSON is a method of encoding data. HCA has several functions that work with JSON. Refer to the JSON technical note for more information and examples.

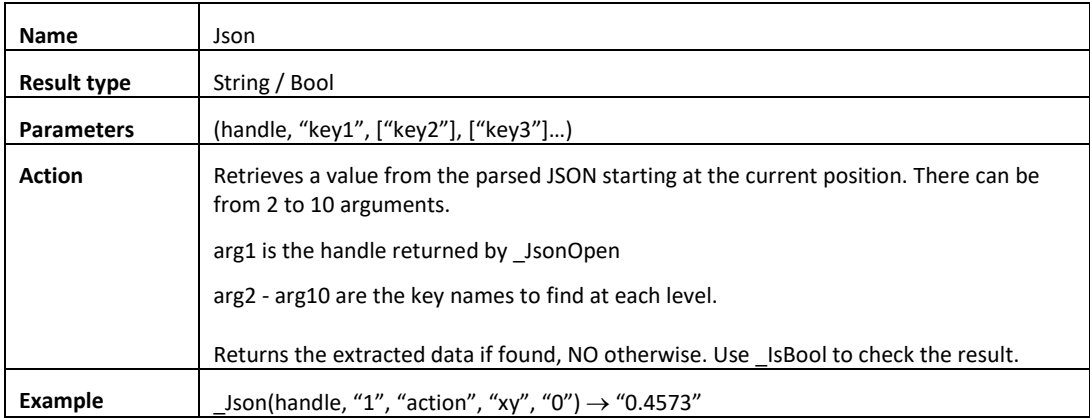

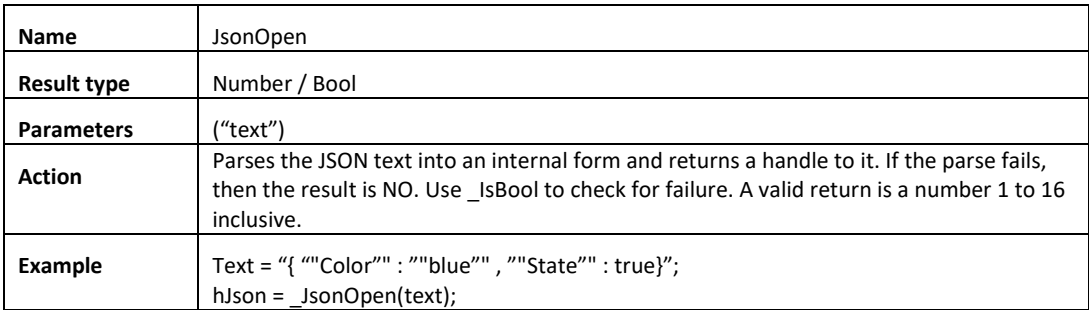

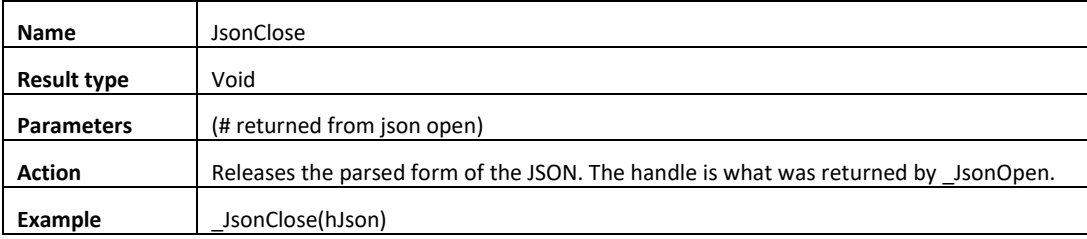

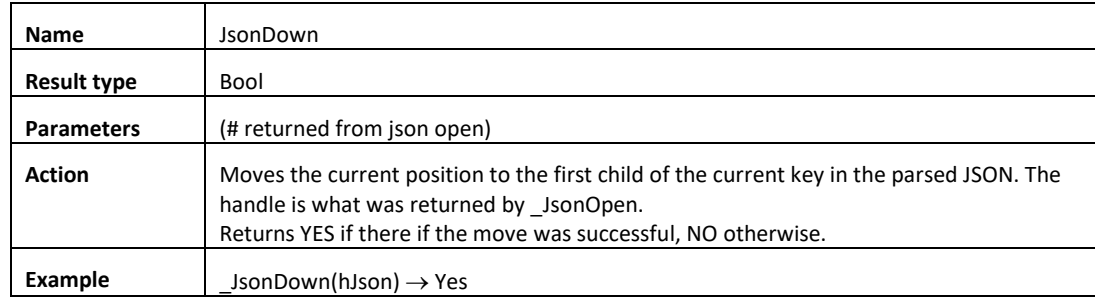

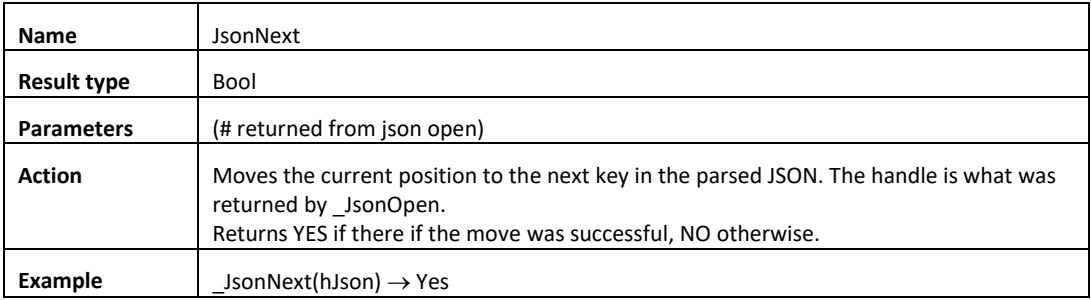

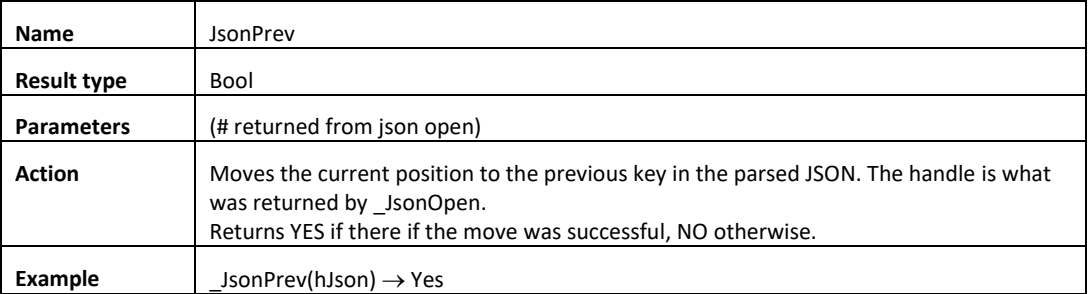

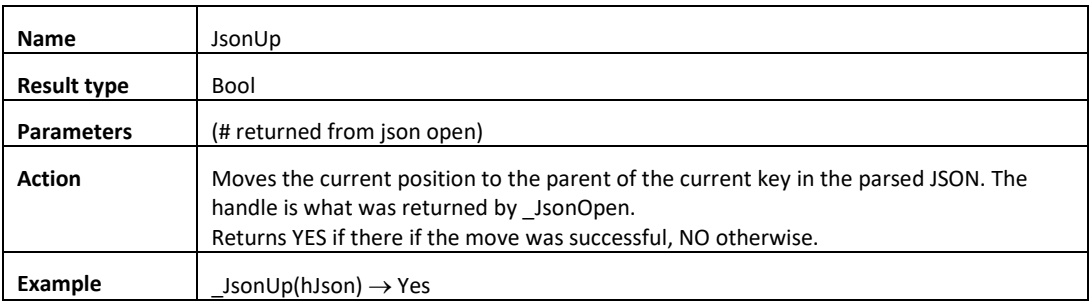

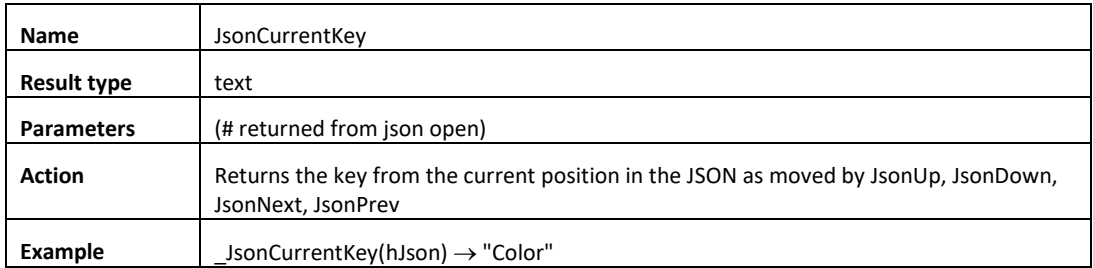

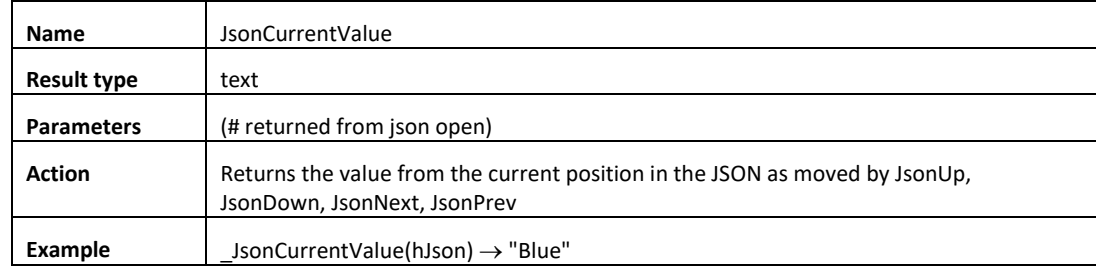

# Lookup functions

This category of functions is useful for working with the elements of your design.

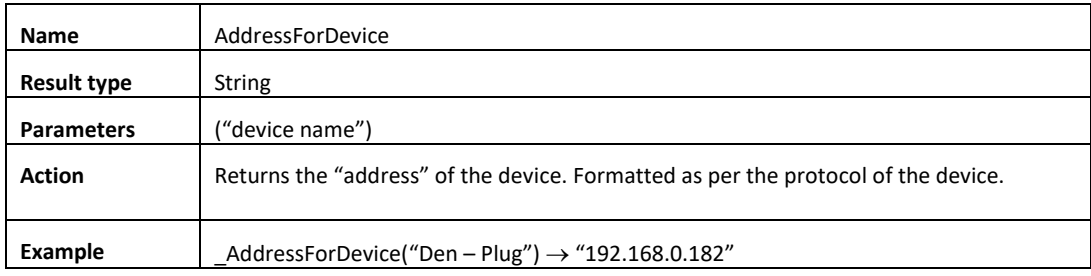

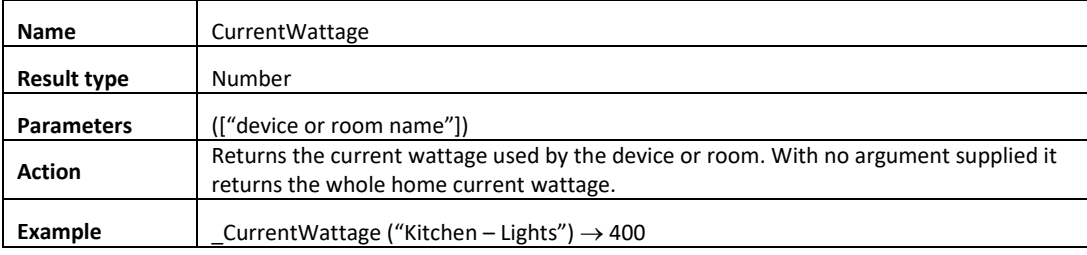

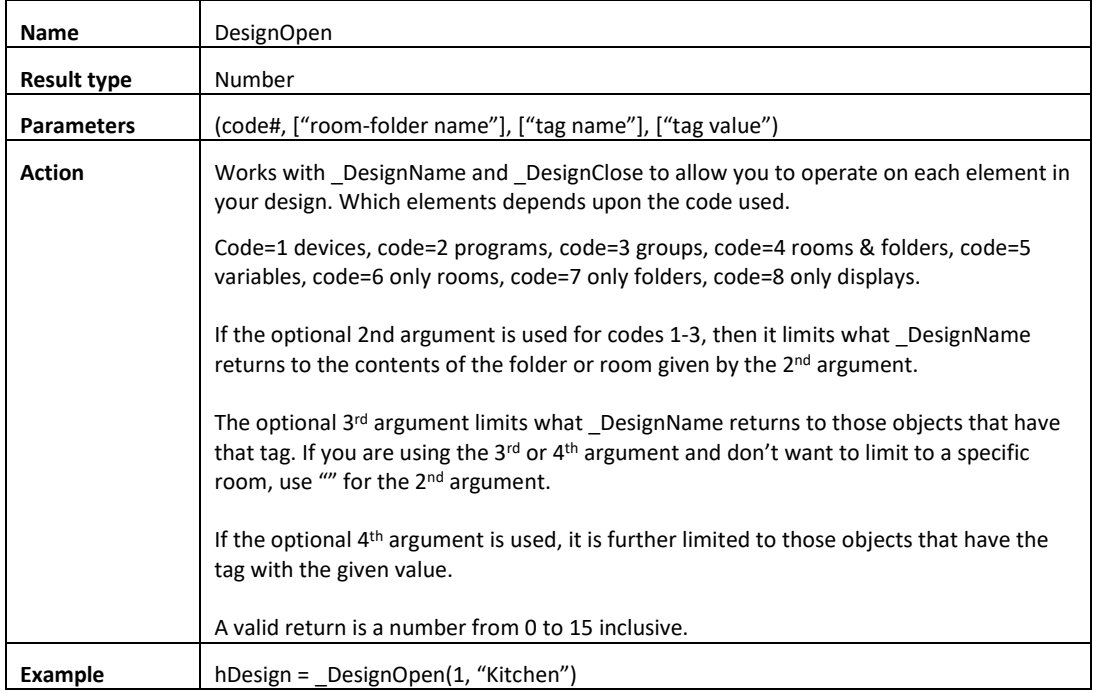

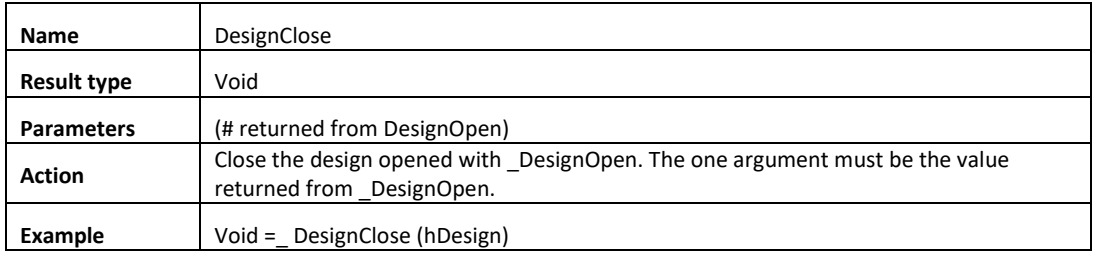

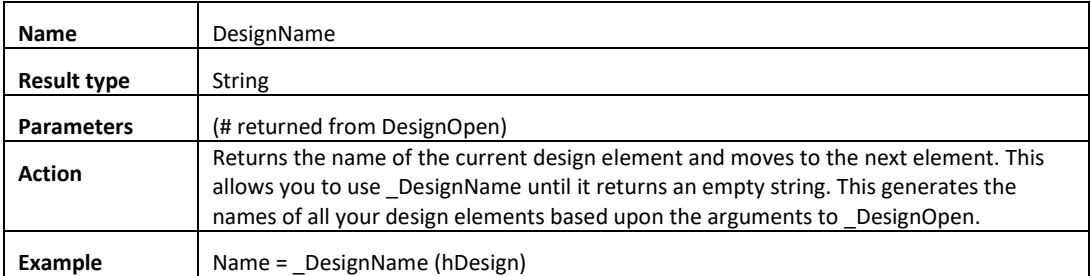

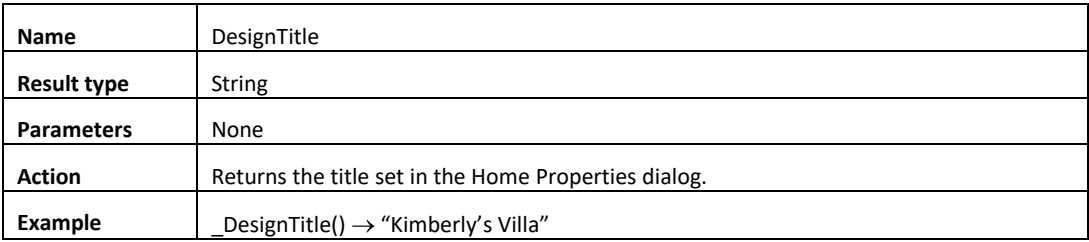

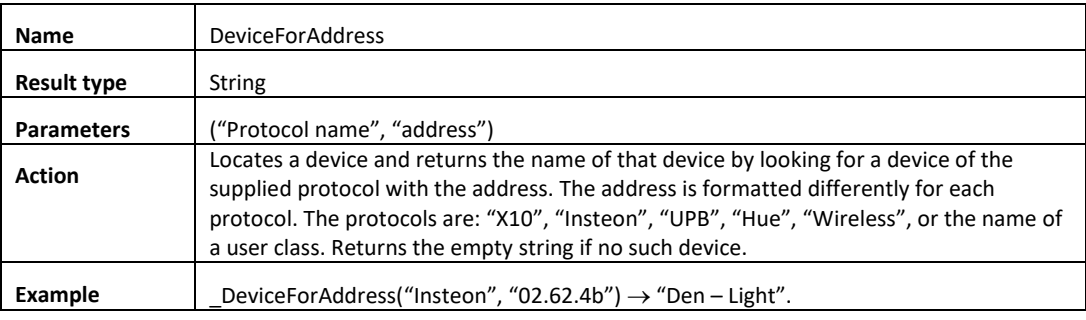

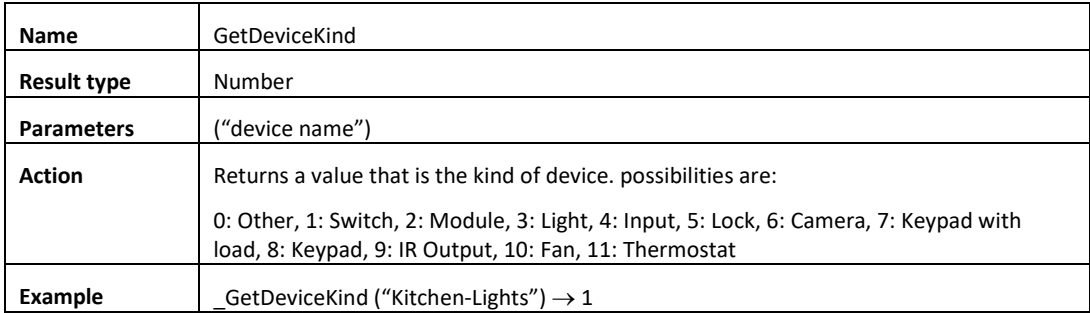

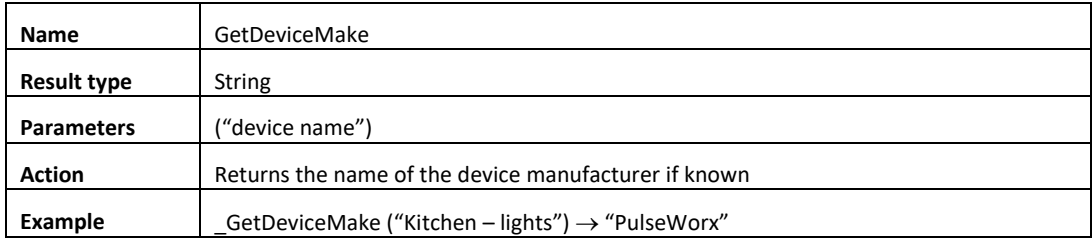

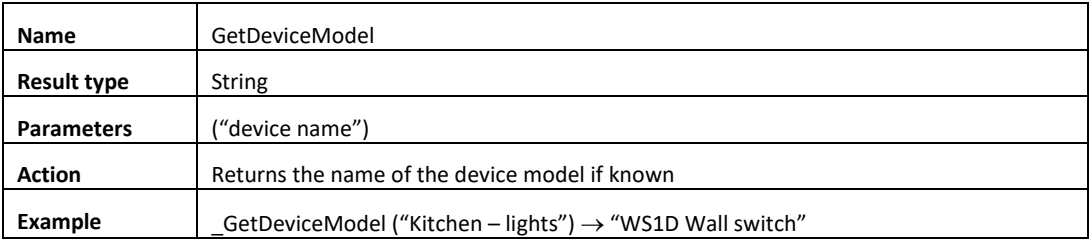

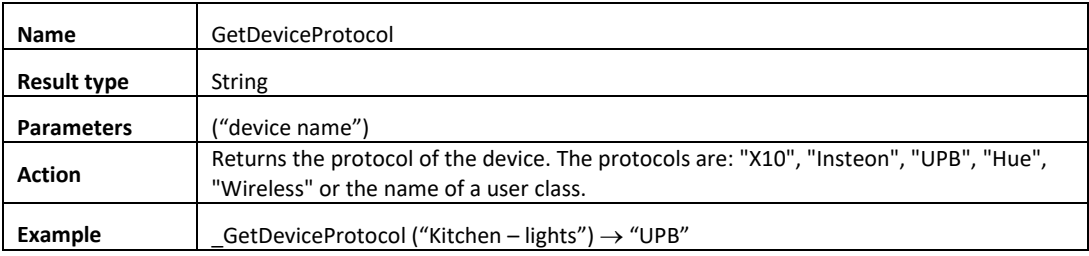

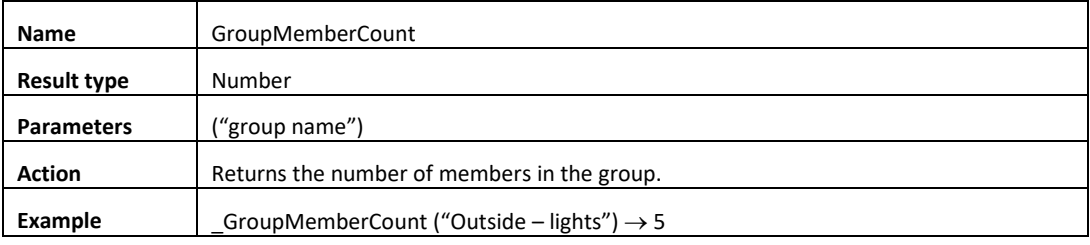

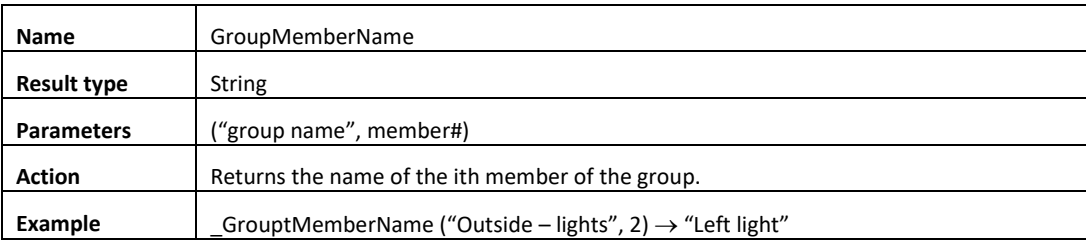

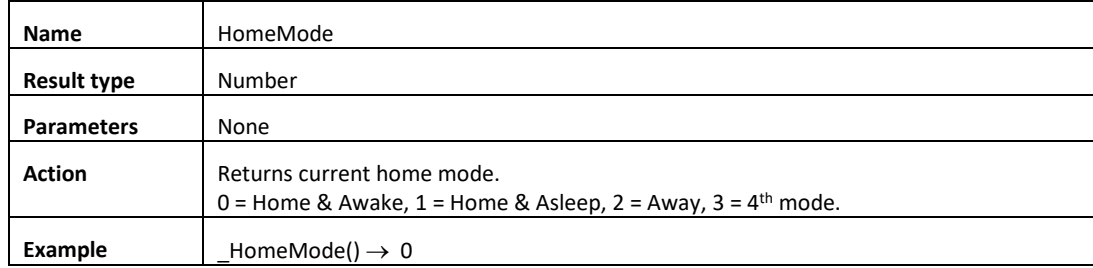

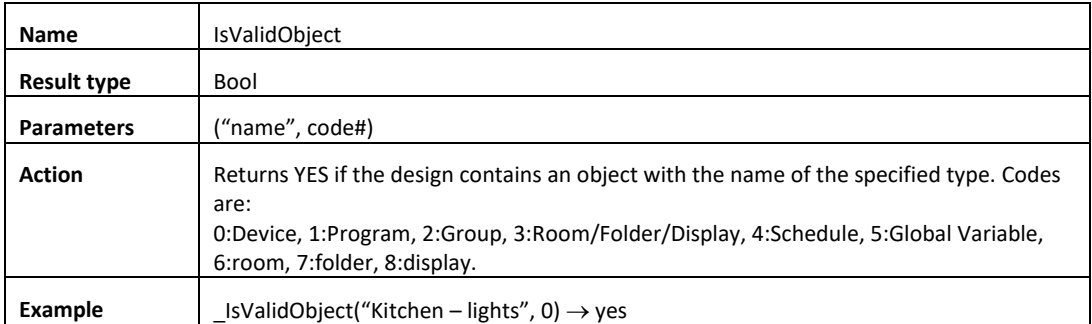

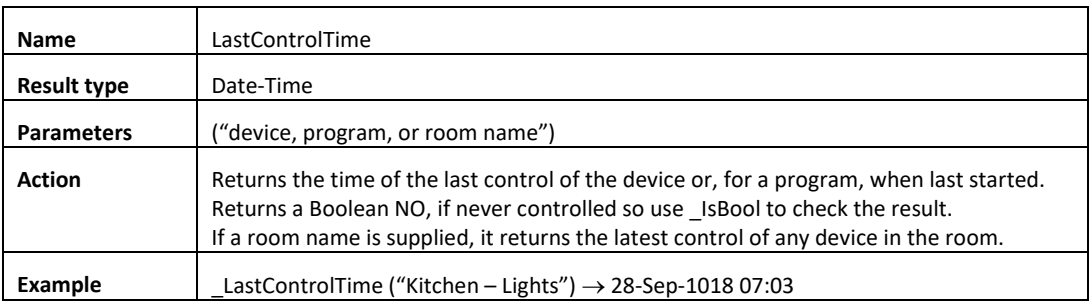

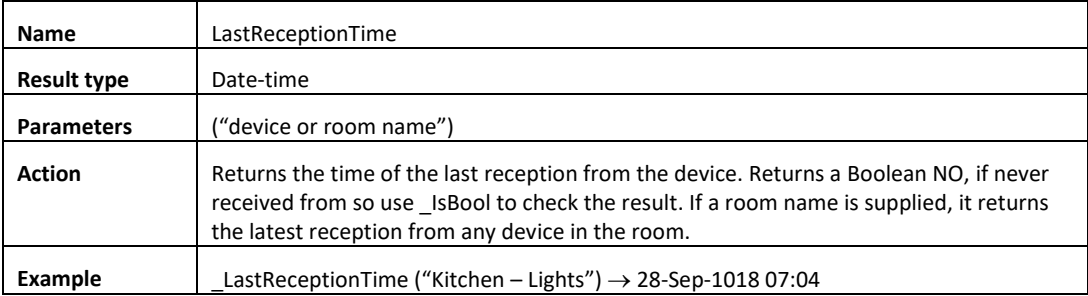

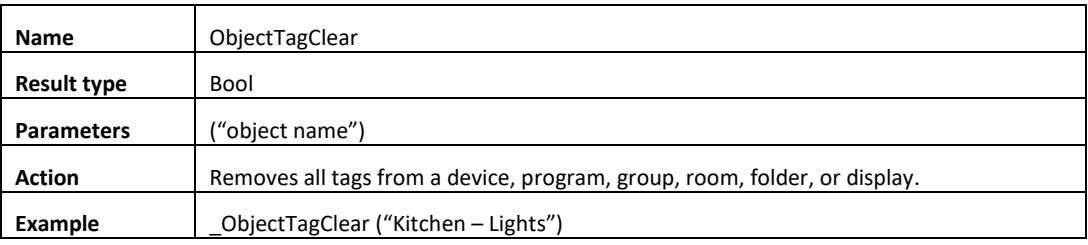

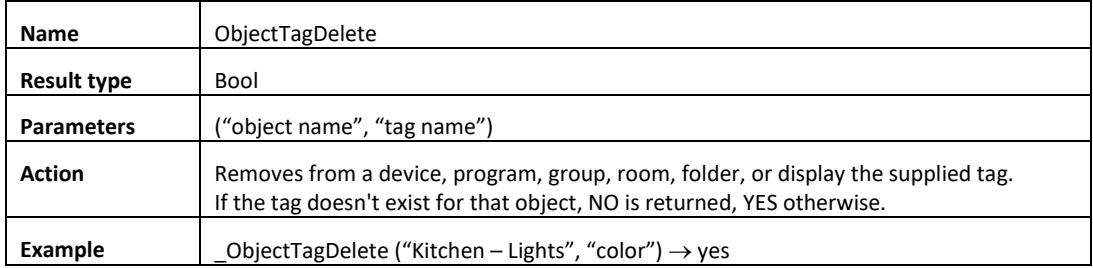

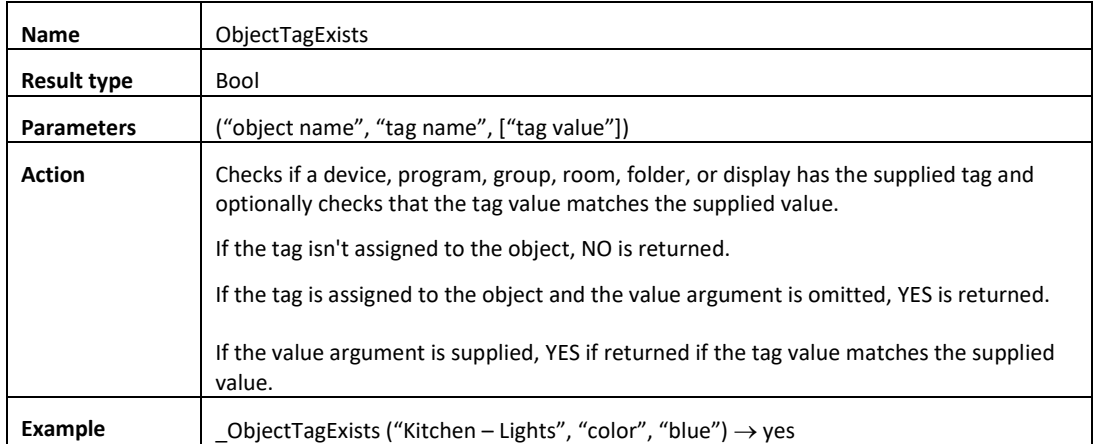

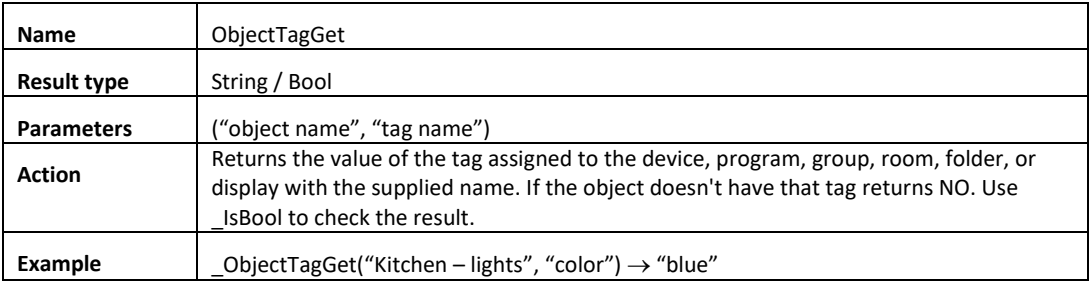

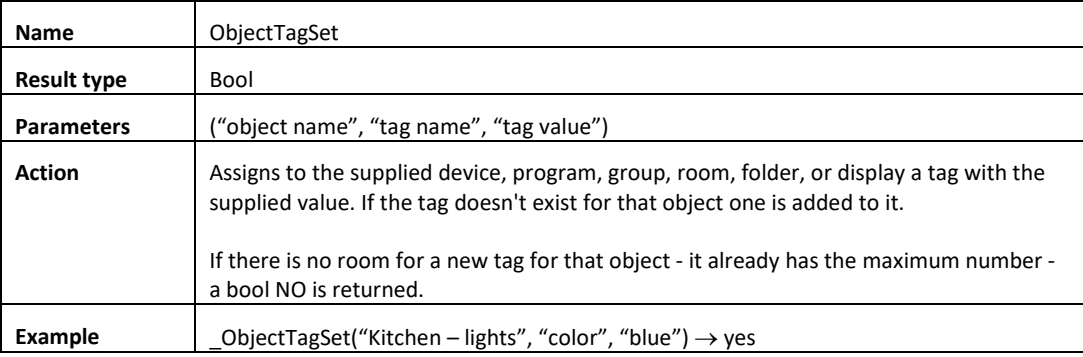

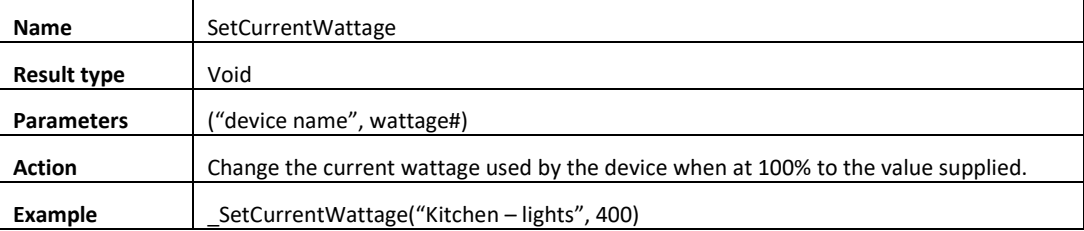

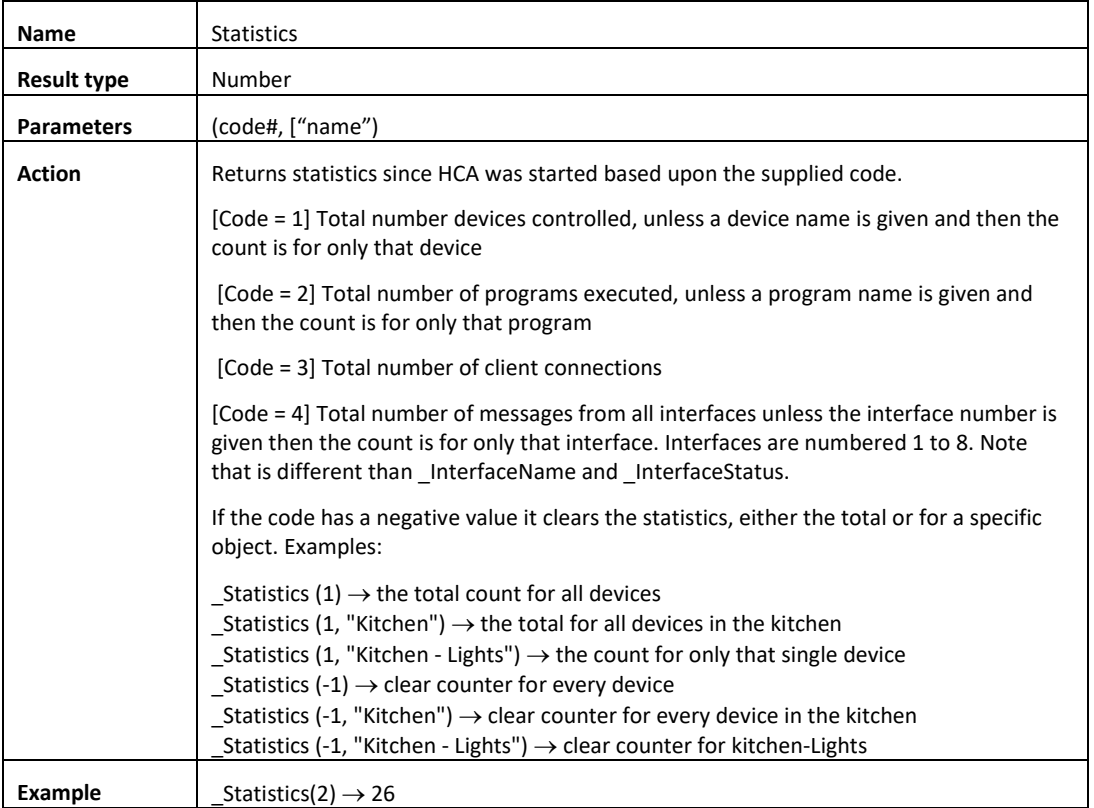

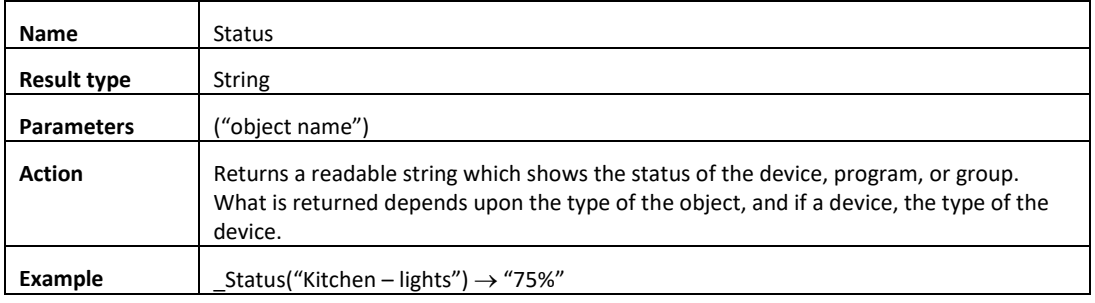

### Miscellaneous functions

Functions comprises a set of generally useful things that are not in any other category.

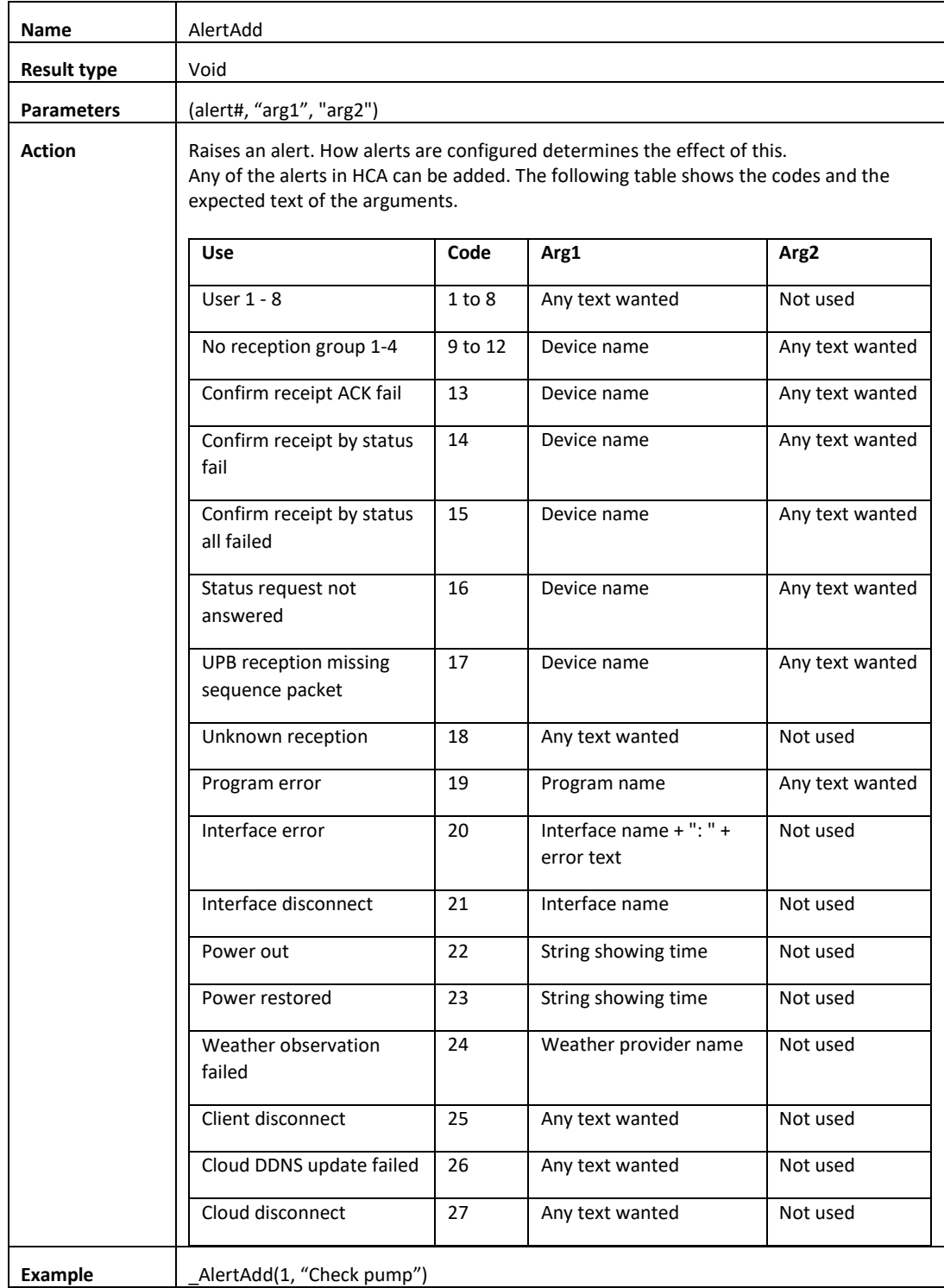

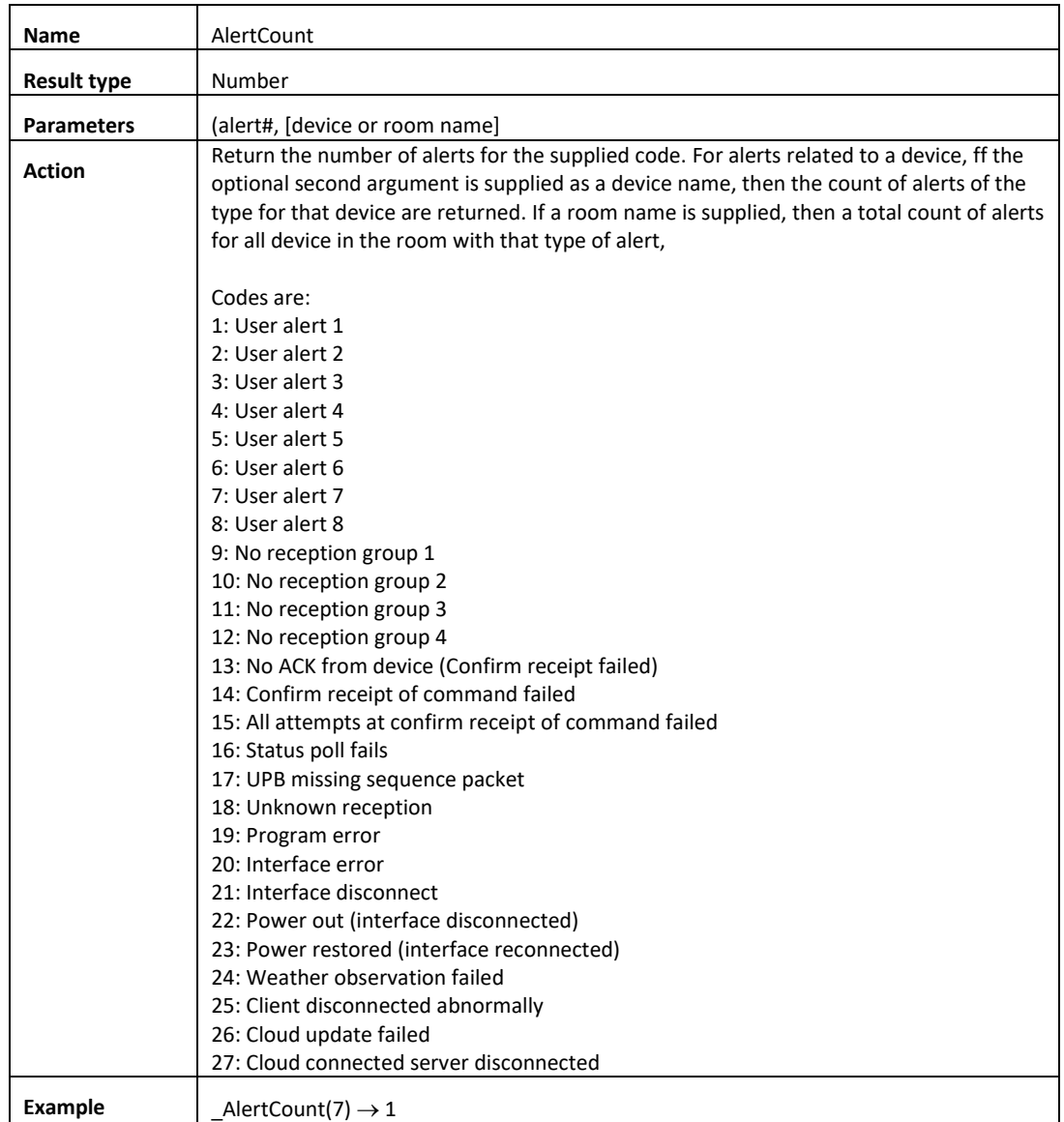

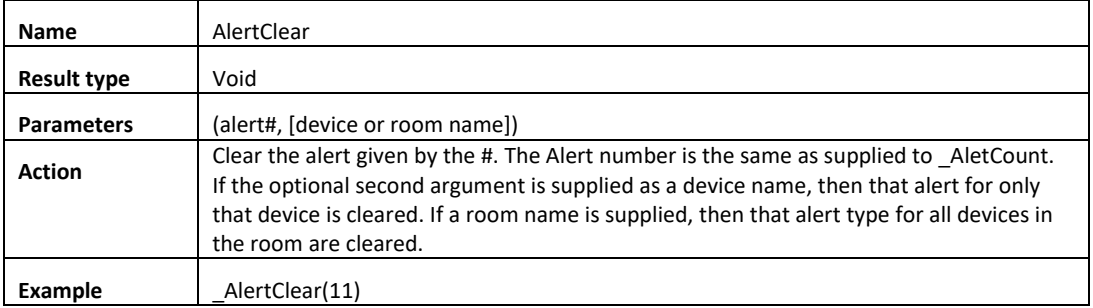

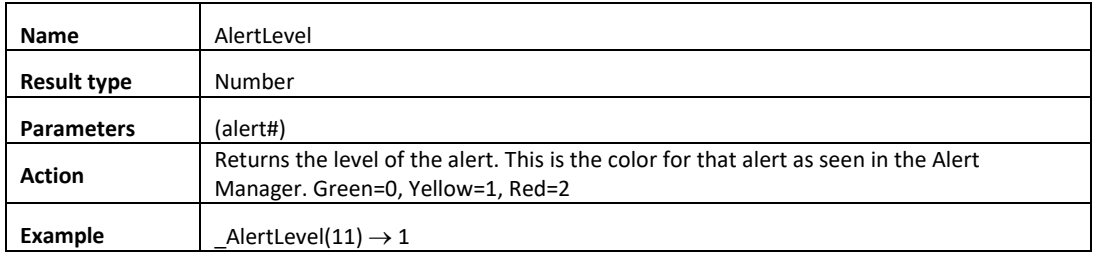

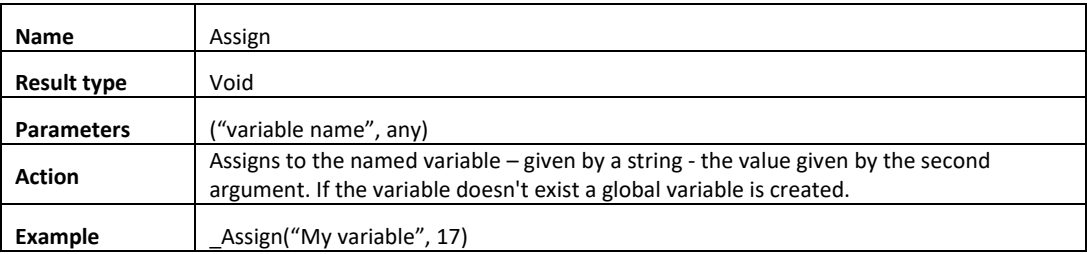

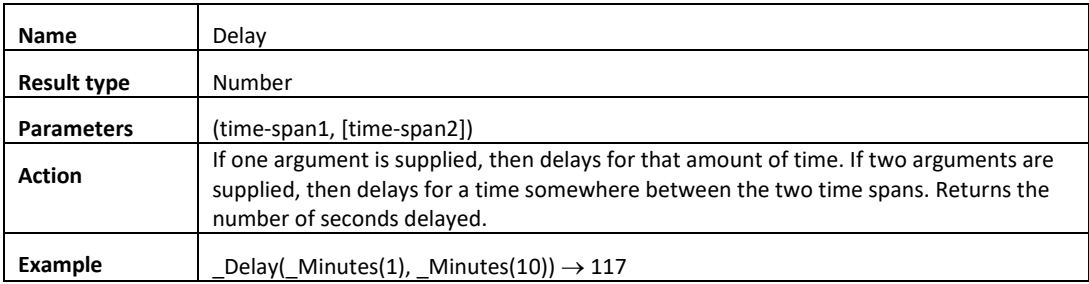

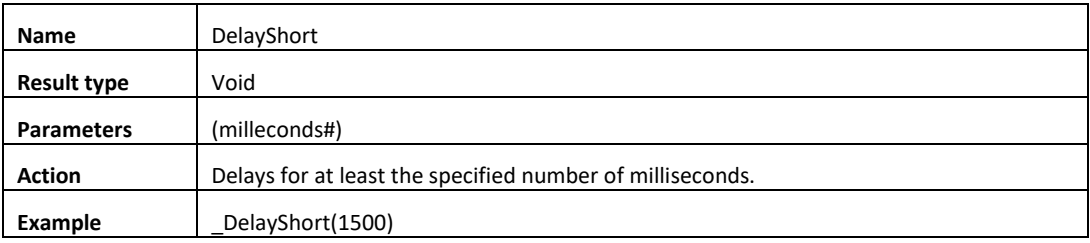

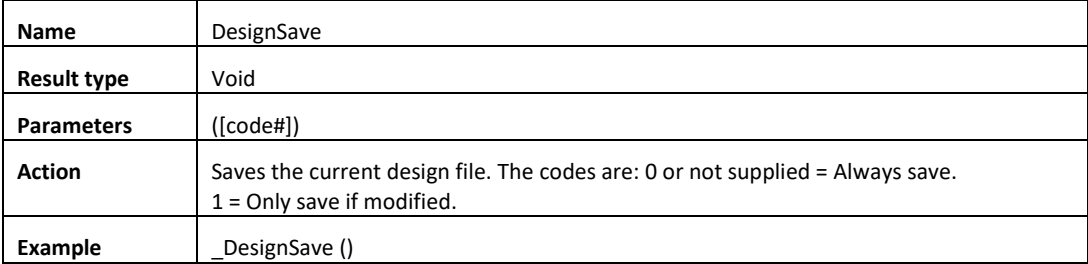

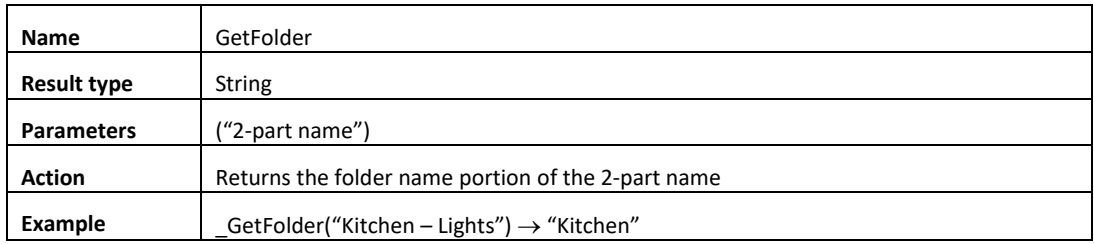

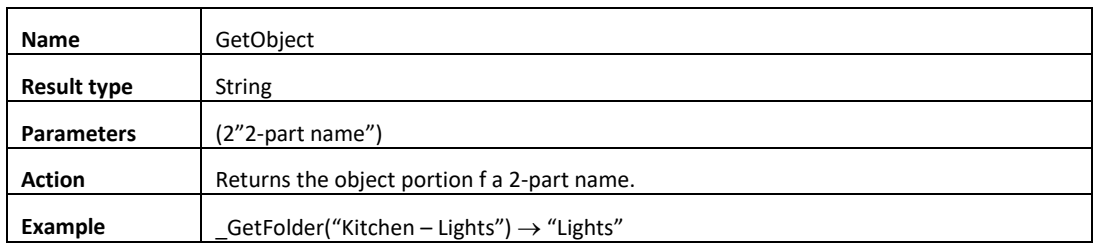

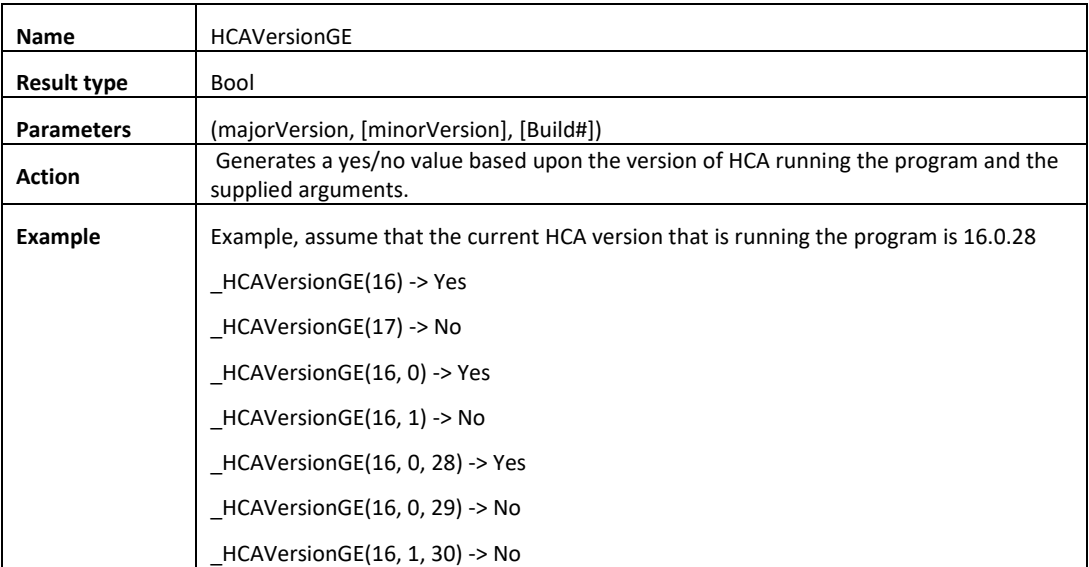

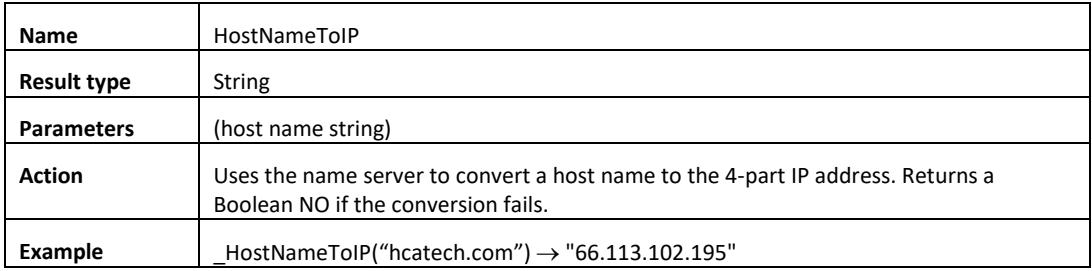

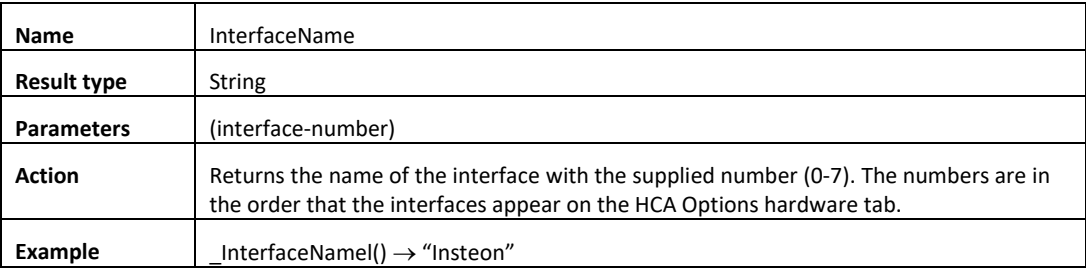

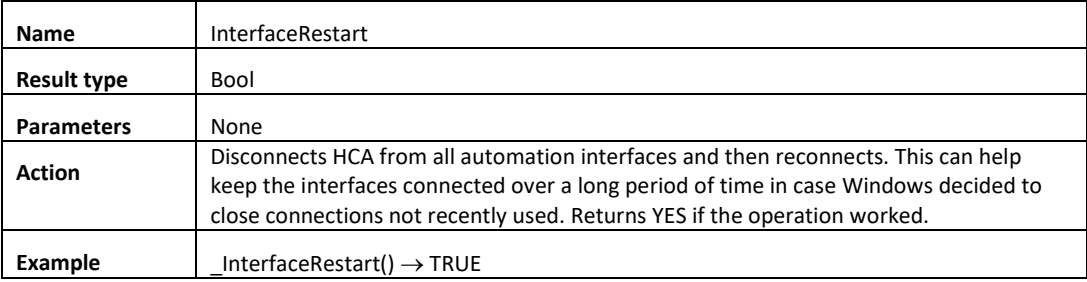

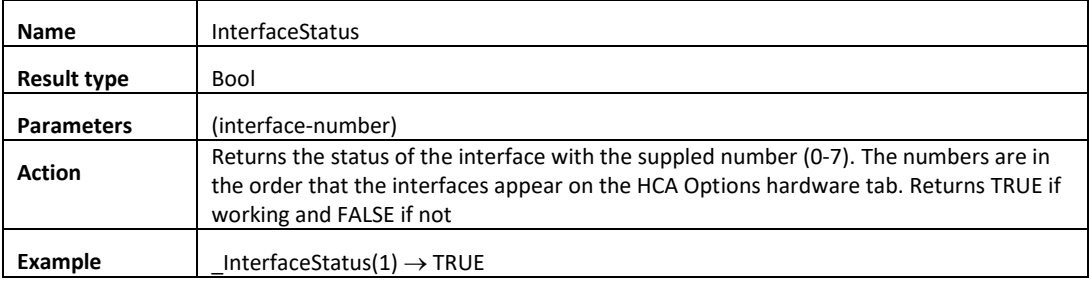

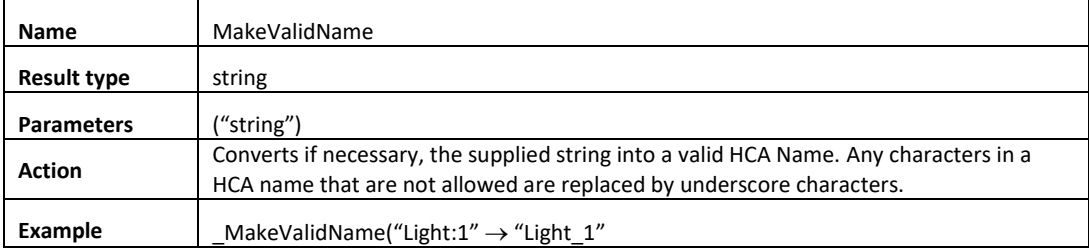

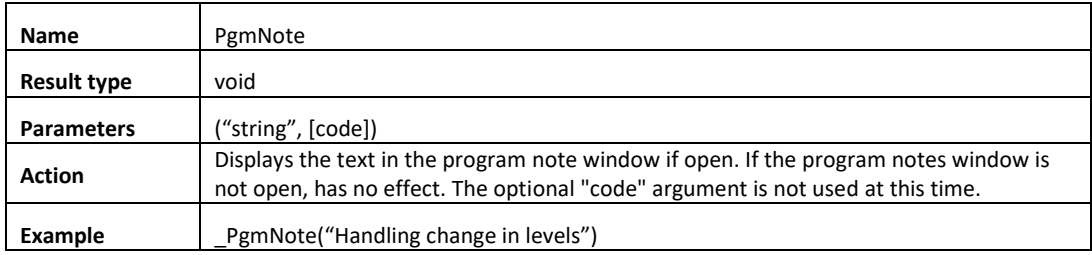

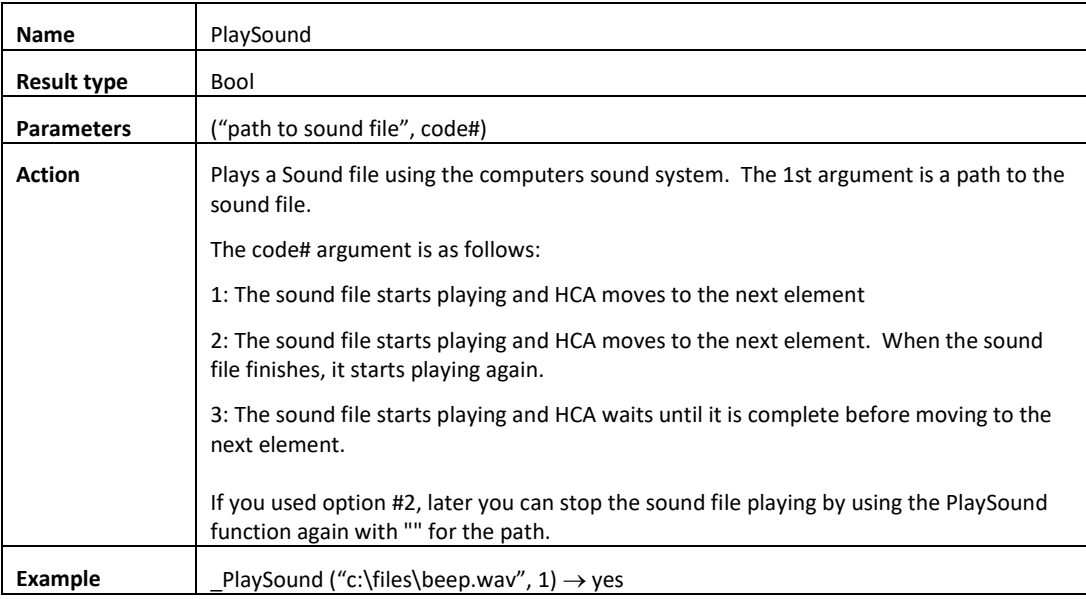

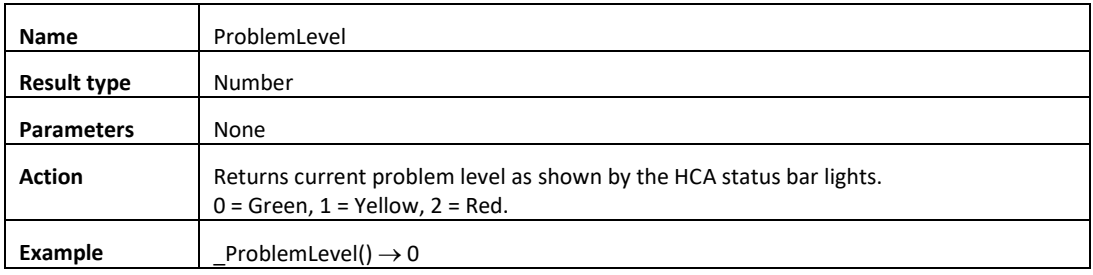

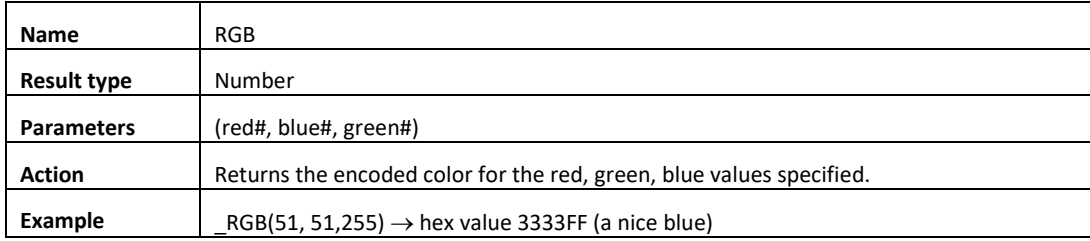

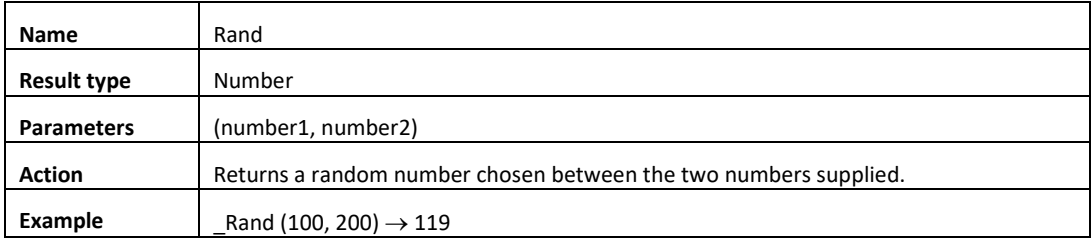

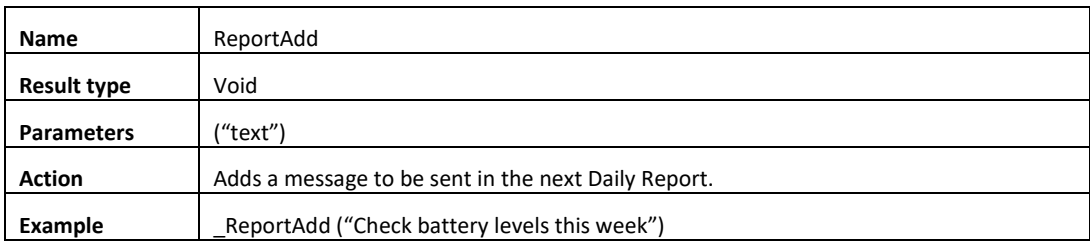

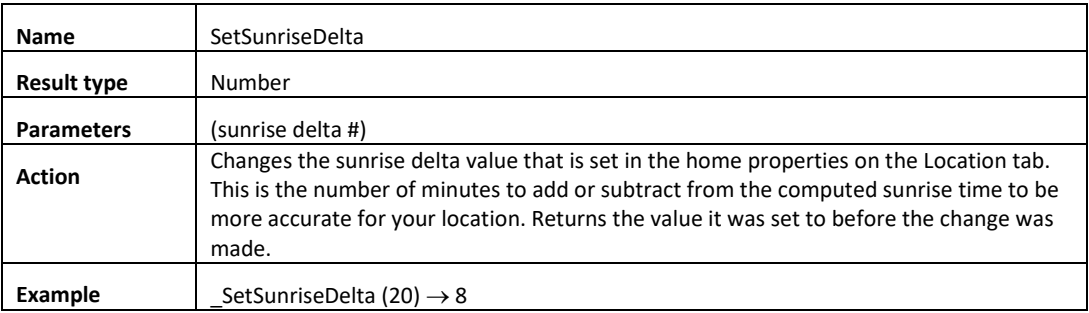

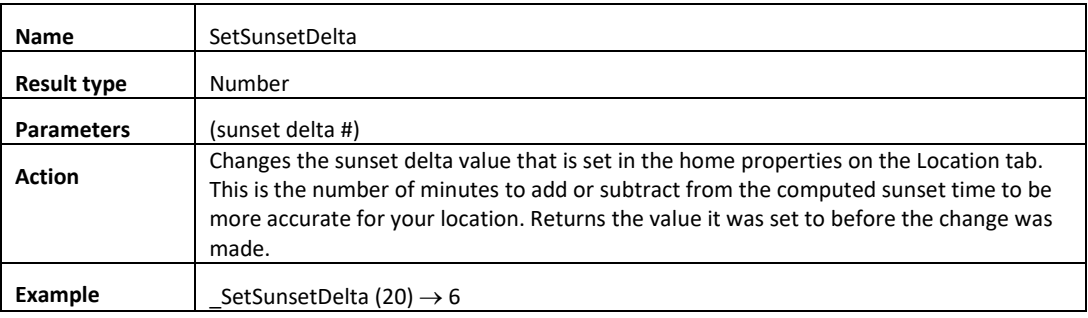

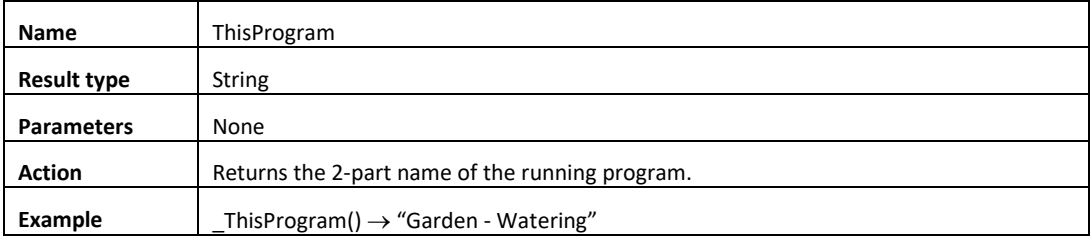

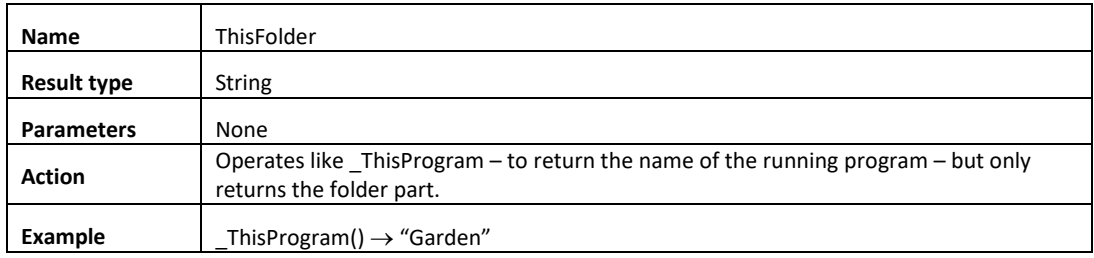

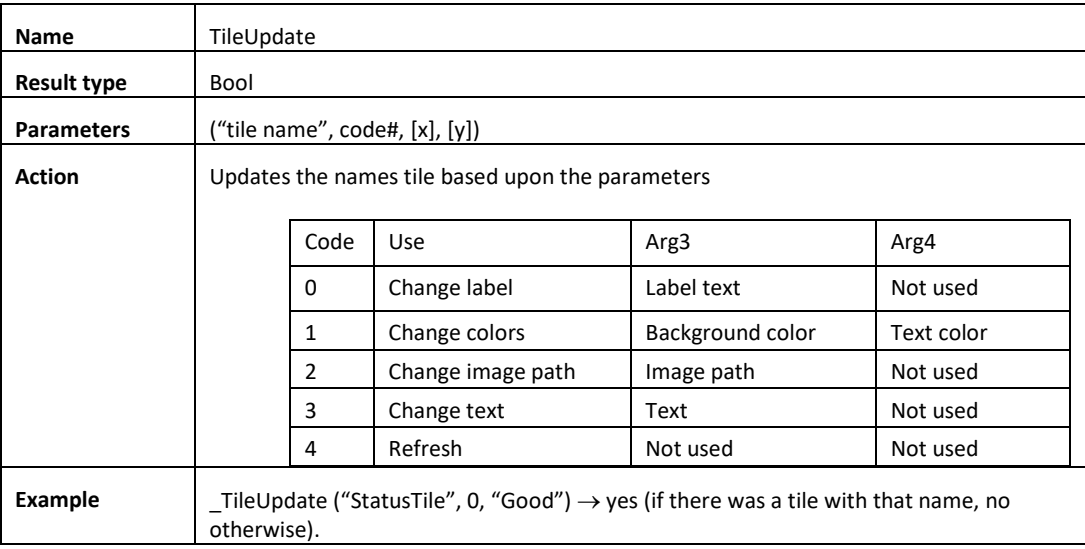

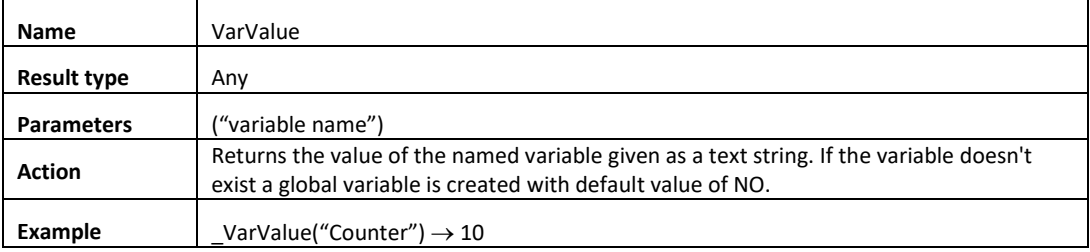

Abs, 10 AddressForDevice, 39 AlertAdd, 45 AlertClear, 46 AlertCount, 46 AlertLevel, 47 Asc, 7 Assign, 47 AutoOffTime, 21 BarometerConvert, 32 BarometerUnits, 32 ChangeSchedule, 21 Choose, 10 Chr, 7 CurrentScene, 22 CurrentSchedule, 23 CurrentWattage, 39 DarkSky, 31 Date, 14 DateTime, 14 DateTimeSpan, 17 Day, 14 DayNight, 23 DayOfWeek, 14 DayOfYear, 14 Days, 15 DecToHex, 7 Delay, 47 DelayShort, 47 DesignClose, 40 DesignName, 40 DesignOpen, 39 DesignSave, 47 DesignTitle, 40 DeviceForAddress, 40 DimDownPercent, 23 DimPercent, 23 DimToPercent, 24 DimUpPercent, 24 FileClose, 35 FileExists, 35 FileLoad, 35 FileOpen, 35 FileReadString, 36 FileWriteString, 36 FormatInt, 19 FormatNum, 19 FormatPatten, 19 FormatTime, 20 GetDeviceKind, 40 GetDeviceMake, 41

GetDeviceModel, 41 GetDeviceProtocol, 41 GetFolder, 48 GetObject, 48 GetThermostat, 30 GroupMemberCount, 41 GroupMemberName, 41 HCAFolder, 36 HexToDec, 7 HomeMode, 41 HostNameToIP, 49 Hour, 15 Hours, 15 Hue, 24 HueColorCreate, 25 HumidityUnits, 32 IconChange, 25 IconChangeEx, 25 IconExists, 26 IIF, 10 InsteonBeep, 26 InStr, 7 Int, 11 InterfaceName, 49 InterfaceRestart, 49 InterfaceStatus, 49 IsBool, 11 IsCurrentSchedule, 26 IsDate, 11 IsDim, 26 IsDisabled, 26 IsEven, 11 IsInErrorState, 27 IsNumber, 11 IsOdd, 12 IsOff, 27 IsOn, 27 IsRunning, 27 IsSuspended, 27 IsText, 12 IsValidObject, 42 Json, 37 JsonClose, 37 JsonCurrentKey, 38 JsonCurrentValue, 38 JsonDown, 37 JsonNext, 38 JsonOpen, 37 JsonPrev, 38 JsonUp, 38 LastControlTime, 42

LastReceptionTime, 42 Lcase, 8 Left, 8 Len, 8 LocalToUTC, 15 LTrim, 8 MakeValidName, 49 Match, 8 Max, 12 Mid, 9 Min, 12 Minute, 15 Minutes, 15 ModifySchedule, 21 Month, 16 MonthName, 16 Now, 16 Num, 12 ObjectTagClear, 42 ObjectTagDelete, 42 ObjectTagExists, 43 ObjectTagGet, 43 ObjectTagSet, 43 Off, 28 On, 28 ParseTime, 16 PgmNote, 50 PlaySound, 50 ProblemLevel, 50 RainConvert, 32 RainUnits, 32 Rand, 51 ReportAdd, 51 RGB, 50 Right, 9 Round, 13 RTrim, 9 Second, 16 Seconds, 16 SetCurrentState, 28

SetCurrentWattage, 43 SetHomeMode, 28 SetRunAgainTime, 29 SetSunriseDelta, 51 SetSunsetDelta, 51 SetThermostat, 30 SetToScene, 29 SolarRadiationunits, 32 StartProgram, 29 Statistics, 44 Status, 44 Sunrise, 17 Sunset, 17 TempConvert, 33 TempDecode, 31 TempUnits, 33 TextPiece, 9 TextReplace, 9 ThisFolder, 52 ThisProgram, 51 TileUpdate, 52 Time, 17 TimeSpan, 17 TotalHours, 17 TotalMinutes, 17 TotalSeconds, 18 Trim, 10 Ucase, 10 UTCToLocal, 18 UVUnits, 33 VarValue, 52 WeatherGet, 31 Weekday, 18 WeekdayName, 18 WindDirection, 33 WindDirUnits, 33 WindSpeedConvert, 33 WindSpeedUnits, 34 Year, 18